### **Oracle® Content Database**

Installation Guide 10*g* Release 1 (10.2.0.0.0) for HP-UX Itanium **B31418-01**

August 2006

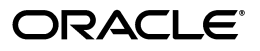

Oracle Content Database Installation Guide, 10*g* Release 1 (10.2.0.0.0) for HP-UX Itanium

B31418-01

Copyright © 2006, Oracle. All rights reserved.

Primary Author: Richard Strohm

Contributing Authors: Marla Azriel, Joe Paradise, Prakash Jashnani, Meeta Gupta

Contributors: Simon Azriel, Warren Briese, Sudhanshu Garg, Vasant Kumar, Geraldine Premkumar, Karthik Raju, Alan Wiersba, Rajababu Dukkipati, Rajendra Gokidi, Vishnu Venkatesan, and JayaKumar Veda.

The Programs (which include both the software and documentation) contain proprietary information; they are provided under a license agreement containing restrictions on use and disclosure and are also protected by copyright, patent, and other intellectual and industrial property laws. Reverse engineering, disassembly, or decompilation of the Programs, except to the extent required to obtain interoperability with other independently created software or as specified by law, is prohibited.

The information contained in this document is subject to change without notice. If you find any problems in the documentation, please report them to us in writing. This document is not warranted to be error-free. Except as may be expressly permitted in your license agreement for these Programs, no part of these Programs may be reproduced or transmitted in any form or by any means, electronic or mechanical, for any purpose.

If the Programs are delivered to the United States Government or anyone licensing or using the Programs on behalf of the United States Government, the following notice is applicable:

U.S. GOVERNMENT RIGHTS Programs, software, databases, and related documentation and technical data delivered to U.S. Government customers are "commercial computer software" or "commercial technical data" pursuant to the applicable Federal Acquisition Regulation and agency-specific supplemental regulations. As such, use, duplication, disclosure, modification, and adaptation of the Programs, including documentation and technical data, shall be subject to the licensing restrictions set forth in the applicable Oracle license agreement, and, to the extent applicable, the additional rights set forth in FAR 52.227-19, Commercial Computer Software--Restricted Rights (June 1987). Oracle USA, Inc., 500 Oracle Parkway, Redwood City, CA 94065.

The Programs are not intended for use in any nuclear, aviation, mass transit, medical, or other inherently dangerous applications. It shall be the licensee's responsibility to take all appropriate fail-safe, backup, redundancy and other measures to ensure the safe use of such applications if the Programs are used for such purposes, and we disclaim liability for any damages caused by such use of the Programs.

Oracle, JD Edwards, PeopleSoft, and Siebel are registered trademarks of Oracle Corporation and/or its affiliates. Other names may be trademarks of their respective owners.

The Programs may provide links to Web sites and access to content, products, and services from third parties. Oracle is not responsible for the availability of, or any content provided on, third-party Web sites. You bear all risks associated with the use of such content. If you choose to purchase any products or services from a third party, the relationship is directly between you and the third party. Oracle is not responsible for: (a) the quality of third-party products or services; or (b) fulfilling any of the terms of the agreement with the third party, including delivery of products or services and warranty obligations related to purchased products or services. Oracle is not responsible for any loss or damage of any sort that you may incur from dealing with any third party.

# **Contents**

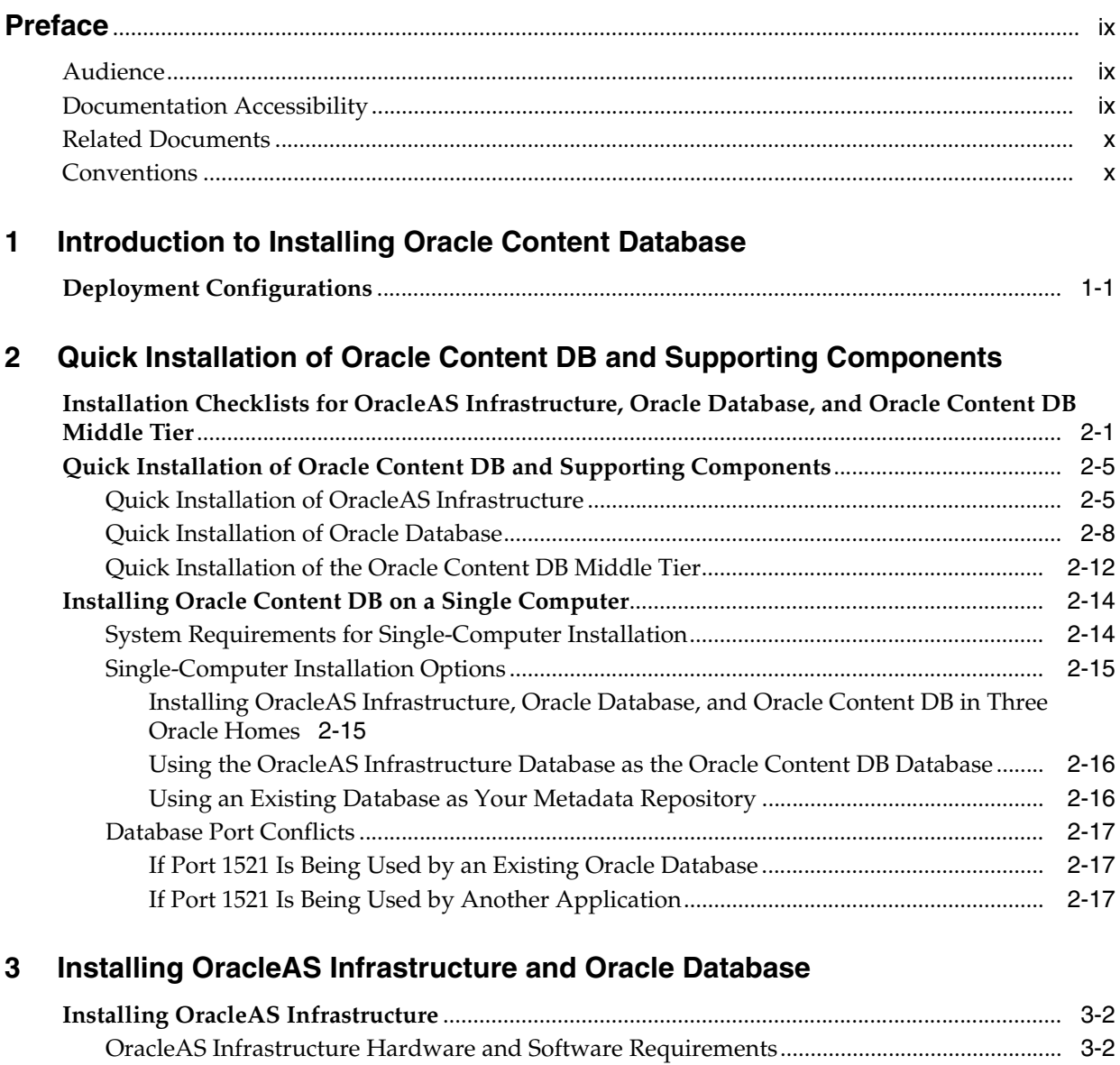

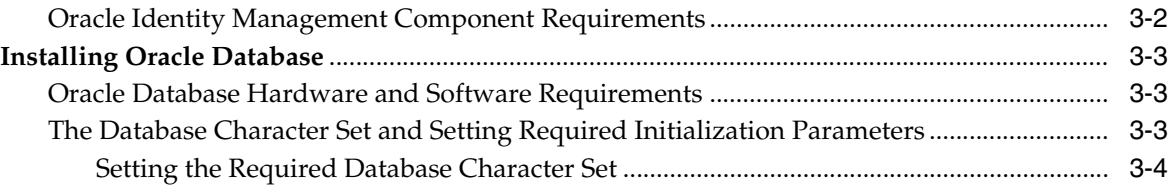

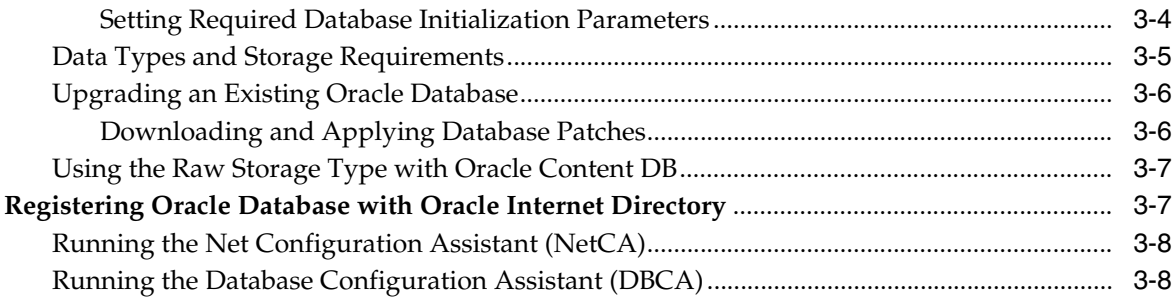

# **[4 Preinstallation Requirements for Oracle Content DB Middle Tier](#page-38-0)**

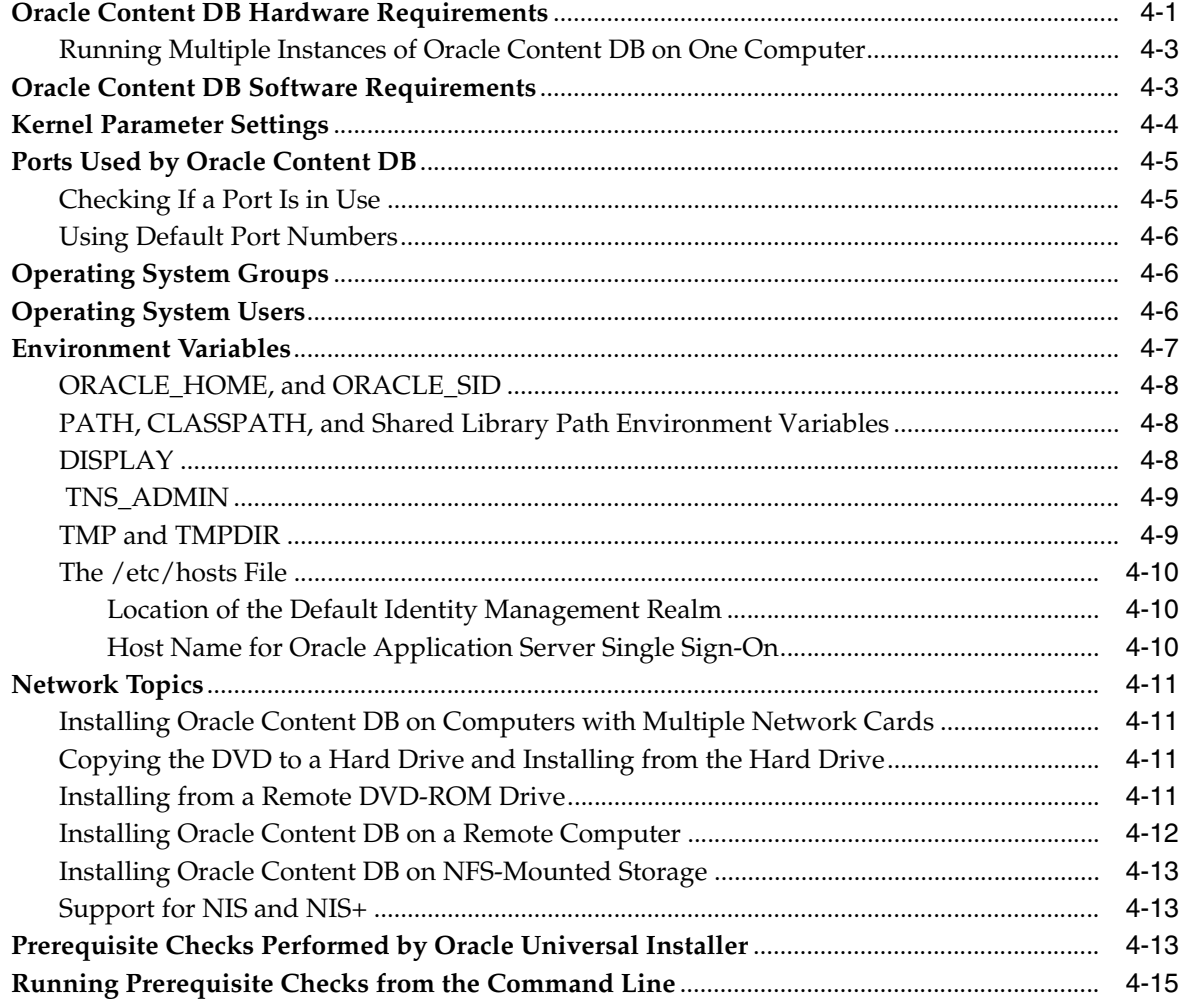

# **[5 Installing the Oracle Content DB Middle Tier](#page-54-0)**

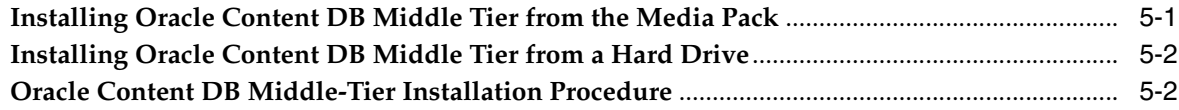

## **[6 Silent Installation of the Oracle Content DB Middle Tier](#page-60-0)**

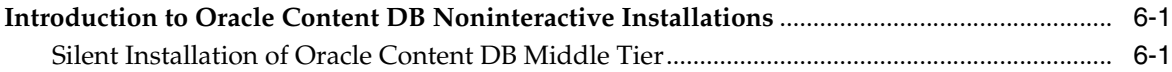

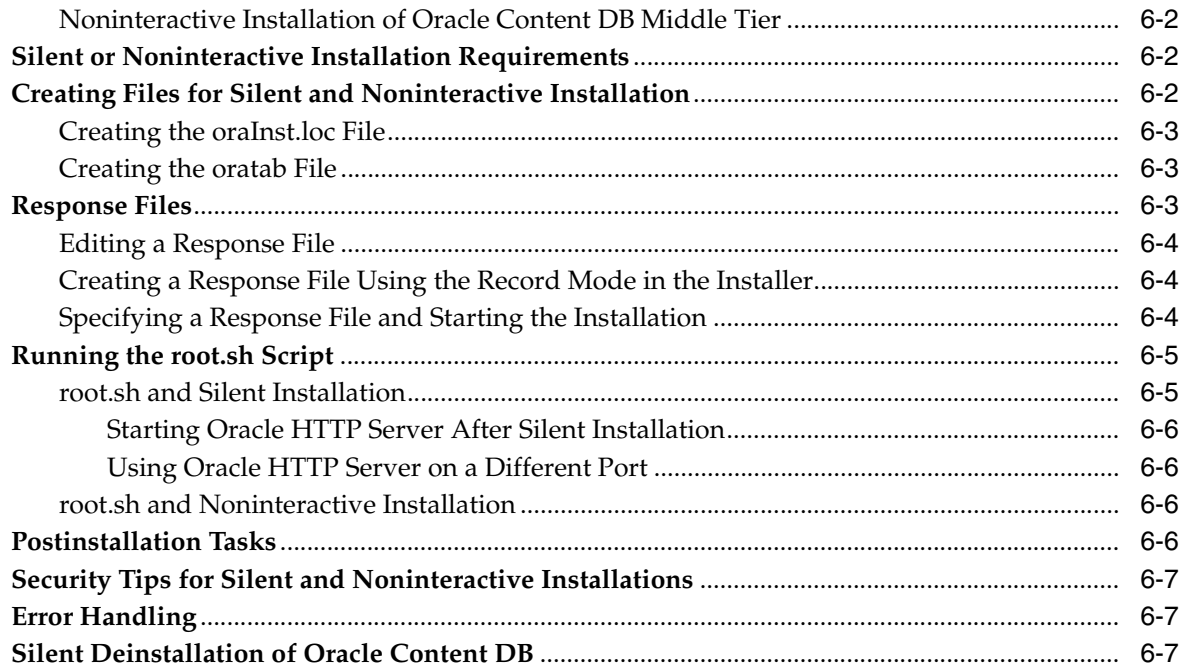

## **[7 Oracle Content DB Middle-Tier Postinstallation Tasks](#page-68-0)**

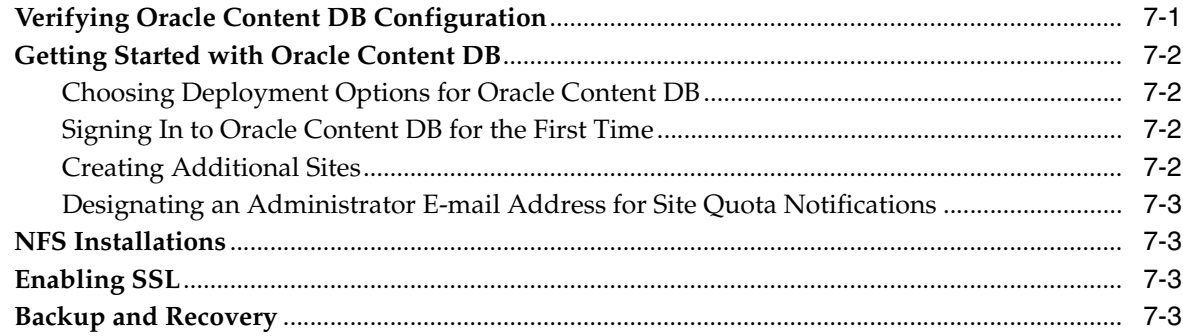

# **[A Troubleshooting Oracle Content DB Installation](#page-72-0)**

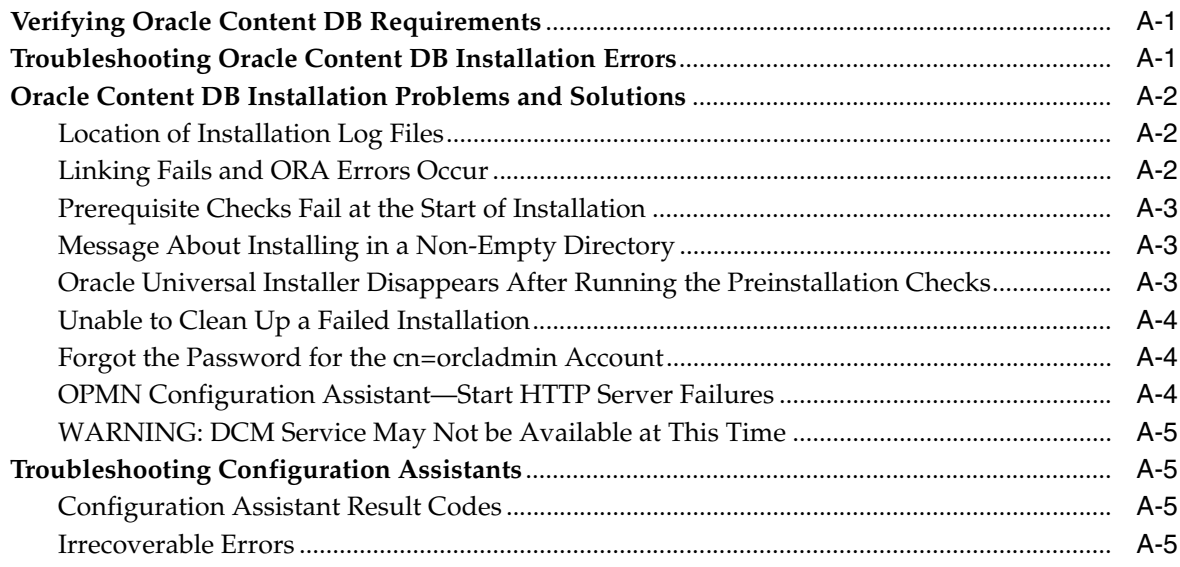

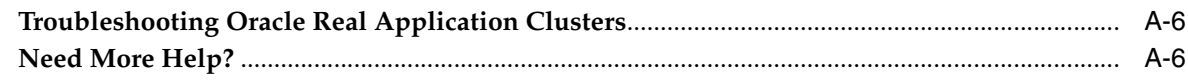

### **[B Basic Installation Information](#page-78-0)**

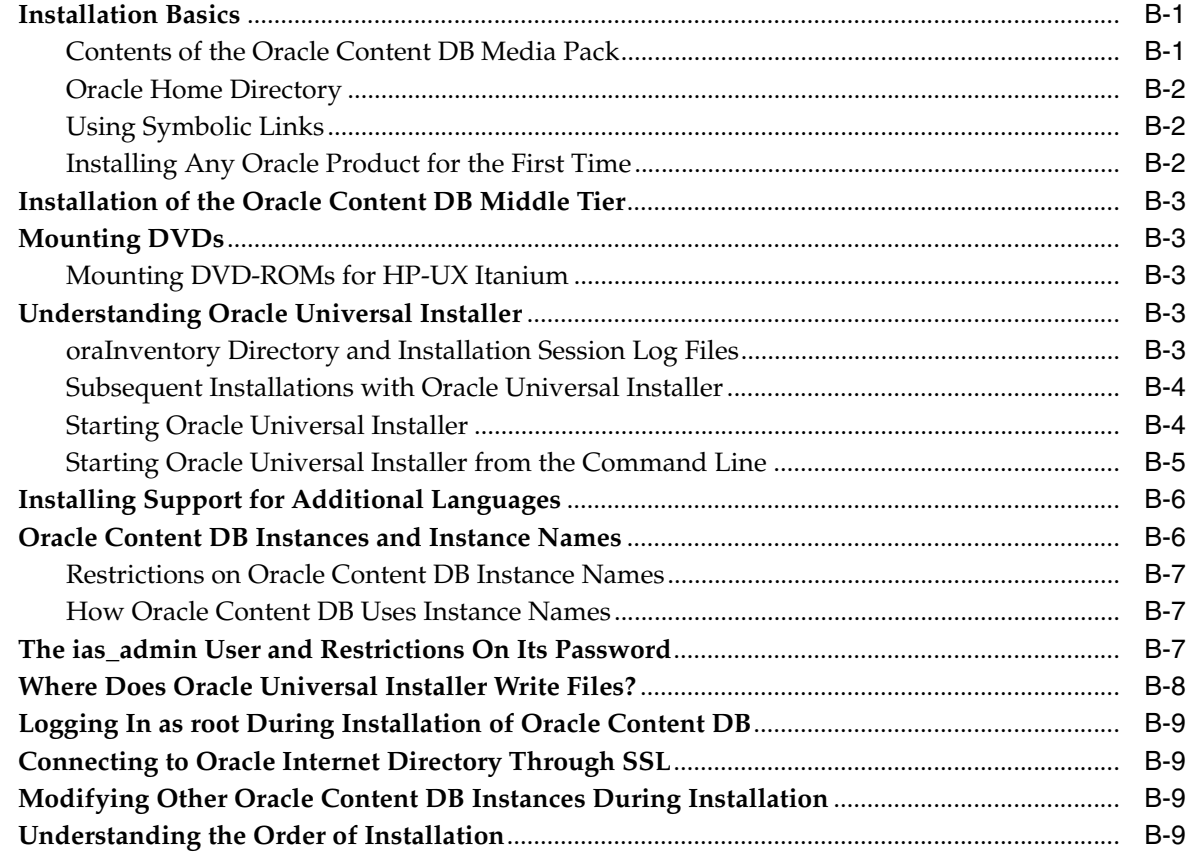

### **[C Oracle Content DB In a High Availability Environment](#page-88-0)**

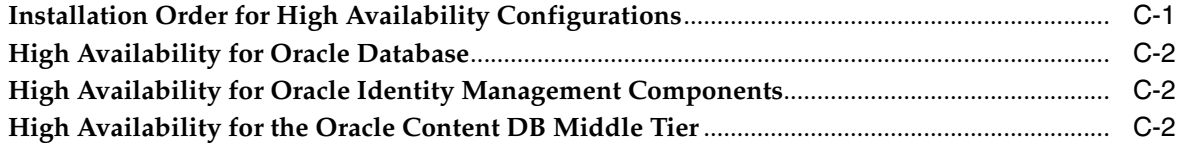

## **[D Default Port Numbers for Oracle Content DB](#page-90-0)**

### **[E Important Oracle Content DB URLs](#page-92-0)**

### **[F Software Requirements](#page-94-0)**

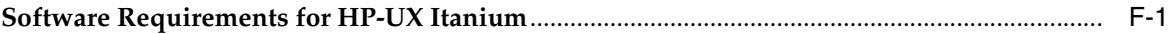

### **[G Deinstalling the Oracle Content DB Middle Tier](#page-96-0)**

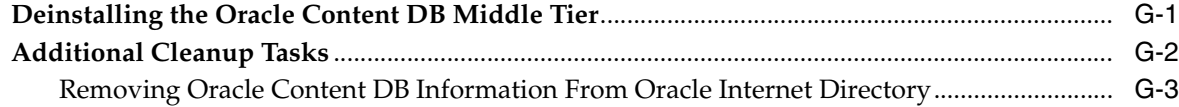

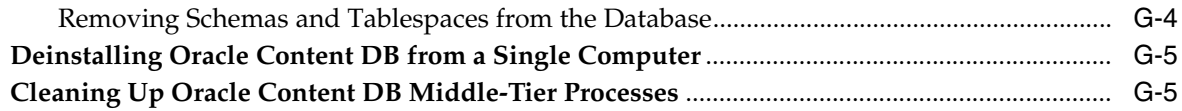

# **[Glossary](#page-102-0)**

**[Index](#page-106-0)**

# **Preface**

<span id="page-8-0"></span>This document contains information necessary for the installation and configuration of Oracle Content Database (Oracle Content DB).

This Preface includes the following topics

- **[Audience](#page-8-1)**
- [Documentation Accessibility](#page-8-2)
- **[Related Documents](#page-9-0)**
- **[Conventions](#page-9-1)**

### <span id="page-8-1"></span>**Audience**

This document is intended for users who want to install Oracle Content DB. Experience installing Oracle products and experience as a system administrator is necessary.

# <span id="page-8-2"></span>**Documentation Accessibility**

Our goal is to make Oracle products, services, and supporting documentation accessible, with good usability, to the disabled community. To that end, our documentation includes features that make information available to users of assistive technology. This documentation is available in HTML format, and contains markup to facilitate access by the disabled community. Accessibility standards will continue to evolve over time, and Oracle is actively engaged with other market-leading technology vendors to address technical obstacles so that our documentation can be accessible to all of our customers. For more information, visit the Oracle Accessibility Program Web site at

http://www.oracle.com/accessibility/

#### **Accessibility of Code Examples in Documentation**

Screen readers may not always correctly read the code examples in this document. The conventions for writing code require that closing braces should appear on an otherwise empty line; however, some screen readers may not always read a line of text that consists solely of a bracket or brace.

#### **Accessibility of Links to External Web Sites in Documentation**

This documentation may contain links to Web sites of other companies or organizations that Oracle does not own or control. Oracle neither evaluates nor makes any representations regarding the accessibility of these Web sites.

#### **TTY Access to Oracle Support Services**

Oracle provides dedicated Text Telephone (TTY) access to Oracle Support Services within the United States of America 24 hours a day, seven days a week. For TTY support, call 800.446.2398.

# <span id="page-9-0"></span>**Related Documents**

For more information, refer to the following Oracle resources:

- The Oracle Application Server documentation set, specifically:
	- **–** *Oracle Application Server Installation Guide*
	- **–** *Oracle Application Server Quick Installation Guide*
	- **–** *Oracle Application Server Administrator's Guide*
	- **–** *Oracle Application Server Enterprise Deployment Guide*
	- **–** *Oracle Application Server High Availability Guide*
	- **–** *Oracle Internet Directory Administrator's Guide*
	- **–** *Oracle Identity Management Concepts and Deployment Planning Guide*
- The Oracle Database 10g documentation set, specifically:
	- **–** *Oracle Database Installation Guide*
	- **–** *Oracle Database Administrator's Guide*
	- **–** *Oracle Database Oracle Clusterware and Oracle Real Application Clusters Installation Guide for HP-UX*
- The Oracle Content Database documentation set, specifically:
	- **–** *Oracle Content Database Administrator's Guide*
	- **–** *Oracle Content Database Application Administrator's Guide*
	- **–** *Oracle Records Management Administrator's Guide*
	- **–** *Oracle Content Database Release Notes* for your platform
	- **–** Oracle Content Database developer documentation

# <span id="page-9-1"></span>**Conventions**

The following text conventions are used in this document:

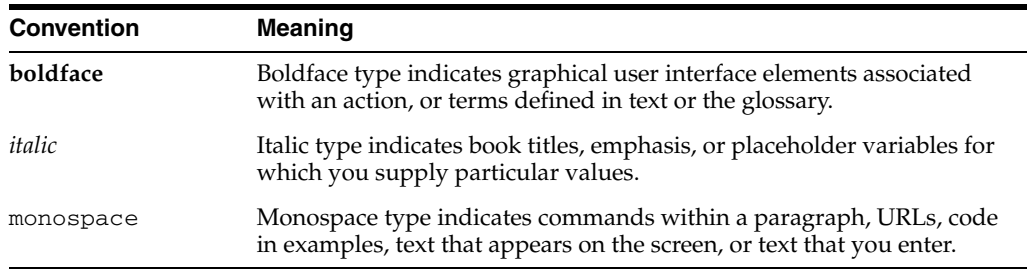

<span id="page-10-0"></span>**1**

# **Introduction to Installing Oracle Content Database**

**Note:** This document is accurate at the time of publication. Oracle will update the documentation periodically after the software release. You can access the latest information and additions to this document on the Oracle Technology Network (OTN) at:

http://www.oracle.com/technology/documentation/

Oracle Content Database (**[Oracle Content DB](#page-102-1)**) uses Oracle Database for its content repository, and runs in Oracle Application Server. Oracle Content DB also uses Oracle Identity Management, part of Oracle Application Server Infrastructure (OracleAS Infrastructure), for user management and authentication. Because of these dependencies, installing Oracle Content DB typically involves the following:

- Installing a new Oracle Database, or adjusting the parameters of an existing Oracle Database
- Installing OracleAS Infrastructure (if you do not have one deployed already)
- Registering the Oracle Database you are using with Oracle Internet Directory
- Installing one or more Oracle Content DB [middle tiers](#page-102-2)

This guide provides information about how to install Oracle Content DB middle tiers. It includes some of the information, but not all, you need to install Oracle Database and OracleAS Infrastructure. Links to specific guides in the Oracle Database and Oracle Application Server documentation sets are provided in key places in this guide to help you through the installation process for all of these components.

## <span id="page-10-1"></span>**Deployment Configurations**

In a production environment, Oracle Content DB is typically deployed on multiple computers. This configuration enables you to separate the components, and configure failover, load balancers, and high availability options. With multiple-computer deployment, you can also use computers with lower hardware requirements than required for single-computer deployment.

Oracle Content DB can be installed on a single computer if the computer meets the recommended hardware and software requirements. If your computer does not meet the recommended requirements, the performance of this configuration might be less than satisfactory. A single-computer deployment does not allow you to use load

balancing or failover options. See ["Installing Oracle Content DB on a Single Computer"](#page-25-2) [on page](#page-25-2) 2-14 for more information.

See *Oracle Content Database Administrator's Guide* for more information about planning for deployment, including information about sizing formulas for production systems.

# **Quick Installation of Oracle Content DB and Supporting Components**

<span id="page-12-0"></span>This chapter provides streamlined instructions for installing Oracle Content DB and supporting components, such as OracleAS Infrastructure (which contains Oracle Identity Management) and Oracle Database. It also provides information about installing Oracle Content DB and supporting components on a single computer.

To use this chapter effectively, first refer to the checklists to collect the information you will need during the installation. Then, refer to the procedures in ["Quick Installation of](#page-16-0)  [Oracle Content DB and Supporting Components" on page](#page-16-0) 2-5 for step-by-step instructions.

This chapter includes the following topics:

- Installation Checklists for OracleAS Infrastructure, Oracle Database, and Oracle [Content DB Middle Tier](#page-12-1)
- [Quick Installation of Oracle Content DB and Supporting Components](#page-16-0)
- [Installing Oracle Content DB on a Single Computer](#page-25-0)

# <span id="page-12-1"></span>**Installation Checklists for OracleAS Infrastructure, Oracle Database, and Oracle Content DB Middle Tier**

This section provides checklists for installing OracleAS Infrastructure, Oracle Database, and the Oracle Content DB middle tier. Each checklist identifies the information you are prompted to enter for each installation.

[Table](#page-13-0) 2–1 lists required information for installing OracleAS Infrastructure. [Table](#page-14-0) 2–2 lists required information for installing Oracle Database. [Table](#page-15-0) 2–3 lists required information for installing the Oracle Content DB middle tier. All the checklists provide blank table cells for writing in your information.

**Note:** Oracle recommends that you ensure the safety and confidentiality of the following checklists, as they contain sensitive information.

| <b>Information</b>                     | <b>Description</b>                                                                                                    | <b>Example Values</b>        | <b>Your Information</b> |
|----------------------------------------|----------------------------------------------------------------------------------------------------|------------------------------|-------------------------|
| Inventory directory<br>path            | The full path to the inventory<br>directory. This directory must be<br>different from the Oracle home<br>directory for the product files.                                                                               | /opt/oracle/<br>oraInventory |                         |
|                                        | This information is only required if<br>this is the first installation of any<br>Oracle product on this computer.                                                                                                    |                              |                         |
| Operating system<br>group name         | The operating system group that<br>will have write permission for the<br>inventory directory.                                                                                                    | oinstall                     |                         |
|                                        | This information is only required if<br>this is the first installation of any<br>Oracle product on this computer.                                                                                                    |                              |                         |
| Oracle home name                       | The name of the Oracle home for<br>OracleAS Infrastructure.                                                                                                    | OH_INFRA                     |                         |
| Oracle home path<br>(destination path) | The directory path for the Oracle<br>home.                                                                                                    | /opt/oracle/infra            |                         |
| Global Database<br>Name                | The name for the Metadata<br>Repository database in the form<br>database name.domain name.                                                                                                    | infra.mycompany.com          |                         |
| SID                                    | The Oracle system identifier for the<br>Metadata Repository database.                                                                                                    | infra                        |                         |
| Database character<br>set              | The character set to use for the<br>Metadata Repository database. If<br>you want to use the Metadata<br>Repository as your Oracle Content<br>DB database, you must choose<br>AL32UTF8 (this is <b>not</b> the default). | AL32UTF8                     |                         |
| Database file<br>location              | The full path to the parent<br>directory for the Metadata<br>Repository database data files. This<br>parent directory must already exist,<br>and you must have write<br>permissions in this directory.                  | /u02/oradata                 |                         |
| Database schema<br>passwords           | Create passwords to use for the<br>SYS, SYSTEM, SYSMAN, and<br>DBSNMP schema users. You can use<br>the same password for all four<br>schemas, or create separate<br>passwords.                                          | your_passwords               |                         |

<span id="page-13-0"></span>*Table 2–1 Checklist for Installing OracleAS Infrastructure*

| <b>Information</b>                         | <b>Description</b>                                                                                                    | <b>Example Values</b> | <b>Your Information</b> |
|--------------------------------------------|----------------------------------------------------------------------------------------------------|-----------------------|-------------------------|
| <b>Application Server</b><br>instance name | The name of the infrastructure<br>instance. Do not use the hostname<br>of the computer when naming<br><b>Oracle Application Server</b><br>instances. | infra                 |                         |
| ias_admin<br>password                      | The administrative user for Oracle<br>Application Server instances. Used<br>to log in to the Application Server<br>Control.                          | your_password         |                         |
|                                            | The minimum length of the<br>password is five alphanumeric<br>characters, and at least one of the<br>characters must be a number.                    |                       |                         |
| Root password                              | The root user password for the<br>operating system where you are<br>installing the OracleAS<br>Infrastructure.                                       | your_password         |                         |

*Table 2–1 (Cont.) Checklist for Installing OracleAS Infrastructure*

<span id="page-14-0"></span>*Table 2–2 Checklist for Installing Oracle Database*

| <b>Information</b>                | <b>Description</b>                                                                                                    | <b>Example Values</b>            | <b>Your Information</b> |
|-----------------------------------|----------------------------------------------------------------------------------------------------|----------------------------------|-------------------------|
| Oracle home name                  | The name of the Oracle home for<br>this database.                                                                                                    | OraDb10g_home1                   |                         |
| Oracle home path                  | The directory path for the Oracle<br>home.                                                                                                    | /u01/oracle/<br>product/database |                         |
| Global database<br>name           | The name for the database.                                                                                                    | orcl.mycompany.com               |                         |
| Oracle system<br>identifier (SID) | The Oracle system identifier for the<br>database.                                                                                                    | orcl                             |                         |
| Database passwords                | Create passwords to use for the<br>SYS, SYSTEM, SYSMAN, and DBSNMP<br>schema users. You can use the same<br>password for all four schemas, or<br>create separate passwords. | your_passwords                   |                         |
| Database character<br>set         | The character set to use for the<br>database. Make sure to set the<br>character set to AL32UTF8 (this is<br>not the default).                                               | AL32UTF8                         |                         |
| Root password                     | The root user password for the<br>operating system where you are<br>installing the database.                                                                                | your_password                    |                         |

| Information                                                | <b>Description</b>                                                                                                    | <b>Example Values</b>        | <b>Your Information</b> |
|------------------------------------------------------------|----------------------------------------------------------------------------------------------------|------------------------------|-------------------------|
| Oracle home name                                           | The name of the Oracle home for<br>this middle tier.                                                                                                    | cdb_10_2                     |                         |
| Oracle home<br>location                                    | The directory path for the Oracle<br>home.                                                                                                    | /home/oracle/cdb             |                         |
| Oracle Internet<br>Directory host name                     | The fully-qualified host name for<br>the Oracle Internet Directory<br>instance you want to use with<br>Oracle Content DB.                                                                                         | mtier_<br>host.mycompany.com |                         |
| Oracle Internet<br>Directory port                          | The port number for the Oracle<br>Internet Directory instance you<br>want to use with Oracle Content<br>DB.                                                                                                    | 389 (non-SSL)<br>636 (SSL)   |                         |
| Oracle Internet<br>Directory<br>administrator user<br>name | The user name for an Oracle<br>Internet Directory account that has<br>administrator privileges, such as<br>cn=orcladmin. You can also use<br>any Oracle Internet Directory user<br>with the following privileges: | cn=orcladmin                 |                         |
|                                                            | IAS & User Management<br>$\blacksquare$<br>Application Admins                                                                                                    |                              |                         |
|                                                            | iAS Admins<br>$\blacksquare$                                                                                                    |                              |                         |
| Oracle Internet<br>Directory<br>administrator<br>password  | The password for the Oracle<br>Internet Directory account that has<br>administrator privileges.                                                                                                    | your_password                |                         |
| Oracle Internet<br>Directory realm<br>name                 | The realm to which the Oracle<br>Internet Directory administrator<br>belongs. Only required if the Oracle<br>Internet Directory instance contains<br>multiple realms.                                             | us                           |                         |
| Database<br><b>Connection String</b>                       | The connect string to the Oracle<br>Database that you want to use for<br>this Oracle Content DB middle tier.                                                                                                    | orcl.mycompany.com           |                         |
| SYS password                                               | The password for the database user<br>SYS.                                                                                                    | your_password                |                         |
| Content schema<br>password                                 | The password for the CONTENT<br>schema user.                                                                                                    | your_password                |                         |
| SMTP host<br>(optional)                                    | The full host name of the SMTP<br>server you want to use with Oracle<br>Content DB. You can also enter the<br>IP address of the SMTP host.                                                                        | email.company.com            |                         |
| SMTP port<br>(optional)                                    | The port on which the SMTP server<br>listens.                                                                                                    | 25                           |                         |

<span id="page-15-0"></span>*Table 2–3 Checklist for Installing the Oracle Content DB Middle Tier*

| <b>Information</b>    | <b>Description</b>                                                                                                    | <b>Example Values</b> | <b>Your Information</b> |
|-----------------------|----------------------------------------------------------------------------------------------------|-----------------------|-------------------------|
| Instance name         | The name of the Oracle Application<br>Server instance for the Oracle<br>Content DB middle tier.                              | cdb instance          |                         |
|                       | Do not use the hostname of the<br>computer when naming Oracle<br>Application Server instances.                               |                       |                         |
| ias admin<br>password | The password of the administrator<br>for the Oracle Application Server<br>instance for the Oracle Content DB<br>middle tier. | your_password         |                         |
| Root password         | The root user password for the<br>operating system where you are<br>installing the Oracle Content DB<br>middle tier.         | your_password         |                         |

*Table 2–3 (Cont.) Checklist for Installing the Oracle Content DB Middle Tier*

# <span id="page-16-0"></span>**Quick Installation of Oracle Content DB and Supporting Components**

The following sections provide streamlined instructions for installing Oracle Database, OracleAS Infrastructure, and the Oracle Content DB middle tier:

- [Quick Installation of OracleAS Infrastructure](#page-16-1)
- [Quick Installation of Oracle Database](#page-19-0)
- **Ouick Installation of the Oracle Content DB Middle Tier**

### <span id="page-16-1"></span>**Quick Installation of OracleAS Infrastructure**

This section provides streamlined instructions for installing OracleAS Infrastructure (which contains Oracle Identity Management, a required component for Oracle Content DB). For complete information, see ["Installing OracleAS Infrastructure" on](#page-31-3)  [page](#page-31-3) 3-2, as well as *Oracle Application Server Installation Guide*.

The following procedure may be slightly different from your actual installation, depending on which options you select and which version you are installing. This procedure installs the Metadata Repository and Oracle Identity Management components in a single Oracle home; refer to *Oracle Application Server Installation Guide* for information about other combinations.

**Tip:** When you refer to books in the Oracle Application Server documentation library, make sure that the version and platform of the book you are looking at matches the version and platform of the OracleAS Infrastructure you are installing.

To install OracleAS Infrastructure:

**1.** Ensure that all hardware, software, and other requirements are met before installing. See the chapter titled "Requirements" in *Oracle Application Server Installation Guide* for more information.

> **Tip:** Use the checklist in [Table](#page-13-0) 2–1 to record the information you provide during OracleAS Infrastructure installation.

**2.** Start Oracle Universal Installer. The Welcome screen appears.

#### **See Also:**

- ["Understanding Oracle Universal Installer" on page](#page-80-5) B-3
- ["Starting Oracle Universal Installer" on page](#page-81-2) B-4
- **3.** Click **Next** on the Welcome screen to display the Specify File Locations screen.

If this is the first installation of any Oracle product on this computer, additional steps are required before specifying file locations, such as specifying the inventory directory and running orainstRoot.sh. Refer to *Oracle Application Server Installation Guide* for more information.

**4.** On the Specify File Locations screen, enter a name for the Oracle home in the **Name** field. Then, in the **Path** field, provide the path where you want OracleAS Infrastructure to be installed.

If the directory does not exist, the installer creates it. If you want to create the directory beforehand, create it as the oracle user; do not create it as the root user.

When you have entered the Oracle home name and path, click **Next**.

**5.** On the Select a Product to Install screen, select **Oracle Application Server Infrastructure**, then click **Next**.

If you need to install additional languages, click **Product Languages**. Refer to *Oracle Application Server Installation Guide* for details.

**6.** On the Select Installation Type screen, select **Identity Management and Metadata Repository** and click **Next**.

Refer to *Oracle Application Server Installation Guide* for details about the other options.

- **7.** On the Select Configuration Options screen, select the following:
	- **Oracle Internet Directory**
	- **OracleAS Single Sign-On**
	- **OracleAS Delegated Administration Services**
	- **OracleAS Directory Integration and Provisioning**

When you have selected these options, click **Next**.

**8.** On the Select Port Configuration Options screen, select **Automatic** and click **Next**.

Refer to *Oracle Application Server Installation Guide* for details about specifying ports manually.

- **9.** On the Specify Namespace in Internet Directory screen, accept the suggested namespace and click **Next**.
- **10.** On the Specify Database Configuration Options screen, provide the following information:
	- **Global Database Name:** Enter a name for the Metadata Repository database in the form database\_name.domain\_name.
	- **SID:** Enter the system identifier for the Metadata Repository database. Typically this is the same as the global database name, but without the domain name. The SID must not be longer than eight characters.
- **Database Character Set:** Select the character set you want to use. If you want to use the OracleAS Infrastructure database as your Oracle Content DB database, you must choose AL32UTF8.
- **Database File Location:** Enter the full path to the parent directory for the data files directory. This parent directory must already exist, and you must have write permissions in this directory.

After you have provided this information, click **Next**.

- **11.** On the Specify Database Schema Passwords screen, provide passwords for the SYS, SYSTEM, DBSNMP, and SYSMAN schema users. You can use the same password for all schemas, or use different passwords. When you have supplied the passwords, click **Next**.
- **12.** On the Specify Instance Name and ias\_admin Password screen, enter the following:
	- For Instance Name, enter a name for this infrastructure instance. You cannot change this name after installation.
	- For ias\_admin Password and Confirm Password, set the password for the ias\_admin user. This is the administrative user for the instance.

When you have entered this information, click **Next**.

**13.** On the Summary screen, verify your selections and click **Install**.

The Install Progress screen displays the progress of the installation.

**14.** When the Setup Privileges screen displays, run root.sh in a new window as the root user.

[Figure](#page-18-0) 2–1 shows the Setup Privileges screen.

<span id="page-18-0"></span>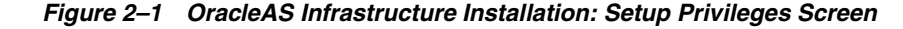

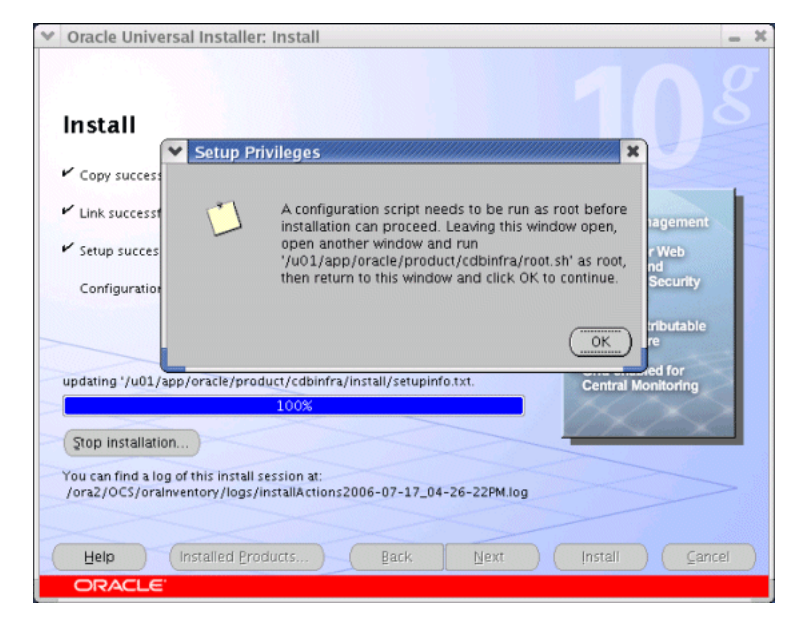

When the root.sh script finishes, click **OK**.

Next, a list of configuration assistants will run. If any configuration assistant fails, the error will appear in the Oracle Universal Installer console window. For

additional details on the error, refer to the corresponding log file for the assistant in error.

**15.** On the End of Installation screen, click **Exit** to quit the installer.

**See Also:** *Oracle Application Server Installation Guide* for recommended post-installation tasks

If you want to use the OracleAS Infrastructure database as your Oracle Content DB database, you may need to upgrade your OracleAS Infrastructure database to a later version. For example, if your database is version 10.1.0.4, you will need to upgrade to 10.1.0.5. See ["Upgrading an Existing Oracle Database" on page](#page-35-2) 3-6 for additional information.

Also, if you want to use the OracleAS Infrastructure database as your Oracle Content DB database, you need to set required database initialization parameters; see ["Setting](#page-33-2)  [Required Database Initialization Parameters" on page](#page-33-2) 3-4 for more information.

### <span id="page-19-0"></span>**Quick Installation of Oracle Database**

This section provides streamlined instructions for installing an Oracle Database for Oracle Content DB. For complete information, see ["Installing Oracle Database" on](#page-32-3)  [page](#page-32-3) 3-3, as well as *Oracle Database Installation Guide for HP-UX Itanium* and *Oracle Database Quick Installation Guide for HP-UX Itanium*. The following procedure may be slightly different from your actual installation, depending on which option you select and which database version you are installing.

**Tip:** When you refer to books in the Oracle Database documentation library, make sure that the version and platform of the book you are looking at matches the version and platform of the Oracle Database you are installing.

To install Oracle Database:

**1.** Ensure that all hardware, software, and other requirements are met before installing. See Chapter 2, "Preinstallation Tasks" in *Oracle Database Installation Guide for HP-UX Itanium* for more information.

**Tip:** Use the checklist in [Table](#page-14-0) 2–2 to record the information you provide during Oracle Database installation.

**2.** Start Oracle Universal Installer. The Welcome screen appears.

#### **See Also:**

- ["Understanding Oracle Universal Installer" on page](#page-80-5) B-3
- ["Starting Oracle Universal Installer" on page](#page-81-2) B-4
- **3.** Click **Next** on the Welcome screen to display the Select Information Type screen.
- **4.** On the Select Installation Type screen, select one of the options (typically **Enterprise Edition**) and click **Next**.
- **5.** On the Specify Home Details screen, provide a name for the Oracle home and provide the path where you want the database to be installed, then click **Next**.

**6.** On the Upgrade an Existing Database screen, choose whether you want to upgrade an existing database, then click **Next**.

For full information about upgrading an existing database, refer to the database upgrade documentation. The remainder of this procedure assumes that you selected **No** on this screen.

**7.** On the Select Configuration Option screen, choose a database configuration type and click **Next**.

For information about configuring Automatic Storage Management or installing database software only, refer to *Oracle Database Installation Guide for HP-UX Itanium*. The remainder of this procedure assumes that you selected **Create a database** on this screen.

On the Select Configuration Option screen, choose a database configuration type and click **Next**.

**8.** On the Select Database Configuration screen, select **Advanced** and click **Next**.

Selecting the Advanced option will let you specify database initialization parameters and choose the database character set later in the installation. Both of these tasks are required in order to use this database with Oracle Content DB.

**9.** On the Summary screen, review your settings, then click **Install**.

The Install Progress screen displays the progress of the installation.

**10.** During the Configuration Assistants phase of the installation, the Database Configuration Assistant (DBCA) appears. On the Database Templates screen of the DBCA, select **General Purpose** and click **Next**.

See *Oracle Database 2 Day DBA* for information about the other options on this screen, as well as general information about using DBCA.

**11.** On the Database Identification screen, provide the **Global Database Name** in the form database name.domain name. Then, in the **SID** box, enter the Oracle system identifier. The SID defaults to the database name and uniquely identifies the instance that runs the database.

When you have entered this information, click **Next**.

**12.** On the Management Options screen, select **Configure the Database with Enterprise Manager**. Choose whether to use Grid Control or Database Control for database management. You can only use Grid Control to manage your database if Grid Control has been installed and configured, and if the Management Agent has been installed on the database computer.

For information about the optional settings on this screen, see *Oracle Database Installation Guide for HP-UX Itanium*.

After you have made your selection, click **Next**.

- 13. On the Database Credentials screen, provide passwords for the SYS, SYSTEM, DBSNMP, and SYSMAN schema users. You can use the same password for all schemas, or use different passwords. When you have supplied the passwords, click **Next**.
- **14.** On the Storage Options screen, choose either **File System** or **Automatic Storage Management**, then click **Next**.

For more information about Automatic Storage Management, refer to *Oracle Database Installation Guide*.

**15.** Choose the following options for the next three screens:

- **a.** On the Database File Locations screen, select **Use Database File Locations from Template** and click **Next**.
- **b.** On the Recovery Configuration screen, select **Specify Flash Recovery Area** and click **Next**.
- **c.** On the Database Content screen, click **Next**.

See *Oracle Database 2 Day DBA* for information about the other options on these screens.

**16.** On the Initialization Parameters screen, click the **Character Sets** tab, then select **Use Unicode (AL32UTF8)**. Choosing AL32UTF8 is required in order to use this database with Oracle Content DB.

[Figure](#page-21-0) 2–2 shows the Character Sets tab.

<span id="page-21-0"></span>*Figure 2–2 DBCA: Character Sets Tab of Initialization Parameters Screen*

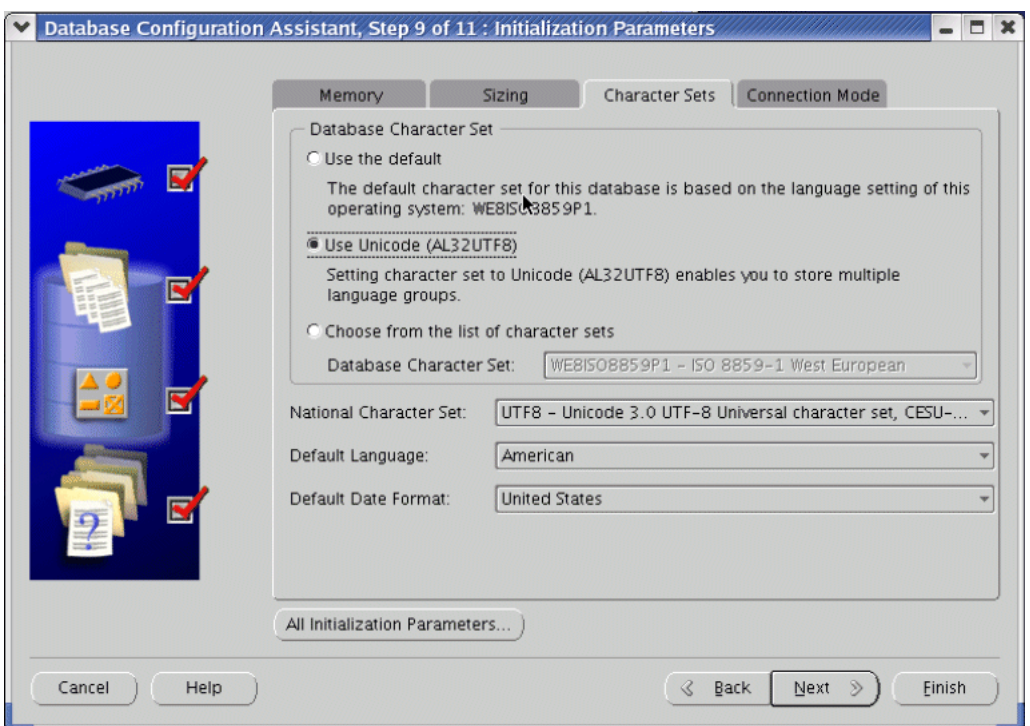

**17.** Click **All Initialization Parameters**. The All Initialization Parameters screen appears.

[Figure](#page-22-0) 2–3 shows the All Initialization Parameters screen.

| Name                  | Value                   | Override D | Basic | Category               |
|-----------------------|-------------------------|------------|-------|------------------------|
| audit_file_dest       | {ORACLE_BAS             | ✓          |       | Security and Auditin   |
| audit_sys_operations  | FALSE                   |            |       | Miscellaneous          |
| audit_trail           | NONE                    |            |       | Security and Auditin   |
| background_core_      | partial                 |            |       | Diagnostics and Staf   |
| background_dump       | {ORACLE_BAS             |            |       | Diagnostics and Stat   |
| backup_tape_io_sla    | FALSE                   |            |       | Backup and Restore     |
| bitmap_merge_are      | 1048576                 |            |       | Sort, Hash Joins, Biti |
| blank_trimming        | FALSE                   |            |       | ANSI Compliance        |
| buffer_pool_keep      |                         |            |       | Cache and I/O          |
| buffer_pool_recycle   |                         |            |       | Cache and I/O          |
| circuits              |                         |            |       | Shared Server          |
| cluster_database      | <b>FAISE</b>            |            |       | Cluster Database       |
| cluster_database_i    | 1                       |            |       | Cluster Database       |
| cluster_interconnects |                         |            |       | Cluster Database       |
| commit_point_stren    | 1                       |            |       | Distributed, Replical  |
| compatible            | 10.2.0.1.0              |            |       | Miscellaneous          |
| control_file_record_  | 7                       |            |       | Redo Log and Reco      |
| control_files         | ("{ORACLE_BA            |            |       | File Configuration     |
| core_dump_dest        | {ORACLE_BAS             |            |       | Diagnostics and Stat   |
| cpu_count             | 1                       |            |       | Processes and Sessi    |
| create_bitmap_are     | 8388608                 |            |       | Sort, Hash Joins, Biti |
| create_stored_outli   |                         |            |       | Miscellaneous          |
| cursor_sharing        | <b>EXACT</b>            |            |       | Cursors and Library    |
| cursor_space_for_ti   | FALSE                   |            |       | Cursors and Library    |
| db_16k_cache_size     | Û                       |            |       | Cache and I/O          |
| $\blacktriangleleft$  | under de constitutions. |            |       |                        |

<span id="page-22-0"></span>*Figure 2–3 DBCA: All Initialization Parameters Screen*

- **18.** Set all the initialization parameters listed in [Table](#page-33-3) 3–2, according to the minimum value listed in the table. If you do not see some parameters, click Show Advanced Parameters. When you are finished specifying parameters, click Close.
- **19.** Click **Next** on the Initialization Parameters screen.
- **20.** On the Database Storage screen, review the storage structure of your database and click **Next**.
- **21.** On the Creation Options screen, select **Create Database**, then click **Finish**.
- **22.** Run any required configuration scripts (for example, root.sh), as prompted. You must run root.sh as the root user.
- **23.** On the End of Installation screen, click **Exit**, then click **Yes** to quit the installer.

**See Also:** *Oracle Database Installation Guide for HP-UX Itanium* for recommended post-installation tasks

After you install your database, you may need to upgrade to a later version in order to use it with Oracle Content DB. For example, if your database is version 10.1.0.4, you will need to upgrade to 10.1.0.5. See ["Upgrading an Existing Oracle Database" on](#page-35-2)  [page](#page-35-2) 3-6 for additional information.

You also need to register this database with Oracle Internet Directory before you can use it with Oracle Content DB. See ["Registering Oracle Database with Oracle Internet](#page-36-2)  [Directory" on page](#page-36-2) 3-7 for more information.

### <span id="page-23-0"></span>**Quick Installation of the Oracle Content DB Middle Tier**

This section provides streamlined instructions for installing an Oracle Content DB middle tier. See Chapter [5, "Installing the Oracle Content DB Middle Tier"](#page-54-2) for complete information.

To install an Oracle Content DB middle tier:

- **1.** You must have Oracle Database and OracleAS Infrastructure already installed before installing the Oracle Content DB middle tier. In addition, your database must be registered with Oracle Internet Directory. See ["Registering Oracle](#page-36-2)  [Database with Oracle Internet Directory" on page](#page-36-2) 3-7 for more information.
- **2.** Ensure that all other prerequisites listed in Chapter [4, "Preinstallation](#page-38-2)  [Requirements for Oracle Content DB Middle Tier"](#page-38-2) are met prior to running Oracle Universal Installer.

**Tip:** Use the checklist in [Table](#page-15-0) 2–3 to record the information you provide during Oracle Content DB middle-tier installation.

**3.** Start Oracle Universal Installer. The Welcome screen appears.

#### **See Also:**

- ["Understanding Oracle Universal Installer" on page](#page-80-5) B-3
- ["Starting Oracle Universal Installer" on page](#page-81-2) B-4
- **4.** Click **Next** on the Welcome screen to display the Specify File Locations screen.
- **5.** Enter a name for the Oracle home in the **Name** field. Then, in the **Path** field, provide the path where you want the Oracle Content DB middle tier to be installed.

If the directory does not exist, the installer creates it. If you want to create the directory beforehand, create it as the oracle user; do not create it as the root user.

When you have entered the Oracle home name and path, click **Next**.

- **6.** On the Language Selection screen, ensure that all languages appear on the right side (in the Selected Languages list), then click **Next**.
- **7.** On the Register with Oracle Internet Directory screen, provide the following information:
	- **Host:** Enter the name of the computer where Oracle Internet Directory is running.
	- **Port:** Enter the port number on which Oracle Internet Directory is listening. If you want to use Secure Sockets Layer (SSL) to connect to Oracle Internet Directory, specify the Oracle Internet Directory SSL port.
	- **Use SSL to connect to Oracle Internet Directory:** Select this option if you want Oracle Content DB components to use only SSL to connect to Oracle Internet Directory.

To ensure secure communications, Oracle recommends that you enable this option and use SSL to connect to Oracle Internet Directory.

When you have provided this information, click **Next**.

**8.** On the Specify OID Login screen, provide the following information:

- **Username:** Enter the user name used to log in to Oracle Internet Directory. If you are an Oracle Internet Directory superuser, the username is cn=orcladmin. Alternatively, you can use another Oracle Internet Directory user, long as the user has sufficient privileges such as the following:
	- **–** IAS & User Management Application Admins
	- **–** iAS Admins
- Password: Enter the existing password for this user.
- In the **Identity Management Realm** field, specify the appropriate realm to which this user belongs. This field only appears if the Oracle Internet Directory you specified contains multiple realms.

When you have provided this information, click **Next**.

- **9.** On the Select Database Information screen, provide the following information:
	- **Database Connection String:** Select the connect string to the Oracle Database that you want to use for this Oracle Content DB middle tier. If this is the first middle tier you are installing, the Oracle Content DB schema will be created in this database. If this is a subsequent middle tier, this middle tier will be associated with the existing schema.
	- **Password:** Enter the existing password for the database user SYS.

When you have provided this information, click **Next**.

- **10.** On the Content Schema Password screen, choose or enter a schema password for Oracle Content DB:
	- If this is the first Oracle Content DB middle tier you are installing, enter the password you want to use for the Oracle Content DB schema, then confirm it. The Oracle Content DB schema name is **Content**. This schema will be created during this installation.
	- If this is a subsequent Oracle Content DB middle tier, enter the schema password for the existing Oracle Content DB schema.

When you have entered the schema password, click **Next**.

**11.** On the Specify SMTP Host and Port Values screen, you can optionally provide e-mail server information. This can be any valid Simple Mail Transport Protocol (SMTP) server.

If you choose to leave these values blank, you can specify this information after installation using the Application Server Control. The SMTP server is used to send quota e-mail notifications to Quota Administrators.

In the **Host** field, enter the full host name of the SMTP server, in the form hostname.domain. Alternatively, you can enter the IP address of the SMTP server.

In the **Port** field, enter the port number on which the SMTP server listens.

When you have provided this information, click **Next**.

**Note:** In subsequent Oracle Content DB middle-tier installations, you will not be prompted for SMTP information.

**12.** On the Specify Instance Name and ias\_admin Password screen, enter the following:

- For **Instance Name**, enter a name for this Oracle Content DB middle-tier instance. You cannot change this name after installation.
- For **ias\_admin Password** and **Confirm Password**, set the password for the ias admin user. This is the administrative user for the instance.

When you have entered this information, click **Next**.

**13.** On the Summary screen, verify your selections and click **Install**.

The Install Progress screen displays the progress of the installation.

- **14.** When the Setup Privileges screen displays, run root.sh in a new window as the root user. When the root.sh script finishes, return to the Setup Privileges screen and click **OK**.
- **15.** Next, a list of configuration assistants will run, including the Oracle Content DB Configuration Assistant. If any configuration assistant fails, the error will appear in the Oracle Universal Installer console window. For additional details on the error, refer to the corresponding log file for the assistant in error. The Oracle Content DB Configuration Assistant log file (ContentConfig.log), as well as the cdbinstallactions.log file, can be found in the following location:

\$ORACLE\_HOME/content/log/

**16.** When the End of Installation screen displays, click **Exit** to quit Oracle Universal Installer. Oracle Content DB starts and the Web client opens.

#### **Note:**

- By default, Oracle Records DB is disabled. Refer to Chapter 5, "Choosing Oracle Content DB Options" in *Oracle Content Database Administrator's Guide* for information about how to enable Oracle Records DB.
- By default, FTP and FTPS are disabled. Refer to Chapter 4 "Oracle Content Database Protocol Support" in *Oracle Content Database Administrator's Guide* for information about how to enable FTP and FTPS Records DB.
- The information displayed at the end of the installation is also available in the \$ORACLE\_HOME/install/setupinfo.txt file. This file contains summarized information about Oracle Content DB and links to the URLs.

**Tip:** Proceed to Chapter [7, "Oracle Content DB Middle-Tier](#page-68-2)  [Postinstallation Tasks"](#page-68-2) to complete installation of Oracle Content DB

### <span id="page-25-2"></span><span id="page-25-0"></span>**Installing Oracle Content DB on a Single Computer**

A single-computer installation is one that has Oracle Database, OracleAS Infrastructure (with Oracle Identity Management), and the Oracle Content DB middle tier on the same computer. This section provides information and recommendations for a single-computer configuration for Oracle Content DB.

### <span id="page-25-1"></span>**System Requirements for Single-Computer Installation**

If you plan a single-computer installation of Oracle Content DB running a single database instance, ensure that the computer on which you plan to install the software meets the requirements listed in [Table](#page-26-2) 2–4. These requirements are necessary to contain not only Oracle Content DB, but also Oracle Identity Management components and the Oracle Database.

If you are planning to run both an Oracle Content DB database and the OracleAS Infrastructure database on the same computer, look at the system requirements for both Oracle Database and OracleAS Infrastructure in *Oracle Database Installation Guide for HP-UX Itanium* and *Oracle Application Server Installation Guide* to determine what requirements to meet.

| Item       | <b>Minimum Requirement</b> |
|------------|----------------------------|
| Memory     | 2 GB RAM                   |
| Disk Space | $15$ GB                    |
| Swap Space | 4 GB                       |

<span id="page-26-2"></span>*Table 2–4 System Requirements for Single-Computer Installation*

### <span id="page-26-0"></span>**Single-Computer Installation Options**

In general, there are three different ways to install OracleAS Infrastructure, Oracle Database, and the Oracle Content DB middle tier on the same computer. The following sections provide information about each configuration option:

- Installing OracleAS Infrastructure, Oracle Database, and Oracle Content DB in [Three Oracle Homes](#page-26-1)
- [Using the OracleAS Infrastructure Database as the Oracle Content DB Database](#page-27-0)
- [Using an Existing Database as Your Metadata Repository](#page-27-1)

### <span id="page-26-1"></span>**Installing OracleAS Infrastructure, Oracle Database, and Oracle Content DB in Three Oracle Homes**

You can choose to install OracleAS Infrastructure, Oracle Database, and the Oracle Content DB middle tier in three separate Oracle homes. In this configuration, there are two databases running on the same computer: the database for Oracle Content DB, and the Metadata Repository database (part of OracleAS Infrastructure). Because of this, you may have port conflicts when you install the second database. See ["Database](#page-28-0)  [Port Conflicts" on page](#page-28-0) 2-17 for additional information. Also, you should increase your hardware configuration proportionally to account for both database instances. See ["System Requirements for Single-Computer Installation" on page](#page-25-1) 2-14.

For this configuration, you should install the components in the following order:

- OracleAS Infrastructure
- Oracle Database
- Oracle Content DB middle tier

#### **See Also:**

- Chapter [3, "Installing OracleAS Infrastructure and Oracle](#page-30-1)  [Database"](#page-30-1)
- Chapter [5, "Installing the Oracle Content DB Middle Tier"](#page-54-2)

#### <span id="page-27-0"></span>**Using the OracleAS Infrastructure Database as the Oracle Content DB Database**

You can install OracleAS Infrastructure first, then use the OracleAS Infrastructure database as your Oracle Content DB database. In this configuration, there is only one database running on the computer.

To use the OracleAS Infrastructure database as your Oracle Content DB database, you must ensure the following requirements are met:

You may need to upgrade the version of the OracleAS Infrastructure database. Oracle Content DB requires an Oracle Database version 10.2.0.2 or 10.1.0.5. For the most up-to-date certification information, refer to Oracle*MetaLink* at:

http://metalink.oracle.com

See ["Upgrading an Existing Oracle Database" on page](#page-35-2) 3-6 for more information.

- When you install the OracleAS Infrastructure database, be sure to choose AL32UTF8 as the database character set. AL32UTF8 is not the default character set. See ["Setting the Required Database Character Set" on page](#page-33-4) 3-4 for more information.
- Make sure to set the required database initialization parameters before installing the Oracle Content DB middle tier. See ["Setting Required Database Initialization](#page-33-2)  [Parameters" on page](#page-33-2) 3-4 for more information.

After you install OracleAS Infrastructure and then configure the Metadata Repository database to be your Oracle Content DB database, install the Oracle Content DB middle tier. See Chapter [5, "Installing the Oracle Content DB Middle Tier"](#page-54-2) for more information.

#### <span id="page-27-1"></span>**Using an Existing Database as Your Metadata Repository**

You can choose to install Oracle Database first, then use that database for your Metadata Repository. In this configuration, there is only one database running on the computer. See *Oracle Application Server Metadata Repository Creation Assistant User's Guide* for information about using an existing database as your Metadata Repository.

This database must meet all the requirements listed in ["Installing Oracle Database" on](#page-32-3)  [page](#page-32-3) 3-3 in order to be used with Oracle Content DB.

After you have configured your database to be the Metadata Repository database, and after you have installed Oracle Identity Management components, install the Oracle Content DB middle tier. Be sure that you have installed the following Oracle Identity Management components:

- Oracle Internet Directory
- OracleAS Single Sign-On
- OracleAS Delegated Administration Services
- OracleAS Directory Integration and Provisioning

#### **See Also:**

- Section 6.23, "Installing Oracle Identity Management Components Only (Including Oracle Internet Directory) in *Oracle Application Server Installation Guide*
- Chapter [5, "Installing the Oracle Content DB Middle Tier"](#page-54-2)

### <span id="page-28-0"></span>**Database Port Conflicts**

If you are installing both Oracle Database and the Metadata Repository on the same computer, you may have a port conflict when you install the second database (typically the Metadata Repository) because port 1521 will already be in use by the first database you installed.

### <span id="page-28-1"></span>**If Port 1521 Is Being Used by an Existing Oracle Database**

If you are installing both Oracle Database and the Metadata Repository on the same computer, you may have a port conflict when you install the second database (typically the Metadata Repository) because port 1521 will already be in use by the first database you installed.

As long as the first Oracle Database is version 10.1.0.2 or later, the existing listener will support both the existing database and the new Oracle Database. Oracle Universal Installer will perform this configuration automatically. You must stop the existing listener during installation.

#### <span id="page-28-2"></span>**If Port 1521 Is Being Used by Another Application**

If another application is listening on port 1521, you must reconfigure it to listen on a different port. If that is not possible, shut it down while you install the Oracle Database. After installation, you can reconfigure the Oracle Database to use a port other than 1521.

**See Also:** *Oracle Database Administrator's Guide* for information about reconfiguring the database to use another port

# **Installing OracleAS Infrastructure and Oracle Database**

<span id="page-30-1"></span><span id="page-30-0"></span>Before you install the Oracle Content DB middle tier, you must first install OracleAS Infrastructure (which contains Oracle Identity Management) and Oracle Database. Alternatively, you can use an existing Oracle Database as your Oracle Content DB database, and use an existing Oracle Identity Management.

You can also use the OracleAS Infrastructure database as your Oracle Content DB database, or you can use an existing Oracle Database as your Metadata Repository. You can also install OracleAS Infrastructure, Oracle Database, and the Oracle Content DB middle tier on one computer, as long as the computer meets the recommended hardware requirements.

#### **See Also:**

- ["Installing Oracle Content DB on a Single Computer" on page](#page-25-2) 2-14 for information about installing OracleAS Infrastructure, Oracle Database, and the Oracle Content DB middle tier on the same computer, as well as information about using the OracleAS Infrastructure database as your Oracle Content DB database
- *Oracle Application Server Metadata Repository Creation Assistant User's Guide* for information about using an existing Oracle Database as your Metadata Repository

This chapter provides important information and tips about how to install OracleAS Infrastructure and Oracle Database for Oracle Content DB. It also provides links to key places in the Oracle Application Server and Oracle Database documentation sets to help you proceed smoothly through the installation process.

**Tip:** When you refer to books in the Oracle Database and Oracle Application Server documentation libraries, make sure that the version and platform of the book you are looking at matches the version and platform of the Oracle Database or OracleAS Infrastructure you are installing.

This chapter contains the following topics:

- **[Installing OracleAS Infrastructure](#page-31-0)**
- **[Installing Oracle Database](#page-32-0)**
- [Registering Oracle Database with Oracle Internet Directory](#page-36-1)

# <span id="page-31-3"></span><span id="page-31-0"></span>**Installing OracleAS Infrastructure**

Refer to *Oracle Application Server Installation Guide* for complete information about how to install OracleAS Infrastructure (which includes Oracle Identity Management). In particular, refer to Chapter 6, "Installing OracleAS Infrastructure" in *Oracle Application Server Installation Guide* for step-by-step instructions, as well as information about different OracleAS Infrastructure install types.

Review the information about installation types closely to determine which configuration best suits your needs. For example, you can install all OracleAS Infrastructure components, then use the OracleAS Infrastructure database as your Oracle Content DB repository. Or, you may decide to use an existing database as your Metadata Repository database, and install Oracle Identity Management components only.

Although Oracle recommends that you review the entire *Oracle Application Server Installation Guide* before installing, [Table](#page-31-4) 3–1 highlights particularly important sections and chapters that you should read.

**Note:** The chapter and section numbers referred to in [Table](#page-31-4) 3–1 may change, depending on the version of the Oracle Application Server documentation library you are using. If you cannot find the information you are looking for at the listed chapter or section number, search for the chapter or section by name rather than by number.

<span id="page-31-4"></span>*Table 3–1 Sections and Chapters to Read in Oracle Application Server Installation Guide*

| <b>Section or Chapter Name</b>                                                                                 |
|----------------------------------------------------------------------------------------------------|
| Section 4.2, "System Requirements"                                                                             |
| Section 4.3, "Software Requirements"                                                                           |
| Section 5.18, "Setting the Mount Point for the CD-ROM or DVD"                                                  |
| Section 5.19, "Starting Oracle Universal Installer"                                                            |
| Chapter 6, "Installing OracleAS Infrastructure"                                                                |
| Section 6.23, "Installing Oracle Identity Management Components Only (Including Oracle<br>Internet Directory)" |
| Section 6.26, "Installing OCA and OracleAS Metadata Repository Only"                                           |

### <span id="page-31-1"></span>**OracleAS Infrastructure Hardware and Software Requirements**

Oracle Content DB requires an OracleAS Infrastructure version 10.1.2.0.2 or OracleAS Infrastructure version 10.1.4. For the most up-to-date certification information, refer to Oracle*MetaLink* at:

https://metalink.oracle.com

Refer to Section 4.2, "System Requirements" and Section 4.3, "Software Requirements" in *Oracle Application Server Installation Guide* for information about hardware and software requirements for OracleAS Infrastructure.

### <span id="page-31-2"></span>**Oracle Identity Management Component Requirements**

Oracle Content DB requires the following Oracle Identity Management components:

- Oracle Internet Directory
- OracleAS Single Sign-On
- OracleAS Delegated Administration Services
- OracleAS Directory Integration and Provisioning

### <span id="page-32-3"></span><span id="page-32-0"></span>**Installing Oracle Database**

Refer to *Oracle Database Installation Guide for HP-UX Itanium* or *Oracle Database Quick Installation Guide for HP-UX Itanium* for your platform for complete information about how to install Oracle Database. Choose the **Advanced** installation type so that you can specify required initialization parameters and the required database character set during installation.

In addition, read the following sections for information about how to install Oracle Database (or adjust an existing Oracle Database) so that it can be used with Oracle Content DB.

This section contains the following topics:

- [Oracle Database Hardware and Software Requirements](#page-32-1)
- [The Database Character Set and Setting Required Initialization Parameters](#page-32-2)
- [Data Types and Storage Requirements](#page-34-0)
- [Upgrading an Existing Oracle Database](#page-35-0)
- [Using the Raw Storage Type with Oracle Content DB](#page-36-0)

#### <span id="page-32-1"></span>**Oracle Database Hardware and Software Requirements**

Oracle Content DB requires an Oracle Database version 10.2.0.2 or 10.1.0.5. Oracle Database version 9.2 is **not** supported. For the most up-to-date certification information, refer to Oracle*MetaLink* at:

http://metalink.oracle.com

Refer to Chapter 2, "Preinstallation Tasks" in *Oracle Database Installation Guide for HP-UX Itanium* for complete information about hardware, software, and other requirements. In particular, refer to the following sections:

- Section 2.2, "Checking the Hardware Requirements"
- Section 2.3, "Checking the Software Requirements"
- Section 2.6, "Configuring Kernel Parameters"

If you do not set Kernel parameters appropriately, you may see an error during installation.

For additional information about database computer sizing requirements for Oracle Content DB, see Chapter 2, "Planning for Oracle Content DB Deployment" in *Oracle Content Database Administrator's Guide*.

#### <span id="page-32-2"></span>**The Database Character Set and Setting Required Initialization Parameters**

This section describes how to set required database initialization parameters, and how to set the required database character set (AL32UTF8).

This section contains the following topics:

- **[Setting the Required Database Character Set](#page-33-0)**
- **[Setting Required Database Initialization Parameters](#page-33-1)**

#### <span id="page-33-4"></span><span id="page-33-0"></span>**Setting the Required Database Character Set**

You must set the database character set to AL32UTF8 in order to use the database with Oracle Content DB.

To set the database character set during installation, choose the **Advanced** installation type (recommended). To set the database character set for an existing database, you can use the Database Configuration Assistant (DBCA) to re-create the database with the correct character set.

#### <span id="page-33-2"></span><span id="page-33-1"></span>**Setting Required Database Initialization Parameters**

You must set initialization parameters for the Oracle Database you want to use with Oracle Content DB.

To set initialization parameters during installation, choose the **Advanced** installation type. Then, select **Advanced** on the Select Database Configuration screen. You can set the initialization parameters after the Database Configuration Assistant (DBCA) launches.

To set initialization parameters for an existing database, you can use Oracle Enterprise Manager Database Control to update the server parameter file. See Section 5.2, "Logging In to Oracle Enterprise Manager Database Control" in *Oracle Database Installation Guide for HP-UX Itanium* for information about how to access the Database Control.

Alternatively, you can use the following SQL command to set individual parameters:

SQL> alter system set *parameter\_name*=*parameter\_value* scope=both;

#### For example:

SQL> alter system set shared\_pool\_size=184549376 scope=both;

<span id="page-33-3"></span>[Table](#page-33-5) 3–2 lists the required database initialization parameters for Oracle Content DB.

| <b>Parameter Name</b>         | <b>Minimum Value</b>              |
|-------------------------------|-----------------------------------|
| aq tm processes               | 1                                 |
| db block size                 | 8192                              |
| db cache size                 | 150994944                         |
| db_file_multiblock_read_count | 32                                |
| db_recovery_file_dest_size    | 2147483648                        |
| dispatchers                   | (PROTOCOL=TCP)=(SERVICE={SID}XDB) |
| dml locks                     | 200                               |
| java_pool_size                | 125829120                         |
| job queue processes           | 10                                |
| large pool size               | 4194304                           |

<span id="page-33-5"></span>*Table 3–2 Database Initialization Parameters for Oracle Content DB*

| <b>Parameter Name</b>                                                                                                    | <b>Minimum Value</b>                                                                                                    |
|----------------------------------------------------------------------------------------------------|----------------------------------------------------------------------------------------------------|
| max_commit_propagation_delay                                                                                                    | $\mathbf{1}$                                                                                                    |
|                                                                                                    | This parameter was deprecated in Oracle Database<br>10.2. If you are using a 10.2 database, you do not<br>need to set this parameter.                                                                                                    |
| open_cursors                                                                                                    | 400                                                                                                    |
| pga_aggregate_target                                                                                                    | 203423744                                                                                                    |
| processes                                                                                                    | 250                                                                                                    |
| remote_login_passwordfile                                                                                                    | <b>EXCLUSIVE</b>                                                                                                    |
| session_max_open_files                                                                                                    | 50                                                                                                    |
| sessions                                                                                                    | 400                                                                                                    |
| sga_max_size                                                                                                    | 629145600                                                                                                    |
| sga_target                                                                                                    | 629145600                                                                                                    |
| shared pool size                                                                                                    | 184549376                                                                                                    |
| star_transformation_enabled                                                                                                    | <b>TRUE</b>                                                                                                    |
| undo_management                                                                                                    | <b>AUTO</b>                                                                                                    |
| db_create_file_dest<br>Note: Do not set this parameter if the<br>storage is in raw volumes and the<br>required table spaces are already<br>created. See Data Types and Storage<br>Requirements for information about<br>tablespaces required by Oracle Content<br>DB. | Set this parameter to identify the default location for<br>the database server to create the following files:<br>Datafiles<br>$\blacksquare$<br>Tempfiles<br>$\blacksquare$<br>Redo log files<br>$\blacksquare$<br>Control files<br>$\blacksquare$<br>Block change tracking files<br>The following example sets /u01/oradata as the<br>default directory to use when creating<br>Oracle-managed files:<br>DB_CREATE_FILE_DEST = '/u01/oradata/ <sid>/'</sid> |

*Table 3–2 (Cont.) Database Initialization Parameters for Oracle Content DB*

### <span id="page-34-0"></span>**Data Types and Storage Requirements**

[Table](#page-34-1) 3–3 shows the different types of data stored in Oracle Content DB and describes the purpose of each tablespace. These tablespaces are created for you automatically during Oracle Content DB configuration.

For additional information, see "Oracle Content DB Tablespaces" in *Oracle Content Database Administrator's Guide*.

*Table 3–3 Tablespace Definitions*

<span id="page-34-1"></span>

| <b>Tablespace</b><br><b>Type</b> | <b>Tablespace Name</b> | <b>Description</b>                                                                                                    |
|----------------------------------|------------------------|----------------------------------------------------------------------------------------------------|
| File Storage                     | CONTENT_IFS_LOB_I      | Stores the Large Object (LOB) data for files that can be<br>indexed by Oracle Text, such as text and word<br>processing files. |
| File Storage                     | CONTENT_IFS_LOB_N      | Stores the LOB data for files that are not indexed by<br>Oracle Text, such as zip files.                                       |

| <b>Tablespace</b><br><b>Type</b> | <b>Tablespace Name</b> | <b>Description</b>                                                                                                    |
|----------------------------------|------------------------|----------------------------------------------------------------------------------------------------|
| File Storage                     | CONTENT IFS LOB M      | Stores the LOB data for files that can be indexed by<br>Oracle interMedia, such as image, audio, and video<br>files.                      |
| Oracle Text                      | CONTENT_IFS_CTX_I      | Stores words (tokens) extracted by Oracle Text from<br>Oracle Content DB files (the Oracle table DR\$IFS_<br>TEXT\$I).                    |
| Oracle Text                      | CONTENT IFS CTX X      | Stores the Oracle B*tree index on the Oracle Text<br>tokens (the Oracle index DR\$IFS_TEXT\$X).                                           |
| Oracle Text                      | CONTENT_IFS_CTX_K      | Stores miscellaneous Oracle Text tables (the Oracle<br>tables DR\$IFS TEXT\$K, DR\$IFS TEXT\$N, DR\$IFS<br>TEXT\$R).                      |
| Metadata                         | CONTENT IFS MAIN       | Stores metadata for files, information about users and<br>groups, and other Oracle Content DB object data.                                |
| Oracle<br>Workflow               | WORKFLOW IFS MAIN      | Stores data for Oracle Workflow.                                                                                                    |
| General<br>Oracle<br>Storage     | Various                | SYSTEM, ROLLBACK, TEMP, and other tablespaces that<br>store the Oracle data dictionary, temporary data<br>during transactions, and so on. |

*Table 3–3 (Cont.) Tablespace Definitions*

### <span id="page-35-2"></span><span id="page-35-0"></span>**Upgrading an Existing Oracle Database**

You may need to upgrade your Oracle Database to one of the versions certified with Oracle Content DB. If you upgrade, make sure to read the upgrade documentation carefully, follow all instructions, and perform all required post-upgrade tasks. Otherwise, you may encounter problems. Post-upgrade tasks may include running the following scripts:

- $catupgrd.sql$   $(10.2.0.2)$
- utlrp.sql (10.2.0.2)
- $changePerm.sh (10.2.0.2)$
- $catpatch.sql$   $(10.1.0.5)$
- utlrp.sql (10.1.0.5)

Refer to the database upgrade documentation for additional details.

#### <span id="page-35-1"></span>**Downloading and Applying Database Patches**

You can download database patches from Oracle*MetaLink* at:

http://metalink.oracle.com

If you have a support contract with Oracle, the steps to download a patch from the OracleMetaLink site are:

- **1.** Log in to Oracle*MetaLink*.
- **2.** Click **Patches & Updates**.
- **3.** Ensure that **Patch Number** is selected in the **Simple Search** list, then enter the required patch number in the adjacent field.

If you do not know the patch number that you need to download, select **Product or Family** in the **Simple Search list**.
- **4.** Select the appropriate operating system from the **Platform or Language** list.
- **5.** Click **Go**.
- **6.** Under Results, click **View Readme** to go through the information in the readme before downloading the patch. Then, return to the Results page and click **Download** to download the patch.

Make sure to stop all database processes before applying database patches. After the upgrade completes, you need to run root. sh. Refer to the patch upgrade documentation for additional details; follow all instructions, and perform all required post-upgrade tasks.

### <span id="page-36-0"></span>**Using the Raw Storage Type with Oracle Content DB**

If you choose to use raw devices for database file storage, you must create tablespaces manually. [Table](#page-36-0) 3–4 shows the minimum size of each tablespace.

| <b>Tablespace Name</b> | <b>Minimum Size</b> |
|------------------------|---------------------|
| CONTENT IFS MAIN       | 60MB                |
| CONTENT IFS LOB N      | 270MB               |
| CONTENT IFS LOB I      | 270MB               |
| CONTENT IFS LOB M      | 10MB                |
| CONTENT_IFS_CTX_I      | 10MB                |
| CONTENT IFS CTX K      | 15MB                |
| CONTENT IFS CTX X      | 130MB               |
| WORKFLOW IFS MAIN      | 10MB                |

*Table 3–4 Minimum Tablespace Sizes*

To create tablespaces manually, you can issue the create tablespace SQL command. [Example](#page-36-1) 3–1 shows a command to create the CONTENT\_IFS\_MAIN tablespace, with a size of 270 MB.

#### *Example 3–1 Create Tablespace Command*

SQL > create tablespace CONTENT\_IFS\_MAIN logging datafile size 270M autoextend on next 27M maxsize unlimited extent management local segment space management auto;

## <span id="page-36-2"></span><span id="page-36-1"></span>**Registering Oracle Database with Oracle Internet Directory**

After you install OracleAS Infrastructure and Oracle Database, you must register the database with Oracle Internet Directory before you can install the Oracle Content DB middle tier. Typically, registering the database with Oracle Internet Directory involves the following two steps:

- [Running the Net Configuration Assistant \(NetCA\)](#page-37-0)
- [Running the Database Configuration Assistant \(DBCA\)](#page-37-1)

If you are using the OracleAS Infrastructure database as your Oracle Content DB database, you do not need to perform these tasks.

# <span id="page-37-0"></span>**Running the Net Configuration Assistant (NetCA)**

Run the Net Configuration Assistant (NetCA) from the database Oracle home to create a Directory Usage Configuration for the database. Performing this step creates an ldap.ora file that points to the Oracle Internet Directory you want to use with Oracle Content DB. If you already have an ldap.ora file with the correct Oracle Internet Directory information, you do not need to perform this step.

**Tip:** For additional information on the parameters described in the following procedure, click **Help** on any NetCA page.

To create a Directory Usage Configuration for the database:

- **1.** On the database computer, run netca from *\$ORACLE\_HOME*/bin.
- **2.** On the Welcome page, choose **Directory Usage Configuration** and click **Next**.
- **3.** For Directory Type, choose **Oracle Internet Directory** and click **Next**.
- **4.** Provide the fully-qualified **Hostname**, **Port**, and **SSL Port** for your Oracle Internet Directory instance and click **Next**. You can verify the port numbers using the Application Server Control for the OracleAS Infrastructure Oracle home.
- **5.** Select the appropriate Oracle Context and click **Next**.
- **6.** Click **Next** on the summary page.
- **7.** Click **Finish** on the Welcome page to exit.

### <span id="page-37-1"></span>**Running the Database Configuration Assistant (DBCA)**

Run the Database Configuration Assistant (DBCA) from the database Oracle home to register the database with Oracle Internet Directory.

**Tip:** For additional information on the parameters described in the following procedure, click **Help** on any DBCA page.

To register the database with Oracle Internet Directory:

- **1.** On the database computer, run dbca from *\$ORACLE\_HOME*/bin.
- **2.** Select **Configure Database Options** and click **Next**.
- **3.** Select the name of your database and click **Next**.
- **4.** On the Directory Service tab, select **Yes, register the database**. You must also provide the following values:
	- **User DN** and **Password**: Enter the credentials of the Oracle Internet Directory super user (for example, cn=orcladmin).
	- **Wallet Password** and **Confirm Password**: Enter and confirm a password for the database wallet. The database requires the wallet even if SSL is not used to secure the connection between the database and Oracle Internet Directory. The wallet will be created if required.
- **5.** Click **Next**, then click **Next** again on the Database Components page.
- **6.** Click **Finish**.

# **Preinstallation Requirements for Oracle Content DB Middle Tier**

<span id="page-38-1"></span>**Note:** Prior to installing Oracle Content DB middle tier, you must first install OracleAS Infrastructure (which contains Oracle Identity Management) and Oracle Database. Refer to Chapter [3, "Installing](#page-30-0)  [OracleAS Infrastructure and Oracle Database"](#page-30-0) for more details.

This chapter discusses necessary requirements that must be met prior to installing Oracle Content DB.

#### **See Also:**

- Appendix [B, "Basic Installation Information"](#page-78-0) for other preinstallation requirements
- Chapter 2, "Planning for Oracle Content DB Deployment" in the *Oracle Content Database Administrator's Guide* for information about deployment configurations, sizing guidelines, and tablespaces for Oracle Content DB.

This chapter includes the following topics:

- [Oracle Content DB Hardware Requirements](#page-38-0)
- [Oracle Content DB Software Requirements](#page-40-0)
- **[Kernel Parameter Settings](#page-41-0)**
- [Ports Used by Oracle Content DB](#page-42-0)
- **[Environment Variables](#page-44-0)**
- **[Network Topics](#page-48-0)**
- [Prerequisite Checks Performed by Oracle Universal Installer](#page-50-0)
- [Running Prerequisite Checks from the Command Line](#page-52-0)

# <span id="page-38-0"></span>**Oracle Content DB Hardware Requirements**

This section lists the hardware configurations required to install Oracle Content DB.

Oracle Universal Installer checks these requirements at the start of the installation process and warns you if any of these requirements are not met. Therefore, to save time, you can manually check only the remaining requirements.

You can also run the system checks performed by Oracle Universal Installer without doing an installation by running the following command, where the runInstaller executable is on the Oracle Content DB DVD.

\$ *mount\_point*/runInstaller -executeSysPrereqs

The results are displayed on the screen as well as written to a log file.

**See Also:** ["Prerequisite Checks Performed by Oracle Universal](#page-50-0)  [Installer"](#page-50-0) for more information about the subset of checks performed

| Item            | Requirement                                                                                                    | Checked by<br>Oracle<br><b>Universal</b><br><b>Installer</b> |
|-----------------|----------------------------------------------------------------------------------------------------|--------------------------------------------------------------|
| Network         | You can install Oracle Content DB on a computer that is connected to a<br>network, or on a "standalone" computer (not connected to the network).                                                                                                    | No                                                           |
|                 | If you are installing Oracle Content DB on a standalone computer, you can<br>connect the computer to a network after installation. You have to perform<br>some configuration tasks when you connect it to the network.                                                |                                                              |
|                 | Refer to Oracle Content Database Administrator's Guide for details.                                                                                                    |                                                              |
| $_{\rm IP}$     | The computer's IP address must be static. Oracle Content DB does not<br>support HP-UX Itanium systems using DHCP.                                                                                                    | No                                                           |
| Hostname        | Ensure that your hostnames are not longer than 255 characters.                                                                                                    | No                                                           |
|                 | <b>Note:</b> The host name should be the same as node name character string for<br>installing Oracle Content DB successfully.                                                                                                    |                                                              |
| Processor Type  | 64-bit HP-UX Itanium processor                                                                                                    | No                                                           |
|                 | If the processor is 64-bit the following command returns the value 64:                                                                                                    |                                                              |
|                 | # /bin/getconf KERNEL_BITS                                                                                                    |                                                              |
| Processor Speed | 400 MHz or faster                                                                                                    | Yes                                                          |
| Memory          | Oracle Universal Installer checks the amount of memory on your computer<br>and will not allow you to proceed if your computer does not meet the<br>minimum memory requirements.                                                                                       | Yes                                                          |
|                 | Oracle recommends having at least 2 GB RAM.                                                                                                    |                                                              |
|                 | Notes:                                                                                                    |                                                              |
|                 | To determine the amount of memory, enter the following command:                                                                                                    |                                                              |
|                 | # /usr/sbin/dmesg   grep "Physical"                                                                                                    |                                                              |
| Disk space      | The disk space requirement is 2 GB                                                                                                    | No                                                           |
|                 | To determine the amount of free disk space, use the <b>bdf</b> command:                                                                                                    |                                                              |
|                 | prompt> bdf dir                                                                                                    |                                                              |
|                 | Replace $dir$ with the Oracle home directory or with the parent directory if the<br>Oracle home directory does not exist yet. For example, if you plan to install<br>Oracle Content DB in /opt/oracle/cdb, you can replace dir with<br>/opt/oracle or/opt/oracle/cdb. |                                                              |

<span id="page-39-0"></span>*Table 4–1 Hardware Requirements for HP-UX Itanium*

| <b>Item</b>                    | Requirement                                                                                                    | <b>Checked by</b><br>Oracle<br><b>Universal</b><br><b>Installer</b> |
|--------------------------------|----------------------------------------------------------------------------------------------------|---------------------------------------------------------------------|
| Space in / tmp<br>or directory | 400 MB                                                                                                    | Yes                                                                 |
|                                | To determine the amount of free disk space in the / tmp directory, use the bdf<br>command:                                                                                            |                                                                     |
|                                | prompt> bdf /tmp                                                                                                    |                                                                     |
|                                | If the /tmp directory does not have enough free space, you can specify a<br>different directory by setting the TMP or TMPDIR environment variable. See<br>TMP and TMPDIR for details. |                                                                     |
| Swap space                     | 1.5 GB of available swap space                                                                                                    | <b>Yes</b>                                                          |
|                                | To determine the amount of available swap space, enter the following<br>command:                                                                                                    |                                                                     |
|                                | # /usr/sbin/swapinfo -a                                                                                                    |                                                                     |
|                                | If necessary, see your operating system documentation for information on<br>how to configure additional swap space.                                                                   |                                                                     |
| Monitor                        | 256 color display                                                                                                    | Yes                                                                 |
|                                | To determine your monitor's display capabilities, run the following<br>command:                                                                                                    |                                                                     |
|                                | prompt> /usr/X11R6/bin/xdpyinfo                                                                                                    |                                                                     |
|                                | Look for the "depths" line. You need a depth of at least 8 (bits per pixel).                                                                                                    |                                                                     |

*Table 4–1 (Cont.) Hardware Requirements for HP-UX Itanium*

### **Running Multiple Instances of Oracle Content DB on One Computer**

If you are running multiple instances of Oracle Content DB on one computer, each corresponding instance of Application Server Control can consume significant memory. To free up memory, configure a single instance of Application Server Control to manage multiple instances of Oracle Content DB.

## <span id="page-40-0"></span>**Oracle Content DB Software Requirements**

Oracle Content DB depends upon Oracle Identity Management (part of OracleAS Infrastructure) and Oracle Database 10*g*. The Oracle Database must be registered with Oracle Internet Directory.

#### **See Also:** Chapter [3, "Installing OracleAS Infrastructure and Oracle](#page-30-0)  [Database"](#page-30-0)

Oracle Universal Installer checks that your computer includes any required operating system patches. If Oracle Universal Installer determines that some required patches are missing, it displays an error.

The Oracle Content DB middle tier runs in Oracle Application Server 10*g* Release 2 (10.1.2.0.2). For information about software requirements for HP-UX Itanium, refer to Section [F, "Software Requirements".](#page-94-0)

# <span id="page-41-0"></span>**Kernel Parameter Settings**

Verify that the kernel parameters shown in the following table are set either to the formula shown, or to values greater than or equal to the recommended value shown. The procedures following the table describe how to verify and set the values.

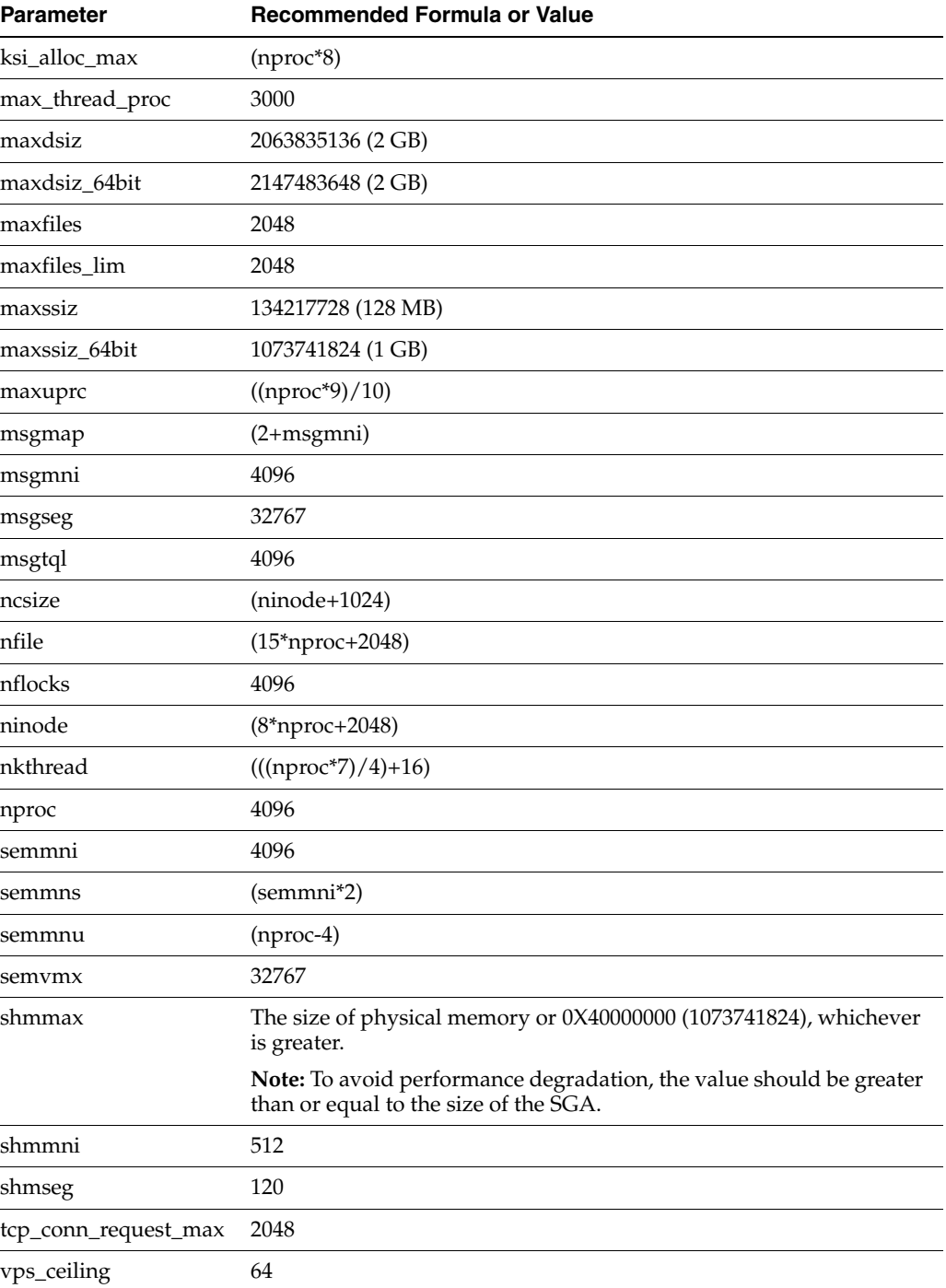

To view the current value specified for these kernel parameters, and to change them if necessary, follow these steps:

**1.** Optionally, set the DISPLAY environment variable to specify the display of the local system:

Bourne, Bash, or Korn shell:

\$ DISPLAY=*localhost*:0.0 ; export DISPLAY

C shell:

\$ setenv DISPLAY *localhost*:0.0

**2.** Start System Administration Manager (SAM):

# /usr/sbin/sam

- **3.** Select the Kernel Configuration area, then select the Configurable Parameters area.
- **4.** Check the value or formula specified for each of these parameters and, if necessary, modify that value or formula.

If necessary, see the SAM online help for more information about completing this step.

- **5.** Exit from SAM.
- **6.** If you modified the value specified for any parameter, reboot the system:

# /sbin/shutdown -r now

**7.** If necessary, when the system restarts, log in and switch user to root.

# <span id="page-42-0"></span>**Ports Used by Oracle Content DB**

Oracle Content DB and components of Oracle Application Server (such as Oracle HTTP Server, Oracle Application Server Web Cache, and Oracle Enterprise Manager 10*g*) use ports. Oracle Universal Installer assigns default port numbers or you can specify port numbers, including the port numbers under 1024.

**See Also:** Appendix [D, "Default Port Numbers for Oracle Content](#page-90-0)  [DB"](#page-90-0) for a complete list of default port numbers

This section includes the following topics:

- [Checking If a Port Is in Use](#page-42-1)
- **[Using Default Port Numbers](#page-43-0)**

#### **Why the Default Port for Oracle HTTP Server Is Port 7777 and Not Port 80**

By default, Oracle Universal Installer configures Oracle HTTP Server to use port 7777, not port 80. Port 7777 is the default port because on HP-UX Itanium, components that use port numbers lower than 1024 require additional steps to be done as the root user before the components can run. Because Oracle Universal Installer does not have root access, it must use a port greater than 1024.

If you want Oracle HTTP Server to use a different port, such as port 80, use the "static ports" feature, which enables you to specify port numbers for components. Although you can change the port number after installation, it is easier to set the port number during installation.

### <span id="page-42-2"></span><span id="page-42-1"></span>**Checking If a Port Is in Use**

To check if a port is being used, enter the netstat command to show the used port as follows:

```
$ netstat -an | grep port_number
```
Replace *port\_number* with the port number you want to check.

### <span id="page-43-0"></span>**Using Default Port Numbers**

To use the default port numbers for Oracle Application Server components, such as Oracle HTTP Server, Oracle Application Server Web Cache, and Oracle Enterprise Manager 10*g*, you do not have to do anything.

#### **Notes:**

- Oracle Universal Installer assigns the default ports only if the ports are not in use by other applications. If a default port is in use, Oracle Universal Installer tries other ports in the port number range for the component. For example, the default, non-SSL port for Oracle HTTP Server is port 7777. If this port is in use by another application, Oracle Universal Installer assigns a port in the 7777 - 7877 range.
- If you plan to install multiple instances of Oracle products on the same computer, only the first instance that you install on the computer will use the default ports. When you install additional instances, Oracle Universal Installer will detect that the default ports are already in use by the first instance, and it will assign other ports to the additional instances.

**See Also:** you can also refer to the *Oracle Application Server Installation Guide* for more information about ports and port numbers.

# **Operating System Groups**

Create operating system groups in the following situations:

- If you plan to install Oracle Content DB on a computer that does not have Oracle products, create a group to own the inventory directory.
- If you plan to install Oracle Application Server in a new database (that is, one created by Oracle Universal Installer), create groups for database administrators.

**See Also:** Your operating system documentation or contact your system administrator for more information about creating operating system groups..

**See Also:** you can also refer to the *Oracle Application Server Installation Guide* for more information about creating operating system groups.

## <span id="page-43-1"></span>**Operating System Users**

Create an operating system user to install and upgrade Oracle products. This guide refers to this user as the oracle user. The oracle user running Oracle Universal Installer must have write permission for the following directories:

- The Oracle home directory, which contains files for the product you are installing
- The inventory directory, which is used by the installer for all Oracle products

If the computer contains other Oracle products, you might already have a user for this purpose. Look in the /var/opt/oracle/oraInst.loc file. This file lists the location of the inventory directory and the group who owns it. If the file does not exist, the computer does not have any Oracle products installed.

If you do not already have a user for installing Oracle products, create a user with the properties listed in [Table](#page-44-1) 4–2.

| <b>Property</b>  | <b>Description</b>                                                                                    |
|------------------|----------------------------------------------------------------------------------------------------|
| Login name       | You can use any name for the user. This guide refers to the user<br>as the oracle user.               |
| Group identifier | The primary group of the oracle user must have write<br>permission for the directory.                 |
|                  | You can use any name for the group. This guide uses the name<br>oinstall.                             |
| Home directory   | The home directory for the oracle user can be consistent with<br>the home directories of other users. |
| Login shell      | The default login shell can be the C, Bourne, or Korn shell.                                          |

<span id="page-44-1"></span>*Table 4–2 Properties of the Operating System User Who Runs Oracle Universal Installer*

**Note:** Use the oracle user only for installing and running Oracle products. Do not use root as the oracle user.

**See Also:** Your operating system documentation or contact your system administrator for more information about creating operating system users.

**See Also:** you can also refer to the *Oracle Application Server Installation Guide* for more information about creating operating system users.

# <span id="page-44-0"></span>**Environment Variables**

The operating system user who installs Oracle Content DB must set or unset certain environment variables.

When working with environment variables, here are some things to remember:

- If you set environment variables in the .profile file, they might not be read. To ensure that environment variables are set to the correct values, check their values in the shell where you will be running the installer.
- To check the value of environment variables, use the env command to display all the currently defined environment variables and their values, as follows:

prompt> env

If you use the su command to switch users (for example, switching from the root user to the oracle user), check the environment variables when you are the new user because the environment variables might not be passed to the new user. This can happen even if you enter su with the  $-$  parameter (such as su  $-$  user).

```
prompt> /* root user */
prompt> su - oracle
```
prompt> env

This section discusses the following environment variables and whether they must be set or unset:

- [ORACLE\\_HOME, and ORACLE\\_SID](#page-45-2)
- [PATH, CLASSPATH, and Shared Library Path Environment Variables](#page-45-0)
- **[DISPLAY](#page-45-1)**
- [TNS\\_ADMIN](#page-46-1)
- [TMP and TMPDIR](#page-46-0)
- [The /etc/hosts File](#page-47-0)

### <span id="page-45-2"></span>**ORACLE\_HOME, and ORACLE\_SID**

ORACLE\_HOME, and ORACLE\_SID must not be set.

### <span id="page-45-0"></span>**PATH, CLASSPATH, and Shared Library Path Environment Variables**

Edit your PATH, CLASSPATH, and shared library path environment variables so that they do not reference any Oracle home directories.

### <span id="page-45-3"></span><span id="page-45-1"></span>**DISPLAY**

Set the DISPLAY environment variable to point to the X server that will display Oracle Universal Installer. The format of the DISPLAY environment variable is:

*host\_name*:*display\_number*.*screen\_number*

Example (C shell):

prompt> setenv DISPLAY test.*domain*.com:0.0

Example (Bourne or Korn shell):

prompt> DISPLAY=test.*domain*.com:0.0; export DISPLAY

You can test the display by running the xclock program. Make sure you have run the xhost + command first. Then, to test the display, run the  $x$ clock & command. For example:

\$ /bin/X11/xclock &

**Note:** The location of the xclock and xhost commands may vary, depending on your operating system. Consult your operating system documentation for more information.

Oracle Content DB requires a running X server during installation, only. The frame buffer X server installed with your operating system requires that you remain logged in and have the frame buffer running during installation. If you do not want to do this, then you must use a virtual frame buffer, such as X Virtual Frame Buffer (XVFB) or Virtual Network Computing (VNC).

**See Also:** Oracle Technology Network for more information about obtaining and installing XVFB or other virtual frame buffer solutions, at

http://www.oracle.com/technology/index.html

#### <span id="page-46-1"></span> **TNS\_ADMIN**

This section describes the following two requirements:

- The TNS ADMIN environment variable must not be set
- The /etc and the /var/opt/oracle directories must not contain a tnsnames.ora file

These requirements are necessary to prevent conflicts between the **[Oracle Net Services](#page-103-0)** configuration files for different Oracle products.

To set TNS\_ADMIN or if you have the tnsnames.ora file in /etc or /var/opt/oracle, perform the following steps before installing Oracle Content DB.

- **1.** If the tnsnames.ora file is in the /etc or /var/opt/oracle directory, move the file to a different directory or you can rename the file.
- **2.** Ensure the TNS\_ADMIN environment variable is not set.

Example (C shell):

prompt> unsetenv TNS\_ADMIN

Example (Bourne or Korn shell):

prompt> unset TNS\_ADMIN

After installation, you can merge the contents of the newly created tnsnames.ora file with your existing tnsnames.ora file.

### <span id="page-46-0"></span>**TMP and TMPDIR**

The installer uses a temporary directory for swap space. The installer checks for the TMP and TMPDIR environment variables to locate the temporary directory. If this environment variable does not exist, the installer uses the /tmp directory.

If you want the installer to use a temporary directory other than /tmp, set the TMP and TMPDIR environment variables to the full path of an alternate directory. The oracle user must have right permission for this directory and the directory must meet the requirements listed in [Table](#page-39-0) 4–1.

Example (C shell):

```
% setenv TMP /tmp2
% setenv TMPDIR /tmp2
```
Example (Bourne or Korn shell):

```
$ TMP=/tmp2; export TMP
$ TMPDIR=/tmp2; export TMPDIR
```
If you do not set this environment variable, and the default directory does not have enough space, then the installer displays an error message that says the environment variable is not set. You can either set the environment variable to point to a different directory or free up enough space in the default directory. In either case, you have to restart the installation.

### <span id="page-47-0"></span>**The /etc/hosts File**

The contents of the /etc/hosts file affect both the location of the default identity management realm and the host name for Oracle Application Server Single Sign-On.

Oracle Universal Installer provides alternative methods for you to enter the values that you want without editing the hosts file, as explained in the following sections:

- [Location of the Default Identity Management Realm](#page-47-1)
- [Host Name for Oracle Application Server Single Sign-On](#page-47-2)

#### <span id="page-47-1"></span>**Location of the Default Identity Management Realm**

Oracle Universal Installer reads the hosts file to construct the location of the default identity management realm. It displays this location in the Specify Namespace in Internet Directory screen.

The hosts file uses the following format:

ip\_address fully\_qualified\_host\_name short\_host\_name

For example:

123.45.67.89 primaryHost.*domain*.com primaryHost

In the preceding example, the location of the default identity management realm would display as "dc=*domain*,dc=com".

If the file uses a different format, Oracle Universal Installer displays an incorrect value in the screen.

123.45.67.89 primaryHost primaryHost.*domain*.com <--- incorrect format

In this case, Oracle Universal Installer displays "dc=primaryHost,dc=com" as the default identity management realm. Most likely, this is not the value that you want for the default identity management realm.

**Note:** If you require that the hosts file use a different format, you can edit the file to use the required format, perform the installation, then revert the file back to its original format after installation.

If you are unable, or unwilling, to edit the hosts file, you can enter the desired value for the default identity management realm in the **Custom Namespace** field on the Specify Namespace in Internet Directory screen.

#### <span id="page-47-2"></span>**Host Name for Oracle Application Server Single Sign-On**

If you are installing Oracle Application Server Single Sign-On (OracleAS Single Sign-On) and your hosts file contains only the host name of your computer (without the domain name), you will only be able to sign on to the OracleAS Single Sign-On server using the host name by itself (without the domain name).

To require a domain name when connecting to the OracleAS Single Sign-On server, you can edit the hosts file to include the domain name. If you do not want to edit the file, you can use the OUI\_HOSTNAME command-line parameter to Oracle Universal Installer to override the value in the hosts file, as in the following example:

prompt> *mount\_point*/runInstaller OUI\_HOSTNAME=myserver.*domain*.com

## <span id="page-48-0"></span>**Network Topics**

Typically, the computer on which you want to install Oracle Content DB is connected to a network, has local storage to contain the Oracle Content DB installation, has a display monitor, and has an appropriate disk drive.

This section describes how to install Oracle Content DB on computers that do not meet the typical requirements and includes the following topics:

- [Installing Oracle Content DB on Computers with Multiple Network Cards](#page-48-1)
- [Copying the DVD to a Hard Drive and Installing from the Hard Drive](#page-48-2)
- [Installing from a Remote DVD-ROM Drive](#page-48-3)
- [Installing Oracle Content DB on a Remote Computer](#page-49-0)
- [Installing Oracle Content DB on NFS-Mounted Storage](#page-50-1)
- [Support for NIS and NIS+](#page-50-2)

### <span id="page-48-1"></span>**Installing Oracle Content DB on Computers with Multiple Network Cards**

If you are installing Oracle Content DB on a computer with multiple network cards, Oracle Universal Installer uses the first names in the /etc/hosts file to determine the host name to use for IP address lookup.

If this is not the name you want to use, you can:

Start up Oracle Universal Installer with the OUI\_HOSTNAME parameter, if you do not want to edit the /etc/hosts file. Specify the host name that you want to use in this parameter, as in the following example:

\$ *mount\_point*/runInstaller OUI\_HOSTNAME=myserver.*domain*.com

### <span id="page-48-2"></span>**Copying the DVD to a Hard Drive and Installing from the Hard Drive**

Instead of installing from the Oracle Content DB DVD, you can copy the contents of the DVD to a hard drive and install the product from there. This provides for an easier solution if you plan to install many instances of Oracle Content DB on your network, or if the computers where you want to install Oracle Content DB do not have DVD-ROM drives.

You can also install Oracle Content DB from remote DVD-ROM drives.

**See Also:** ["Installing from a Remote DVD-ROM Drive"](#page-48-3) for more information

#### **Checking the Space Requirement**

Ensure that the hard drive contains enough space to hold the contents of the Oracle Content DB DVD.

### <span id="page-48-3"></span>**Installing from a Remote DVD-ROM Drive**

If the computer where you want to install Oracle Content DB does not have a DVD-ROM drive, you can copy the discs to the hard drive of a computer with the proper disc drive as described in ["Copying the DVD to a Hard Drive and Installing](#page-48-2)  [from the Hard Drive"](#page-48-2) and then perform a remote installation from that computer using the instructions described in ["Installing Oracle Content DB on a Remote Computer"](#page-49-0).

### <span id="page-49-1"></span><span id="page-49-0"></span>**Installing Oracle Content DB on a Remote Computer**

You can run Oracle Universal Installer on a remote computer (remote\_computer), but display the Oracle Universal Installer screens on your local computer (local computer). Oracle Universal Installer will install Oracle Content DB on the remote computer.

**1.** Allow remote\_computer to appear on local\_computer. Use the following command on the console of the local computer:

local\_computer> xhost +remote\_computer

If you do not run xhost, you might get an Xlib error similar to "Failed to connect to server", "Connection refused by server," or "Can't open display" when starting Oracle Universal Installer.

**2.** On local\_computer, perform a remote login as the oracle user (using ssh, telnet, or rlogin) to remote\_computer, as follows:

**See Also:**

- ["Operating System Users"](#page-43-1) for information about logging in as the oracle user
- ["Environment Variables"](#page-44-0) to ensure that the user has set the environment variables correctly

local\_computer> ssh -X -l oracle remote\_computer.*domain*.com

**Note:** Use of ssh is recommended over rlogin or telnet because it is more secure than either. However, if you do not have ssh available, use rlogin or telnet.

The ssh server must be configured to allow forwarding X11 connections.

Alternatively, use one of the following commands:

```
local_computer> rlogin -l oracle remote_computer.domain.com
local_computer> telnet remote_computer.domain.com
```
**3.** This step is not required if you are using the ssh connection.

Set the DISPLAY environment variable on remote\_computer to point to local\_ computer.

Example (C shell):

remote\_computer> setenv DISPLAY local\_computer.*domain*.com:0.0

Example (Bourne or Korn shell):

remote\_computer> DISPLAY=local\_computer.*domain*.com:0.0; export DISPLAY

**4.** Run Oracle Universal Installer, as described in Chapter [5, "Installing the Oracle](#page-54-0)  [Content DB Middle Tier"](#page-54-0).

**Note:** You can use a PC X emulator to run Oracle Universal Installer if it supports a PseudoColor color model or PseudoColor visual. Set the PC X emulator to use a PseudoColor visual, and then start Oracle Universal Installer. Refer to the X emulator documentation for instructions on how to change the color model or visual settings.

### <span id="page-50-1"></span>**Installing Oracle Content DB on NFS-Mounted Storage**

Currently, Oracle Content DB is certified to run only on the Network Appliance filers Network File Storage (NFS)-mounted storage system.

The NFS-mounted system should be exported to at least the remote install user and remote root user. You can do this using exportfs command, as follows:

prompt> exportfs -i /vol/vol1

To check the latest certification list for any updates, visit Oracle Technology Network.

### <span id="page-50-2"></span>**Support for NIS and NIS+**

You can install and run Oracle Content DB in Network Information System (NIS) and NIS+ environments.

# <span id="page-50-3"></span><span id="page-50-0"></span>**Prerequisite Checks Performed by Oracle Universal Installer**

[Table](#page-50-3) 4–3 lists prerequisite checks performed by Oracle Universal Installer.

| Item                                  | <b>Description</b>                                                                                                    |
|---------------------------------------|----------------------------------------------------------------------------------------------------|
| Operating system version              | See Oracle Content DB Software Requirements for supported<br>versions                                                                                                    |
| Operating system patches              | Oracle Universal Installer checks that your computer includes<br>any required operating system patches. If Oracle Universal<br>Installer determines that some required patches are missing, it<br>displays an error. |
| Operating system kernel<br>parameters | Oracle Universal Installer does not check for the kernel<br>parameters for HP-UX systems. However, you can refer to the<br>Kernel Parameter Settings for a list of required kernel parameter<br>and their settings   |
| Monitor                               | See Oracle Content DB Hardware Requirements for monitor<br>requirements                                                                                                    |
| Display permission                    | Oracle Universal Installer checks that the user has permissions<br>to display on the monitor specified by the DISPLAY<br>environment variable.                                                                       |
| Memory                                | See Oracle Content DB Hardware Requirements for memory<br>requirements                                                                                                    |
| Swap space                            | See Oracle Content DB Hardware Requirements for swap space<br>requirements                                                                                                    |
| TMP space                             | See Oracle Content DB Hardware Requirements for / tmp<br>directory space requirements                                                                                                    |
| Oracle home directory name            | Oracle Universal Installer checks that the Oracle home directory<br>name does not contain any spaces.                                                                                                    |

*Table 4–3 Prerequisite Checks Performed by Oracle Universal Installer*

| Item                                                      | <b>Description</b>                                                                                                    |
|-----------------------------------------------------------|----------------------------------------------------------------------------------------------------|
| Path to the Oracle home<br>directory                      | Oracle Universal Installer checks that the path to the Oracle<br>home directory is not longer than 127 characters.                                                                                                    |
| Oracle home directory<br>contents                         | Oracle Universal Installer checks that the Oracle home directory<br>does not contain any files that might interfere with the<br>installation.                                                                                                    |
| Oracle home directory                                     | Always install Oracle Content DB in a new directory. Do not<br>install Oracle Content DB in an existing Oracle home directory.<br>For example, do not install Oracle Content DB into in an existing<br>Oracle Application Server.                                                                           |
| DISPLAY environment<br>variable                           | The installer checks that the DISPLAY environment variable is<br>set.                                                                                                    |
| Port 1521                                                 | Oracle Universal Installer displays a warning if port 1521 is in<br>use by any application, including database listeners of any<br>version. You need to stop the application that is using port 1521,<br>then click OK in the warning dialog.                                                               |
| Static port conflicts                                     | Oracle Universal Installer checks the ports listed in the<br>staticports.ini file, if specified. Refer to Ports Used by<br><b>Oracle Content DB.</b>                                                                                                    |
| Display permission                                        | Oracle Universal Installer checks that the user has permissions<br>to display on the monitor specified by the DISPLAY<br>environment variable.                                                                                                    |
| DISPLAY environment<br>variable                           | Oracle Universal Installer checks that the DISPLAY environment<br>variable is set.                                                                                                    |
| <b>TNS_ADMIN</b> environment                              | The TNS_ADMIN environment variable must not be set.                                                                                                    |
| variable                                                  | There must not be a thenames. or a file in the /etc directories.                                                                                                    |
| DBCA_RAW_CONFIG<br>environment variable                   | If you are installing the Oracle Content DB in a Oracle Real<br>Application Clusters environment, you need to set this<br>environment variable to point to a file that describes the<br>locations of your raw partitions.                                                                                   |
| Cluster file system                                       | Oracle Universal Installer checks that you are not installing<br>Oracle Content DB in a cluster file system (CFS).                                                                                                    |
| Oracle Enterprise Manager<br>10g directories are writable | Oracle Universal Installer runs this check only if you are<br>expanding a middle tier or if you are reinstalling Oracle Content<br>DB in the same Oracle home. Oracle Universal Installer checks<br>that these directories are writable by the operating system user<br>running Oracle Universal Installer: |
|                                                           | ORACLE_HOME/sysman/emd                                                                                                    |
|                                                           | ORACLE_HOME/sysman/config                                                                                                    |
|                                                           | ORACLE_<br>٠<br>HOME/sysman/webapps/emd/WEB-INF/config                                                                                                    |
| Oracle Enterprise Manager<br>$10g$ files exist            | Oracle Universal Installer runs this check only if you are<br>expanding a middle tier or if you are reinstalling Oracle Content<br>DB in the same Oracle home. Oracle Universal Installer checks<br>that these files exist:                                                                                 |
|                                                           | ORACLE_<br>$\blacksquare$<br>HOME/sysman/config/iasadmin.properties                                                                                                    |
|                                                           | ORACLE<br>$\blacksquare$<br>HOME/sysman/webapps/emd/WEB-INF/config/conso<br>leConfig.xml                                                                                                    |

*Table 4–3 (Cont.) Prerequisite Checks Performed by Oracle Universal Installer*

# <span id="page-52-0"></span>**Running Prerequisite Checks from the Command Line**

You can run the prerequisite checks without having to install Oracle Content DB by using the following single command:

./runInstaller -prereqChecker PREREQ\_CONFIG\_LOCATION=DVD\_MountPoint/stage/prereq -entryPoint oracle.contentdb.top\_Core

# **Installing the Oracle Content DB Middle Tier**

<span id="page-54-0"></span>This chapter discusses the procedure for installing Oracle Content DB middle tiers.

Prior to installing Oracle Content DB, however, ensure that your system meets all of the preinstallation requirements outlined in Chapter [4, "Preinstallation Requirements](#page-38-1)  [for Oracle Content DB Middle Tier".](#page-38-1)

This chapter includes the following topics:

- [Installing Oracle Content DB Middle Tier from the Media Pack](#page-54-1)
- [Installing Oracle Content DB Middle Tier from a Hard Drive](#page-55-0)
- [Oracle Content DB Middle-Tier Installation Procedure](#page-55-1)

# <span id="page-54-1"></span>**Installing Oracle Content DB Middle Tier from the Media Pack**

You can either choose to install Oracle Content DB directly from the DVD contained in the media pack, or copy the content of the DVD and then install Oracle Content DB from your system hard drive. You must complete the procedures required for the installation method you choose before starting Oracle Universal Installer.

For operating systems that do not support automatic mounting of DVDs, the Oracle Content DB DVD must be mounted manually. You must have root privileges to mount or unmount a DVD. Be sure to unmount a DVD before removing it from the drive.

To install Oracle Content DB middle tier from the media pack:

- **1.** Verify whether or not your operating system supports automatic mounting of DVDs. Refer to ["Mounting DVDs"](#page-80-0) for instructions on how to determine which mounting method is supported by your operating system.
- **2.** Mount the Oracle Content DB DVDs using the method supported by your operating system:
	- **Automatically:** Refer to ["Mounting DVD-ROMs for HP-UX Itanium"](#page-80-2) for more information.
- **3.** Start Oracle Universal Installer. The Welcome screen appears. Continue with ["Oracle Content DB Middle-Tier Installation Procedure" on page](#page-55-1) 5-2.

### **See Also:**

- ["Understanding Oracle Universal Installer" on page](#page-80-1) B-3
- ["Starting Oracle Universal Installer" on page](#page-81-0) B-4

# <span id="page-55-0"></span>**Installing Oracle Content DB Middle Tier from a Hard Drive**

You can avoid the need to mount and unmount DVD-ROMs during installation by copying the contents of each DVD to your system hard drive. You must have a file system that is not in use by other applications and enough disk space available.

To install Oracle Content DB middle tier from a hard drive:

- **1.** Copy the content of each DVD to your system hard drive under a directory named Disk1 for the first DVD, and so on (depending upon the number of the DVDs in the sequence of disks that comprises the set).
- **2.** Start Oracle Universal Installer. The Welcome screen appears. Continue with ["Oracle Content DB Middle-Tier Installation Procedure" on page](#page-55-1) 5-2.

#### **See Also:**

- ["Understanding Oracle Universal Installer" on page](#page-80-1) B-3
- ["Starting Oracle Universal Installer" on page](#page-81-0) B-4

# <span id="page-55-1"></span>**Oracle Content DB Middle-Tier Installation Procedure**

This section includes the Oracle Content DB middle tier installation procedure, including a step by step description of the Oracle Universal Installer screens and necessary input for each.

The following procedure is for the initial Oracle Content DB middle tier installation. Subsequent Oracle Content DB middle tier installations follow this same procedure with few exceptions, as noted in this procedure.

**Tip:** Use the checklist for the Oracle Content DB middle tier in Chapter [2, "Quick Installation of Oracle Content DB and Supporting](#page-12-0)  [Components"](#page-12-0) to record pertinent information used during Oracle Content DB installation

To install Oracle Content DB middle tier:

- **1.** You must have Oracle Database and OracleAS Infrastructure already installed before installing the Oracle Content DB middle tier. In addition, your database must be registered with Oracle Internet Directory. See ["Registering Oracle](#page-36-2)  [Database with Oracle Internet Directory" on page](#page-36-2) 3-7 for more information.
- **2.** Ensure that all other prerequisites listed in Chapter [4, "Preinstallation](#page-38-1)  [Requirements for Oracle Content DB Middle Tier"](#page-38-1) are met prior to running Oracle Universal Installer.

**Tip:** Use the checklist in [Table](#page-15-0) 2–3 [on page](#page-15-0) 2-4 to record the information you provide during Oracle Content DB middle-tier installation.

**3.** Start Oracle Universal Installer. The Welcome screen appears.

#### **See Also:**

- ["Understanding Oracle Universal Installer" on page](#page-80-1) B-3
- ["Starting Oracle Universal Installer" on page](#page-81-0) B-4
- **4.** Click **Next** on the Welcome screen to display the Specify File Locations screen.

**5.** In the **Path** field in the **Source** section of the Specify File Locations screen, enter the full path of the source directory.

For example:

/home/myhost/ContentDBInstall/Disk1/stage/products.xml

If you copied the contents of the DVD to your hard drive, click **Browse** and navigate to the location in which you copied the data. If you are installing Oracle Content DB from the DVD, navigate to the DVD-ROM drive.

**6.** In the **Name** field in the **Destination** section, enter a name to identify this Oracle home. The name cannot contain spaces, and has a maximum length of 16 characters.

For example:

cdb\_10\_2

In the **Path** field in the **Destination** section, enter the full path to the directory in which you want to install Oracle Content DB. This is the Oracle home.

For example:

/home/oracle/cdb

If the directory does not exist, Oracle Universal Installer creates it using the name you entered in the **Name** field. To create the directory beforehand, create it as the oracle user. Do not create it as the root user.

When you have entered the Oracle home name and path, click **Next**.

- **7.** On the Language Selection screen, select all the languages in the Available Languages list box (left side), move them to the Selected Languages list box (right side) using the buttons provided, and then click **Next**.
- **8.** On the Register with Oracle Internet Directory screen, provide the following information:
	- **Host:** Enter the name of the computer where Oracle Internet Directory is running.

For example:

hostname.yourcompany.com

Port: Enter the port number on which Oracle Internet Directory is listening.

For example:

389

If you want to use SSL to connect to Oracle Internet Directory, specify the Oracle Internet Directory SSL port.

For example:

636

**See Also:** ["Checking If a Port Is in Use" on page](#page-42-2) 4-5 to determine what port number is in use by Oracle Internet Directory, if you do not already know.

Use SSL to connect to Oracle Internet Directory: Select this option if you want Oracle Content DB components to use only SSL to connect to Oracle Internet Directory. To ensure secure communications, Oracle recommends that you enable this option and use SSL to connect to Oracle Internet Directory.

When you have provided this information, click **Next**.

- **9.** On the Specify OID Login screen, provide the following information:
	- **Username:** Enter the user name used to log in to Oracle Internet Directory. If you are an Oracle Internet Directory superuser, the username is cn=orcladmin. Alternatively, you can use another Oracle Internet Directory user, as long as the user has sufficient privileges such as the following:
		- **–** IAS & User Management Application Admins
		- **–** iAS Admins
	- Password field, enter the current password for the administrator user.
	- If the **Identity Management Realm** field appears, specify the appropriate realm to which this user belongs. This field only appears if the Oracle Internet Directory you specified contains multiple realms.

For example:

us

When you have provided this information, click **Next**.

- **10.** On the Select Database Information screen, provide the following information:
	- **Database Connection String:** Select the connect string to the Oracle Database that you want to use for this Oracle Content DB middle tier.

For example:

orcl.mycompany.com

If this is the first middle tier you are installing, the Oracle Content DB schema will be created in this database. If this is a subsequent middle tier, this middle tier will be associated with the existing schema.

**Note:** This list only shows databases that have been registered with Oracle Internet Directory. If the database you want to use does not appear in this list, exit this installation session, and register the database with Oracle Internet Directory first. See ["Registering Oracle](#page-36-2)  [Database with Oracle Internet Directory" on page](#page-36-2) 3-7 for more information.

Password: Enter the current password for the database user SYS.

When you have provided this information, click **Next**.

- **11.** On the Content Schema Password screen, choose or enter a schema password for Oracle Content DB:
	- If this is the first Oracle Content DB middle tier you are installing, enter the password you want to use for the Oracle Content DB schema, then confirm it. The Oracle Content DB schema name is **Content**. This schema will be created during this installation.
	- If this is a subsequent Oracle Content DB middle tier, enter the schema password for the existing Oracle Content DB schema.

When you have entered the schema password, click **Next**.

**12.** On the Specify SMTP Host and Port Values screen, you can optionally provide e-mail server information. The SMTP server that you specify is used to send quota e-mail notifications to Oracle Content DB Quota Administrators. This can be any valid SMTP server. If you choose to leave these values blank, you can specify this information after installation using the Application Server Control.

In the **Host** field, enter the full host name of the SMTP server, in the form hostname.domain. Alternatively, you can enter the IP address of the SMTP server.

For example:

email.company.com

In the **Port** field, enter the port number on which the SMTP server listens.

For example:

25

When you have provided this information, click **Next**.

**Note:** In subsequent Oracle Content DB middle-tier installations, you will not be prompted for SMTP information.

- **13.** On the Specify Instance Name and ias\_admin Password screen, enter the following:
	- For Instance Name, enter a name for this Oracle Content DB middle-tier instance. You cannot change this name after installation.

For example:

cdb\_instance

For **ias\_admin Password** and **Confirm Password**, set the password for the ias\_admin user. This is the administrative user for the instance. The password must be between 5 and 30 alphanumeric characters and must contain at least one number.

When you have entered this information, click **Next**.

**14.** On the Summary screen, verify your selections and click **Install**.

The Install Progress screen displays the progress of the installation.

**Note:** If the installation fails after this point, you will need to deinstall the Oracle Content DB middle tier, then reinstall it. See Appendix [G, "Deinstalling the Oracle Content DB Middle Tier"](#page-96-0) for complete instructions on how to deinstall the Oracle Content DB middle tier.

- **15.** When the Setup Privileges screen displays, run root.sh in a new window as the root user. When the root.sh script finishes, return to the Setup Privileges screen and click **OK**.
- **16.** Next, a list of configuration assistants will run, including the Oracle Content DB Configuration Assistant. If any configuration assistant fails, the error will appear in the Oracle Universal Installer console window. For additional details on the error, refer to the corresponding log file for the assistant in error. The Oracle

Content DB Configuration Assistant log file (ContentConfig.log), as well as the cdbinstallactions.log file, can be found in the following location:

\$ORACLE\_HOME/content/log/

**17.** When the End of Installation screen displays, click **Exit** to quit Oracle Universal Installer. Oracle Content DB starts and the Web client opens

#### **Note:**

- By default, Oracle Records DB is disabled. Refer to Chapter 5, "Choosing Oracle Content DB Options" in *Oracle Content Database Administrator's Guide* for information about how to enable Oracle Records DB.
- By default, FTP and FTPS are disabled. Refer to Chapter 4 "Oracle Content Database Protocol Support" in *Oracle Content Database Administrator's Guide* for information about how to enable FTP and FTPS.
- The information displayed at the end of the installation is also available in the \$ORACLE\_HOME/install/setupinfo.txt file. This file contains summarized information about Oracle Content DB and links to the URLs.

**Tip:** Proceed to Chapter [7, "Oracle Content DB Middle-Tier](#page-68-0)  [Postinstallation Tasks"](#page-68-0) to complete installation of Oracle Content DB

# **Silent Installation of the Oracle Content DB Middle Tier**

This chapter discusses silent and noninteractive installation of Oracle Content DB. This chapter includes the following topics:

- [Introduction to Oracle Content DB Noninteractive Installations](#page-60-0)
- [Silent or Noninteractive Installation Requirements](#page-61-1)
- [Creating Files for Silent and Noninteractive Installation](#page-61-2)
- **[Response Files](#page-62-0)**
- [Running the root.sh Script](#page-64-0)
- **[Postinstallation Tasks](#page-65-0)**
- [Security Tips for Silent and Noninteractive Installations](#page-66-0)
- **[Error Handling](#page-66-1)**
- [Silent Deinstallation of Oracle Content DB](#page-66-2)

# <span id="page-60-0"></span>**Introduction to Oracle Content DB Noninteractive Installations**

Oracle Content DB features the following two noninteractive methods of installation:

- [Silent Installation of Oracle Content DB Middle Tier](#page-60-1)
- [Noninteractive Installation of Oracle Content DB Middle Tier](#page-61-0)

### <span id="page-60-1"></span>**Silent Installation of Oracle Content DB Middle Tier**

Silent installation eliminates the need to monitor the Oracle Content DB installation because there is no graphical output and no input by the user. It is accomplished by supplying Oracle Universal Installer with a response file and specifying the -silent flag on the command line.

You can use silent installation of Oracle Content DB when you want similar installations on more than one computer. Additionally, you can use silent installation when performing the Oracle Content DB installation from a remote location using the command line.

The response file used in a silent installation is a text file. Oracle Universal Installer uses variables and values specified in the response file to provide answers to all of its user prompts. Therefore, you must include responses for all of the prompts in the response file.

If this is a first-time installation of Oracle Content DB, you must manually create the following two files before starting installation:

- oraInst.loc
- oratab

These files are used by Oracle Universal Installer during the installation.

#### **See Also:**

- ["Creating Files for Silent and Noninteractive Installation" on](#page-61-2)  [page](#page-61-2) 6-2 for more information about the oraInst.loc and oratab files
- "Installing Oracle Content DB on a Remote Computer" on [page](#page-49-1) 4-12 for more information about remote installation

After any silent Oracle Content DB installation, you must run the root.sh script, which detects settings of environment variables and enables you to enter the full path of the local bin directory.

### <span id="page-61-0"></span>**Noninteractive Installation of Oracle Content DB Middle Tier**

Noninteractive installations of Oracle Content DB display a graphical output. If you have not provided responses to all of the user prompts, you may need to enter information during the installation.

Noninteractive installation of Oracle Content DB is also accomplished by supplying the Oracle Universal Installer with a response file, but without specifying the -silent flag on the command line. Oracle Universal Installer uses the variables and values contained in the response file to provide answers to some or all of its user prompts.

If this is a first-time installation of Oracle Content DB, you must manually create oraInst.loc and oratab files before starting the installation. These text files are used by Oracle Universal Installer during the installation.

After any noninteractive Oracle Content DB installation, you must run the root.sh script, which detects settings of environment variables and enables you to enter the full path of the local bin directory.

Use noninteractive installation of Oracle Content DB when there are specific screens you want to observe during installation.

**See Also:** ["Specifying a Response File and Starting the Installation"](#page-63-0) [on page](#page-63-0) 6-4 for more information

# <span id="page-61-1"></span>**Silent or Noninteractive Installation Requirements**

The installation requirements for these types of installations are the same as those described in Chapter [4, "Preinstallation Requirements for Oracle Content DB Middle](#page-38-1)  [Tier".](#page-38-1)

# <span id="page-61-2"></span>**Creating Files for Silent and Noninteractive Installation**

If the oraInst.loc and oratab files do not exist on your computer, you must create them before starting silent installation of Oracle Content DB. They are used by Oracle Universal Installer during silent installation.

These two files must be created in the

oratab file in the /etc directory.

oraInst.loc file in the /var/opt/oracle directory.

### **Creating the oraInst.loc File**

As the root user, create the oraInst.loc file in the /var/opt/oracle directory. Ensure that the file has read and write permissions set for the oracle user, because this user performs the installation. The oraInst.loc file must have the following text input:

inst\_group=*oracle\_user\_group* inventory\_loc=ORACLE\_BASE/oraInventory

In this text input, inventory\_loc is the location for inventory files and ORACLE\_ BASE is the absolute directory path. For example, if your ORACLE\_BASE is /private2/oracle, the content of the file is:

inst\_group=oracle\_user\_group inventory\_loc=/private2/oracle/oraInventory

> **Note:** If inventory\_loc is not located in your Oracle home, you must ensure that the directory where it is located has read and write permissions set for oracle\_user\_group.

### **Creating the oratab File**

As the root user, create the oratab file in the /etc directory. Ensure that the file is empty and has read and write permissions for the oracle user, because this user performs the installation.

### <span id="page-62-0"></span>**Response Files**

Before performing a silent or noninteractive installation, you must provide information specific to your installation in a **[response file](#page-103-1)**. Oracle Universal Installer fails if you attempt an installation using a response file that is not configured correctly. Response files are text files that you can create or edit with a text editor.

The Oracle Content DB Media Pack provides a template for the Oracle Universal Installer response file.

Response files are located in the /response directory on Disk 1 of the Oracle Content DB Media Pack. You must edit the response file according to your requirements for silent or noninteractive installation.

To use a response file, first copy it from the DVD to your system, as follows:

- **1.** Go to the /response directory on the first DVD of the Oracle Content DB Media Pack.
- **2.** Copy the contentdb.rsp file to your system hard drive.

This section includes the following topics:

- **[Editing a Response File](#page-63-1)**
- [Creating a Response File Using the Record Mode in the Installer](#page-63-2)
- [Specifying a Response File and Starting the Installation](#page-63-0)

### <span id="page-63-1"></span>**Editing a Response File**

Use any text editor to edit the response file to include information specific to your system. The response file text identifies information that you must provide.

You must specify values for variables in your response file. Each variable listed in the response file is associated with a comment, which identifies the variable type. For example:

```
string = "Sample Value"
Boolean = True or False
Number = 1000StringList = {"StringValue 1", "String Value 2"}
```
The values that are given as <Value Required> must be specified for silent installation.

Delete the given sample values in the response file and enter your specific values before starting the Oracle Content DB installation.

### <span id="page-63-2"></span>**Creating a Response File Using the Record Mode in the Installer**

You can run Oracle Universal Installer in record mode to save your inputs to a file that you can use later as a response file. This feature is useful if you need to perform the same installation on different computers.

To run Oracle Universal Installer in record mode:

**1.** Start Oracle Universal Installer with the -record and -destinationFile parameters, as follows:

prompt> /path/to/runInstaller -record -destinationFile *new\_response\_file*

Replace *new\_response\_file* with the full path to the response file that you want Oracle Universal Installer to create, such as /tmp/contendb.rsp.

**2.** Enter the values for the Oracle Universal Installer screens. Oracle Universal Installer writes these values to the file specified in the -destinationFile parameter.

When you get to the Summary screen, Oracle Universal Installer automatically writes all the values that you supplied to the specified file. At this point, you can complete the installation on this computer, or you can exit without performing the installation.

### <span id="page-63-0"></span>**Specifying a Response File and Starting the Installation**

Before you specify a response file, ensure that all the values in the response file are correct.

To set up Oracle Universal Installer to use the response file at the time of installation, specify the location of the response file as a parameter when starting Oracle Universal Installer, as follows:

prompt> ./runInstaller -responseFile *absolute\_path\_to\_file\_name*

In a noninteractive installation, set the DISPLAY environment variable, as described in ["DISPLAY" on page](#page-45-3) 4-8, and specify the location of the response file that you want to use as a parameter when starting the installer.

To perform a noninteractive installation:

prompt> ./runInstaller -responseFile *absolute\_path\_and\_file\_name*

To perform a silent installation, use the -silent parameter:

prompt> ./runInstaller -silent -responseFile *absolute\_path\_and\_file\_name*

The success or failure of the noninteractive installation is logged in the installActions.log file. The success or failure of the silent installation is logged in the silentInstall.log file. Both log files are created in subdirectory logs in the logs directory, under the oraInventory directory, during installation and typically contain timestamps in their file names.

For example:

installActions2006-07-28\_11-35-45AM.log

**Caution:** During installation, response files may be copied to subdirectories under \$ORACLE\_HOME to install some Oracle Content DB components. When the installation completes successfully, these copies are removed. If the installation fails, however, these copies may not be removed. In both cases, if you have provided passwords or other sensitive information in your response files, Oracle recommends that you ensure their security and, if needed, delete any copies of the response files that remain in your file system.

### <span id="page-64-0"></span>**Running the root.sh Script**

You must run the root.sh script after performing a silent or noninteractive installation. For a noninteractive Oracle Content DB installation, if you have not set the SHOW\_ROOTSH\_CONFIRMATION parameter in the response file to FALSE, you will be prompted to run the root.sh script.

**Note:** After the silent or noninteractive installation is complete, view the log files (located in the logs directory, under the oraInventory directory) to see if any errors occurred during the installation.

This section includes the following topics:

- [root.sh and Silent Installation](#page-64-1)
- [root.sh and Noninteractive Installation](#page-65-1)

### <span id="page-64-1"></span>**root.sh and Silent Installation**

During any silent Oracle Content DB installation, you are *not* prompted to run the root.sh script. You must run the root.sh script *after* the silent installation.

To run the root.sh script:

- **1.** Log in as the root user.
- **2.** Run the root.sh script located in the Oracle home directory.

# \$ORACLE\_HOME/root.sh

In this command, \$ORACLE\_HOME is the absolute directory path.

**3.** Exit the root user.

This section includes the following topics:

- **[Starting Oracle HTTP Server After Silent Installation](#page-65-2)**
- [Using Oracle HTTP Server on a Different Port](#page-65-3)

#### <span id="page-65-2"></span>**Starting Oracle HTTP Server After Silent Installation**

During silent installation, Oracle Universal Installer attempts to start Oracle HTTP Server. However, Oracle HTTP Server does not start until the root. sh script is run. Ignore any error messages generated because of the inability to start Oracle HTTP Server.

After running the root. sh script, restart Oracle HTTP Server, as follows:

\$ORACLE\_HOME/opmn/bin/opmnctl stopproc ias-component=HTTP\_Server \$ORACLE\_HOME/opmn/bin/opmnctl startproc ias-component=HTTP\_Server

### <span id="page-65-3"></span>**Using Oracle HTTP Server on a Different Port**

To use Oracle HTTP Server on a port number that lower than 1024, do not run the root.sh script. Instead, run the following script as the root user:

\$ORACLE\_HOME/Apache/Apache/bin/root\_sh\_append.sh

In the preceding command, \$ORACLE\_HOME is the absolute directory path.

The root\_sh\_append.sh script sets the necessary permissions for the Oracle HTTP Server to be run on a port lower than 1024.

### <span id="page-65-1"></span>**root.sh and Noninteractive Installation**

During noninteractive installation of Oracle Content DB, Oracle Universal Installer prompts you to run the root.sh script.

To run the root.sh script:

- **1.** Log in as the root user.
- **2.** Run the root.sh script located in the Oracle home directory.
	- # \$ORACLE\_HOME/root.sh

In this command, \$ORACLE\_HOME is the absolute directory path.

**3.** Exit the root user.

For noninteractive installation, after the Finished running generic part of the root.sh script and Now product-specific root actions will be performed messages display, exit the root user and return to the current installation screen.

The root.sh script detects the following:

- Settings of the ORACLE\_OWNER, ORACLE\_HOME, and ORACLE\_SID environment variables.
- Full path of the local bin directory. You can accept the default or change to a different local bin directory.

# <span id="page-65-0"></span>**Postinstallation Tasks**

The success or failure of the noninteractive and silent installations is logged in the installActions.log file. Additionally, the silent installation creates the

silentInstall.log file. The log files are created in the \$ORACLE\_ BASE/oraInventory/oui\_inventory/logs directory.

The silentInstall.log file contains the following line if the installation was successful:

The installation of Oracle Content DB was successful.

The installActions.log file contains specific information for each Oracle Content DB installation.

## <span id="page-66-0"></span>**Security Tips for Silent and Noninteractive Installations**

One of the pieces of information in the response file is the installation password. The password information is *not* encrypted.

To minimize security issues regarding the password in the response file, follow these guidelines:

- Set the permissions on the response files so that they are readable only by the operating system user who will be performing the silent or noninteractive installation.
- If possible, remove the response files from the system after the silent or noninteractive installation is complete, or clear the password entries.

# <span id="page-66-1"></span>**Error Handling**

If the silent or noninteractive installation fails, you must deinstall the Oracle Content DB middle tier, then reinstall it. See Appendix [G, "Deinstalling the Oracle Content DB](#page-96-0)  [Middle Tier"](#page-96-0) for complete instructions on how to deinstall the Oracle Content DB middle tier.

#### **Response File Error Handling**

Oracle Universal Installer or most of the configuration assistants validate the response file at run time. If the validation fails, the noninteractive installation or configuration process ends. Oracle Universal Installer treats values for parameters that are of the wrong context, format, or type as if no value was specified in the file. Variables that are outside any section are also ignored.

### <span id="page-66-2"></span>**Silent Deinstallation of Oracle Content DB**

If your silent or noninteractive installation fails, you must completely deinstall any files remaining from your Oracle Content DB installation attempt.

**See Also:** Appendix [G, "Deinstalling the Oracle Content DB Middle](#page-96-0)  [Tier"f](#page-96-0)or deinstallation instructions

You can perform a silent deinstallation of Oracle Content DB by supplying a silent deinstallation parameter to the response file you used for installation. Add the following parameter to your installation response file:

REMOVE\_HOMES={"*ORACLE\_HOME\_to\_be\_removed*"}

To perform a silent deinstallation, use the -silent parameter when you enter the following command:

prompt> ./runInstaller -silent -responseFile *absolute\_path\_and\_file\_name*

<span id="page-68-0"></span>**7**

# **Oracle Content DB Middle-Tier Postinstallation Tasks**

This chapter discusses necessary tasks to perform after installation of Oracle Content DB is complete.

In addition to the tasks described in this chapter, Oracle recommends that upon successful installation of Oracle Content DB, you read *Oracle Content Database Administrator's Guide*.

This chapter includes the following topics:

- [Verifying Oracle Content DB Configuration](#page-68-1)
- [Getting Started with Oracle Content DB](#page-69-0)
- **NFS** Installations
- **[Enabling SSL](#page-70-0)**
- **[Backup and Recovery](#page-70-1)**

# <span id="page-68-1"></span>**Verifying Oracle Content DB Configuration**

To ensure that the Oracle Content DB node and HTTP node are running, run the following opmnctl command:

\$ \$ORACLE\_HOME/opmn/bin/opmnctl status

In opmnctl commands, the Oracle Content DB node typically has the ias-component=Content and process-type=Node parameters. The Oracle Content DB HTTP node typically has the ias-component=Content and process-type=OC4J\_Content parameters.

[Table](#page-68-2) 7–1 lists access URLs used with Oracle Content DB basic functionality.

*Table 7–1 Expected Oracle Content DB Basic Functionality*

<span id="page-68-2"></span>

| <b>Access Method</b> | <b>Access URL</b>                                                 |
|----------------------|-------------------------------------------------------------------|
|                      | Oracle Content DB Web Client http://middle_tier_host:port/content |
|                      | Oracle Records DB Web Client http://middle tier host:port/rm      |
| WebDAV               | http://middle tier host:port/content/dav                          |

**Note:** The FTP and FTPS protocols, as well as the Oracle Records DB application, are not enabled by default after you install and configure Oracle Records DB.

See Chapter 5, "Choosing Oracle Content DB Options" in *Oracle Content Database Administrator's Guide* for information about how to enable Oracle Records DB, FTP, and FTPS.

# <span id="page-69-0"></span>**Getting Started with Oracle Content DB**

This section discusses how to get started using Oracle Content DB after completing the installation.

This section includes the following topics:

- [Choosing Deployment Options for Oracle Content DB](#page-69-1)
- [Signing In to Oracle Content DB for the First Time](#page-69-2)
- **[Creating Additional Sites](#page-69-3)**
- [Designating an Administrator E-mail Address for Site Quota Notifications](#page-70-3)

### <span id="page-69-1"></span>**Choosing Deployment Options for Oracle Content DB**

After you install and configure Oracle Content DB, you can choose various deployment options, depending on your requirements. For example, you can enable Oracle Records DB, integrate Oracle Content DB with an antivirus solution, deploy Oracle Drive, or enable the FTP or FTPS protocols.

**See Also:** "Choosing Oracle Content DB Options" in Chapter 5 of *Oracle Content Database Administrator's Guide* for information about choosing deployment options

### <span id="page-69-2"></span>**Signing In to Oracle Content DB for the First Time**

When you first sign on to Oracle Content DB, use the orcladmin user for the default realm. This user has all of the Oracle Content DB access roles. Once you have signed on, you can delegate access roles to additional users, as well as set defaults for the Site.

**See Also:** *Oracle Content Database Application Administrator's Guide* for more information about delegating access roles and setting Site defaults

### <span id="page-69-3"></span>**Creating Additional Sites**

In Oracle Content DB, a Site is a discrete organizational entity whose users can collaborate on files and folders. Users in one Site do not have access to the content of users in another Site. Sites are based on identity management realms.

A default Site, based on the default realm in Oracle Internet Directory, is created during installation. You can create additional Sites using Application Server Control.

**See Also:** Chapter 11, "Managing Oracle Content DB Sites" in *Oracle Content Database Administrator's Guide* for more information about creating Sites

### <span id="page-70-3"></span>**Designating an Administrator E-mail Address for Site Quota Notifications**

Each Site has an allocated quota that specifies the amount of content (in MB, GB, or TB) that can be stored in the Site. When the quota consumed by any given Site reaches 95% of the allocated quota, an e-mail notification is sent to any users of that Site with the Quota Administrator role, as well as to the administrator e-mail address specified in the IFS.DOMAIN.EMAIL.AdministratorAddress property.

This property is empty by default. To designate an administrator e-mail address at which to receive the quota notifications, use the Application Server Control.

To designate an administrator e-mail address for Site quota notifications:

- **1.** Access Application Server Control and navigate to the Application Server Home page.
- **2.** Click the name of the Oracle Content DB domain (typically **Content**) to access the Content DB Home page. See *Oracle Content Database Administrator's Guide* for more information about the Oracle Content DB domain.
- **3.** In the **Administration** section, click **Domain Properties**.
- **4.** On the Domain Properties page, click **IFS.DOMAIN.EMAIL.AdministratorAddress**. You may need to move to the next page to find this property, or you can use the **Search** field.
- **5.** Provide the e-mail address you want to use for receiving error reports in the **Value** field and click **OK**.
- **6.** Return to the Content DB Home page and click **Restart Domain**.

### <span id="page-70-2"></span>**NFS Installations**

If you installed Oracle Content DB on an NFS disk, you must edit the LockFile directive in the \$ORACLE\_HOME/Apache/Apache/conf/httpd.conf file so that it points to a local disk. This file is used by Oracle HTTP Server.

**See Also:** *Oracle HTTP Server Administrator's Guide* for more information

### <span id="page-70-0"></span>**Enabling SSL**

Depending on your security requirements, you can enable Secure Sockets Layer (SSL) for the Oracle Content DB middle tier. You can also enable SSL for the connection between Oracle Content DB and Oracle Internet Directory.

**See Also:** \*Chapter 3, "Oracle Content DB Security" in *Oracle Content Database Administrator's Guide* for information about configuring SSL for Oracle Content DB, as well as configuring SSL for Oracle Content DB communication with Oracle Internet Directory

### <span id="page-70-1"></span>**Backup and Recovery**

Oracle recommends performing a complete Oracle Content DB environment backup after installing Oracle Content DB. This enables you to restore a working environment in case an error occurs from which you cannot recover.

**See Also:** *Oracle Content Database Administrator's Guide* for information on how to perform a complete Oracle Content DB environment backup

You should also perform a complete Oracle Content DB environment backup after each successful patch set upgrade and after each successful configuration change.
**A**

# **Troubleshooting Oracle Content DB Installation**

This appendix discusses solutions to common installation problems.

This appendix includes the following topics:

- [Verifying Oracle Content DB Requirements](#page-72-0)
- [Troubleshooting Oracle Content DB Installation Errors](#page-72-1)
- [Oracle Content DB Installation Problems and Solutions](#page-73-0)
- **[Troubleshooting Configuration Assistants](#page-76-0)**
- **[Troubleshooting Oracle Real Application Clusters](#page-77-0)**

# <span id="page-72-0"></span>**Verifying Oracle Content DB Requirements**

Review the following information before performing any of the troubleshooting steps in this appendix:

- Ensure that the computer meets the hardware and software requirements specified in Chapter [4, "Preinstallation Requirements for Oracle Content DB Middle Tier".](#page-38-0)
- Ensure that you have completed all of the preinstallation tasks specified in Chapter [4, "Preinstallation Requirements for Oracle Content DB Middle Tier"](#page-38-0).
- When installing Oracle Content DB, check that the Oracle Application Server Infrastructure with which you want to associate Oracle Content DB is running during installation.

# <span id="page-72-1"></span>**Troubleshooting Oracle Content DB Installation Errors**

If you encounter an error while running Oracle Universal Installer during the installation of the Oracle Content DB middle tier:

- If you entered incorrect information in one of the Oracle Universal Installer screens, return to that screen by clicking **Back** until the screen displays.
- If you encounter an error while Oracle Universal Installer is copying or linking files, perform the following tasks:
	- **1.** Note the error and review the following installation logs for causes:
		- **–** *oraInventory\_location*/logs/installActions*timestamp*.log
		- **–** *oraInventory\_location*/logs/oraInstall*timestamp*.err
		- **–** *oraInventory\_location*/logs/oraInstall*timestamp*.out
- **2.** Remove the failed installation by following the steps in [Appendix](#page-96-0) G, ["Deinstalling the Oracle Content DB Middle Tier".](#page-96-0)
- **3.** Correct the issue that caused the error and restart the installation.

**See Also:** ["Oracle Content DB Installation Problems and Solutions"](#page-73-0) [on page](#page-73-0) A-2

# <span id="page-73-0"></span>**Oracle Content DB Installation Problems and Solutions**

This section includes the following topics:

- [Location of Installation Log Files](#page-73-1)
- [Linking Fails and ORA Errors Occur](#page-73-2)
- [Prerequisite Checks Fail at the Start of Installation](#page-74-0)
- [Message About Installing in a Non-Empty Directory](#page-74-1)
- [Oracle Universal Installer Disappears After Running the Preinstallation Checks](#page-74-2)
- [Unable to Clean Up a Failed Installation](#page-75-0)
- [Forgot the Password for the cn=orcladmin Account](#page-75-1)
- [OPMN Configuration Assistant—Start HTTP Server Failures](#page-75-2)
- [WARNING: DCM Service May Not be Available at This Time](#page-76-1)

## <span id="page-73-1"></span>**Location of Installation Log Files**

Oracle Universal Installer writes the following log:

- *oraInventory\_location*/logs/installActions*timestamp*.log
- *oraInventory\_location*/logs/oraInstall*timestamp*.err
- \$ORACLE HOME/install/make.log

In addition, the Oracle Content DB configuration assistant log (ContentConfig.log) can be found in the following location:

\$ORACLE\_HOME/content/log/

## <span id="page-73-2"></span>**Linking Fails and ORA Errors Occur**

### **Problem**

Linking fails, and ORA errors are displayed during installation.

### **Solution**

Exit Oracle Universal Installer and check the log files for any error message. In particular, check the \$ORACLE\_HOME/install/make.log file.

Remove the failed installation. Before attempting to reinstall Oracle Content DB, make sure that your computer meets all the requirements listed in Chapter [4, "Preinstallation](#page-38-0)  [Requirements for Oracle Content DB Middle Tier".](#page-38-0)

Check especially the following requirements:

Ensure that the kernel parameters are set to the proper values. If you change the value of a kernel parameter, you must exit Oracle Universal Installer and restart your computer for the new value to be applied.

Ensure that you are installing Oracle Content DB in a valid directory. For example, you cannot install Oracle Content DB in a database Oracle home.

**See Also:** "Prerequisite Checks Performed by Oracle Universal [Installer" on page](#page-50-0) 4-13 for a list of valid directories

### <span id="page-74-0"></span>**Prerequisite Checks Fail at the Start of Installation**

#### **Problem**

The prerequisite checks that are run at the start of installation, fail.

#### **Solution**

If the prerequisite checks display warnings about missing operating system patches or patch bundles, the patch may actually be missing, or it may have been superseded. If your computer contains the patch that supersedes it, you can ignore the warning.

### <span id="page-74-1"></span>**Message About Installing in a Non-Empty Directory**

### **Problem**

Oracle Universal Installer displays a message that you are installing into a non-empty directory.

#### **Solution**

If you start and later terminate an installation of Oracle Content DB that proceeds beyond the Specify File Locations screen, Oracle Universal Installer creates the Oracle home directory that you specified. If you later try to install Oracle Content DB again in the same directory, the directory contains files created by Oracle Universal Installer and it gives a warning that the directory is not empty.

You must perform the following tasks:

- **1.** In the warning dialog, click **No** to return to the Specify File Locations screen.
- **2.** In the Specify File Locations screen, click **Installed Products** to display the Inventory screen.

If your Oracle home is listed in the Inventory screen, you have to deinstall the Oracle home.

**See Also:** Appendix [G, "Deinstalling the Oracle Content DB Middle](#page-96-0)  [Tier"](#page-96-0) for information about deinstalling the Oracle home

If your Oracle home is not listed in the Inventory screen, you can delete the files from the Oracle home and continue with the installation.

### <span id="page-74-2"></span>**Oracle Universal Installer Disappears After Running the Preinstallation Checks**

#### **Problem**

Oracle Universal Installer disappears after running preinstallation checks.

### **Solution**

The directory that is the mount point of the CD-ROM or DVD-ROM was mounted with incorrect permissions, and this caused the pwd command to not work correctly. When you run pwd, it returns cannot determine current directory.

To fix this problem:

- **1.** Unmount the DVD-ROM.
- **2.** Change permissions of the mount directory to 755.
- **3.** Remount the DVD-ROM.
- **4.** Oracle Universal Installer should now run correctly.

### <span id="page-75-0"></span>**Unable to Clean Up a Failed Installation**

If your installation was not successful, you must first deinstall it before you can reinstall Oracle Content DB.

> **See Also:** Appendix [G, "Deinstalling the Oracle Content DB Middle](#page-96-0)  [Tier"](#page-96-0) for more information

### <span id="page-75-1"></span>**Forgot the Password for the cn=orcladmin Account**

#### **Problem**

You forgot or do not know the password for the cn=orcladmin account.

### **Solution**

You can reset the password in the database. The DSE root attribute name is orclsupassword.

> **Note:** After a certain number of failed attempts to connect, the cn=orcladmin account becomes locked. In this case, you must unlock the account. The account can also become locked if the password has expired.

<span id="page-75-4"></span><span id="page-75-3"></span>**See Also:** *Oracle Content Database Administrator's Guide* for information about unlocking and setting the default password expiration time for the cn=orcladmin account

## <span id="page-75-2"></span>**OPMN Configuration Assistant—Start HTTP Server Failures**

### **Problem**

The OPMN Configuration Assistant - Start HTTP Server fails when you rerun it.

### **Solution**

The problem is that Oracle HTTP Server is already running. Before rerunning the configuration assistant, stop Oracle HTTP Server, as follows:

\$ \$ORACLE\_HOME/opmn/bin/opmnctl stopproc ias-component=HTTP\_Server

Rerun the OPMN Configuration Assistant - Start HTTP Server.

### <span id="page-76-1"></span>**WARNING: DCM Service May Not be Available at This Time**

### **Problem**

When installing the first node of a cluster, the Java Security Configuration Assistant may return the following message:

```
WARNING: DCM service may not be available at this time to synchronize $ORACLE_
HOME/j2ee/home/config/jazn-data.xml file.
```
This is due to a failure in updating the DCM repository and could happen if your load balancer virtual server is not configured to return immediately to the calling client when the backend services to which it forwards traffic are unavailable.

### **Solution**

To correct the problem:

**1.** Run the following command after installation completes:

\$ \$ORACLE\_HOME/dcm/bin/dcmctl updateConfig -ct jazn

**2.** Verify that the dcmctl updateConfig command did not return any errors.

# <span id="page-76-0"></span>**Troubleshooting Configuration Assistants**

This section includes the following topics:

- **[Configuration Assistant Result Codes](#page-76-2)**
- **[Irrecoverable Errors](#page-76-3)**

### <span id="page-76-4"></span><span id="page-76-2"></span>**Configuration Assistant Result Codes**

Configuration assistant failures are noted at the bottom of the installation screen. The configuration assistant interface displays additional information, if applicable. The execution status of the configuration assistant is identified by the result codes listed in [Table](#page-76-4) A–1.

| <b>Status</b>                            | <b>Result Code</b> |
|------------------------------------------|--------------------|
| <b>Configuration Assistant Succeeded</b> |                    |
| <b>Configuration Assistant Failed</b>    |                    |
| <b>Configuration Assistant Cancelled</b> | - 1                |

*Table A–1 Configuration Assistant Result Codes*

Result codes are written to the *oraInventory\_ location*/logs/installActions*timestamp*.log file.

### <span id="page-76-3"></span>**Irrecoverable Errors**

Some configuration assistant failures are irrecoverable (fatal). You cannot recover from an irrecoverable error by correcting the problem and continuing. You must remove the current installation and reinstall Oracle Content DB. The following tasks describe the recovery procedure:

**1.** Deinstall the failed installation as described in Appendix [G, "Deinstalling the](#page-96-0)  [Oracle Content DB Middle Tier"](#page-96-0).

- **2.** Correct the cause of the irrecoverable error.
- **3.** Reinstall Oracle Content DB.
- **4.** If the error reoccurs, then you must remove all Oracle installations from your computer.

# <span id="page-77-0"></span>**Troubleshooting Oracle Real Application Clusters**

To ensure that the installation succeeds on the remote nodes you choose, select a path for Oracle home that is the same on all chosen nodes and is writable. Otherwise, installation on the remote nodes fails. No error message indicates this failure.

# **Need More Help?**

For more help troubleshooting Oracle Content DB installation, go to Oracle*MetaLink* at:

http://metalink.oracle.com

If you have a support contract with Oracle, the steps to download any Oracle Content DB patches from Oracle*MetaLink* are:

- **1.** Log into Oracle*MetaLink*.
- **2.** Click **Patches & Updates**.
- **3.** Ensure that **Patch Number** is selected in the **Simple Search** list.

Enter the required patch number in the adjacent box.

If you do not know the patch number, select **Product or Family** in the **Simple Search** list.

- **4.** Select the appropriate operating system from the **Platform or Language** list.
- **5.** Click **Go**.
- **6.** Under **Results**, click **Download** to download the patch or click **View Readme** to go through the information in the readme before downloading the patch.

If you do not find a solution for your problem, open a service request.

# **Basic Installation Information**

This appendix discusses necessary installation information associated with installing Oracle Content DB, and includes the following topics:

- **[Installation Basics](#page-78-0)**
- [Installation of the Oracle Content DB Middle Tier](#page-80-0)
- [Mounting DVDs](#page-80-2)
- [Understanding Oracle Universal Installer](#page-80-1)
- **[Installing Support for Additional Languages](#page-83-0)**
- [Oracle Content DB Instances and Instance Names](#page-83-1)
- The ias admin User and Restrictions On Its Password
- [Where Does Oracle Universal Installer Write Files?](#page-85-0)
- [Logging In as root During Installation of Oracle Content DB](#page-86-0)
- [Connecting to Oracle Internet Directory Through SSL](#page-86-1)
- [Modifying Other Oracle Content DB Instances During Installation](#page-86-2)
- [Understanding the Order of Installation](#page-86-3)

# <span id="page-78-0"></span>**Installation Basics**

This section discusses some of the basic principles regarding installing Oracle Content DB, including:

- [Contents of the Oracle Content DB Media Pack](#page-78-1)
- [Oracle Home Directory](#page-79-0)
- [Using Symbolic Links](#page-79-1)
- [Installing Any Oracle Product for the First Time](#page-79-2)

### <span id="page-78-1"></span>**Contents of the Oracle Content DB Media Pack**

The Oracle Content DB Media pack includes the following disks:

- Oracle Content DB software and Oracle Content DB documentation
- Oracle Drive client for Windows
- OracleAS Infrastructure components, including Oracle Internet Directory and OracleAS Single Sign-On

## <span id="page-79-0"></span>**Oracle Home Directory**

The directory in which you install Oracle Content DB is referred to as the Oracle home in this document. During the installation, you must specify the full path and a name for the Oracle home.

For example, you can install Oracle Content DB in the /home/oracle/OraHome\_ ContentDB directory, and you can name it ContentDBHome.

<span id="page-79-4"></span>**Note:** Spaces are not allowed in the Oracle home directory path. For example, you cannot install in the

/etc/oracle/Content DB directory because of the space character in Content DB.

<span id="page-79-5"></span>Oracle Universal Installer does not check for this until several screens after you have entered the path.

### <span id="page-79-1"></span>**Using Symbolic Links**

You can create symbolic links before installing Oracle Content DB and use them during installation. For example, you can use the following commands before starting the installation:

```
mkdir /home/basedir
ln -s /home/basedir /home/linkdir
```
When you run Oracle Universal Installer, you can specify /home/linkdir as the Oracle home.

After installation, you cannot create symbolic links to the Oracle home. You also cannot move the Oracle home to a different location and create a symbolic link to the original Oracle home.

### <span id="page-79-2"></span>**Installing Any Oracle Product for the First Time**

<span id="page-79-3"></span>Oracle recommends that you create an operating system user (referred to in this document as the oracle user) to perform all tasks related to installation of Oracle products.

If Oracle Content DB is the first Oracle product to be installed on a computer, Oracle Universal Installer displays a screen where you specify the location of an inventory directory (the oraInventory directory). This inventory directory is used by the installer to keep track of all Oracle products installed on the computer. The inventory directory is different from the Oracle home for Oracle Content DB.

Users in the oinstall group install Oracle products. To ensure that other users in the oinstall group have access to the inventory directory, do not use the home directory of the oracle user because home directories might not have the proper permissions set up for the oinstall group. Instead, create the inventory directory in the /var/opt/oracle directory.

If an Oracle product was installed previously on the computer, then the installer uses the existing inventory directory. To ensure that you have write permissions on that directory, run Oracle Universal Installer as the same oracle user who installed the existing Oracle product.

# <span id="page-80-0"></span>**Installation of the Oracle Content DB Middle Tier**

Installation of the Oracle Content DB middle tier is done through Oracle Universal Installer. Before the Oracle Content DB middle tier can be installed, however, both OracleAS Infrastructure and Oracle Database must both be installed, and the database must be registered with Oracle Internet Directory.

# <span id="page-80-2"></span>**Mounting DVDs**

This section discusses mounting DVDs. It includes the following topics:

[Mounting DVD-ROMs for HP-UX Itanium](#page-80-4)

### <span id="page-80-4"></span>**Mounting DVD-ROMs for HP-UX Itanium**

<span id="page-80-5"></span>Ensure that the Oracle Content DB DVD is in DVD format.

To mount the disc:

- **1.** Insert Oracle Content DB disk 1 into the disk drive.
- **2.** Create the /SD\_CDROM directory if it does not already exist:

# /usr/bin/mkdir /SD\_CDROM

**3.** Enter a command similar to the following:

```
# /usr/sbin/mount -F cdfs -o rr /dev/dsk/cxdytz /SD_CDROM
```
In the preceding example, /SD\_CDROM is the disk mount point directory and /dev/dsk/cxdytz is the device name for the disk device, for example /dev/dsk/c0d2t0.

# <span id="page-80-1"></span>**Understanding Oracle Universal Installer**

Oracle Content DB uses Oracle Universal Installer to guide you through each step of the installation process. Oracle Universal Installer provides the following features:

- Detects preset environment variables and configuration settings
- Sets environment variables and configuration during installation
- Deinstalls Oracle products

This section describes the following Oracle Universal Installer features:

- [oraInventory Directory and Installation Session Log Files](#page-80-3)
- [Subsequent Installations with Oracle Universal Installer](#page-81-0)
- **[Starting Oracle Universal Installer](#page-81-1)**

### <span id="page-80-3"></span>**oraInventory Directory and Installation Session Log Files**

Oracle Content DB creates the oraInventory directory the first time it is run on a computer. The oraInventory directory keeps an inventory of products that Oracle Content DB installs on your computer, as well as other installation information. If you have previously installed Oracle products, you might already have an oraInventory directory.

The operating system group that owns Oracle Content DB must have permission to write to the oraInventory directory. Attempts to run Oracle Content DB without this permission fail.

The location of oraInventory is defined in the oraInst.loc file, located in the /var/opt/oracle directory on your operating system.

The log file of the most recent installation is located in the logs directory, under the oraInventory directory, in the following format:

installActions*today's\_date\_time*.log

In the preceding format, *today's\_date\_time* is the date and time of installation.

Do not delete or manually alter the oraInventory directory or its contents. Doing so can prevent Oracle Universal Installer from locating products that you have installed on your system.

**Note:** The make.log file in the \$ORACLE\_HOME/install directory contains a log of every make file action executed during the installation process. The make. log file also records any link errors during installation. Do not delete or alter the make. log file.

### <span id="page-81-0"></span>**Subsequent Installations with Oracle Universal Installer**

If you plan to install a subsequent Oracle Content DB or Oracle Application Server instance on the same host, Oracle recommends the following steps:

- **1.** Review Chapter [4, "Preinstallation Requirements for Oracle Content DB Middle](#page-38-0)  [Tier".](#page-38-0)
- **2.** Stop Oracle Enterprise Manager 10*g*.
- **3.** Ensure that all other previously installed Oracle Content DB instances are running when you begin installation.
- **4.** Specify a different Oracle home than the first Oracle Content DB installation.
- **5.** Use the same oraInventory directory for subsequent Oracle Content DB installations.

### <span id="page-81-1"></span>**Starting Oracle Universal Installer**

<span id="page-81-2"></span>To start Oracle Universal Installer:

- **1.** If your computer does not mount DVDs automatically, you must mount the DVD manually.
- **2.** Log in as the oracle user.
- **3.** Insert the Oracle Content DB DVD-ROM in to the DVD-ROM drive.

#### **Notes:**

- Ensure that you are not logged in as the root user when you start Oracle Universal Installer. If you perform the installation as the root user, only the root user will have permissions to manage Oracle Content DB.
- Do not use  $dvd$ \_mount\_point as your working directory when you start Oracle Universal Installer. If you do, you cannot eject the first DVD during the installation step to insert the second DVD, if required.
- Oracle recommends using the same operating system user account when installing additional instances of Oracle Content DB on the same host.
- **4.** Insert the first DVD in to the DVD-ROM drive.
- **5.** Run Oracle Universal Installer, as follows:

```
$ cd
$ /dvdrom/runInstaller
```
### **Starting Oracle Universal Installer from the Command Line**

This section includes information for running Oracle Universal Installer from the command line.

<span id="page-82-0"></span>To start Oracle Universal Installer from the command line:

runInstaller [options] [CommandLineVariable=*Value*]

In the preceding syntax, [options] can have the following values:

- -help: Displays help topics for using the subsequent command
- -silent: Used for silent mode operations. The input parameters can include a response file name or list of command-line variable value pairs
- -responseFile *path*: Used for specifying the response file name and directory path to the response file
- -formCluster: Used for installing the Oracle Clusterware to form the cluster
- -remoteshell *path*: Used only for installing clusters, this parameter specifies the path to the remote shell program on the local cluster node
- -remotecp *path*: Used only for installing clusters, this parameter specifies the path to the remote copy program on the local cluster node
- -record -destinationFile *path*: Used for the record mode operation, this parameter specifies the destination file path, where information is recorded
- -deinstall: Used for deinstallation operations
- -debug: Used for retrieving debug information from Oracle Universal Installer
- -ignoreSysPrereqs: Used for ignoring the results of system prerequisite checks
- -executeSysPrereqs: Used for executing system prerequisite checks and exiting (a subset of the checks described in ["Prerequisite Checks Performed by](#page-50-0)  [Oracle Universal Installer" on page](#page-50-0) 4-13 is performed by this option)
- -paramFile: Used for specifying the location of oraparam. ini file used by Oracle Universal Installer
- -clone: Used for creating an \$ORACLE\_HOME copy that matches its current environment
- -force: Used for allowing silent mode installation in to a nonempty directory
- -noconsole: Used for suppressing the display of messages to console
- -removeAllPatches: Used for removing all interim patches from the \$ORACLE\_ HOME directory
- -ignorePatchConflicts: Used for ignoring all conflicts with existing interim patches during an upgrade (the conflicting interim patches are removed from the \$ORACLE\_HOME directory)
- -addNode: Used for adding nodes to the installation
- -removeHome: Used for removing \$ORACLE\_HOME directories from the Oracle Universal Installer inventory

# <span id="page-83-0"></span>**Installing Support for Additional Languages**

By default, Oracle Universal Installer installs Oracle Content DB with text in English and in the operating system language. However, you should install support for all languages during installation by selecting all of the languages provided in the **Available Languages** list and adding them to the **Selected Languages** list on the Language Selection screen.

**Note:** You cannot install support for additional languages after Oracle Content DB is installed. You must install support for additional languages during the installation.

If you install and run Oracle Content DB in an environment that uses a language that you did not install, the user interface may display text in that language or in English. It may also display square boxes, caused by missing fonts, instead of text.

To install Oracle Content DB in a language other than English, you must set the LANG variable to the appropriate language.

To set the LANG variable:

In Bourne and compatible shells:

LANG=*LANGUAGE*; export LANG

In C Shell:

setenv LANG *LANGUAGE*

# <span id="page-83-1"></span>**Oracle Content DB Instances and Instance Names**

This section includes the following topics:

- **[Restrictions on Oracle Content DB Instance Names](#page-84-1)**
- <span id="page-83-2"></span>[How Oracle Content DB Uses Instance Names](#page-84-2)

When you install Oracle Content DB, an **[instance](#page-102-0)** of Oracle Content DB is created and Oracle Universal Installer prompts you to provide a name for that instance. For

example, you can name the instance cdbinstance. This name can be different from the Oracle home name. You cannot change the instance name after installation.

Oracle Content DB appends the host name and domain name to the given instance name to form a complete instance name. For example, if you are installing an instance on a computer named c1, and you name the instance cdb1, the full name of the instance is cdb1.c1.foo.com, assuming the domain name is foo.com.

Valid characters in instance names consist only of the following:

- Alphanumeric characters (A to  $Z$ ; a to  $z$ ; 0 to 9)
- The underscore character  $($   $)$
- The dollar sign  $(\$)$

There is no restriction for the length of instance names.

### <span id="page-84-1"></span>**Restrictions on Oracle Content DB Instance Names**

Do not use the host name of the computer when naming Oracle Content DB instances.

If you are planning to install Oracle Content DB in a high availability cluster, the instance name cannot contain any of the following:

- Host name or IP address of any computer in the cluster
- Oracle home of any Oracle Content DB installation in the cluster

### <span id="page-84-2"></span>**How Oracle Content DB Uses Instance Names**

Instance names are important because Oracle Content DB uses them to uniquely identify instances. So, if you install multiple Oracle Content DB instances on the same computer, you must give each instance a different name.

When you administer Oracle Content DB using Oracle Enterprise Manager 10*g*, the instance name displays on the screens. Click an instance name to see details about the instance, such as whether the instance is running or stopped, and the log files for the instance.

There is also a command-line tool called opmnctl used to administer Oracle Content DB instances, some commands of which require an instance name as a parameter.

<span id="page-84-3"></span>**See Also:** *Oracle Application Server Administrator's Guide* for more details about opmnctl

## <span id="page-84-0"></span>**The ias\_admin User and Restrictions On Its Password**

During installation of Oracle Content DB, Oracle Universal Installer prompts you to specify the password for the ias\_admin user. The ias\_admin user is the administrative user for Oracle Content DB instances. To manage Oracle Content DB instances using Oracle Enterprise Manager 10*g*, you log in as ias\_admin.

You can install multiple Oracle Content DB instances on a given computer with a unique name for each instance, but the name of the administrative user is ias\_admin for all instances. The password for the ias\_admin user can be different for each instance.

The password for the ias\_admin user must conform to the password policy of Oracle Internet Directory:

The minimum length must be five alphanumeric characters

At least one of the characters must be a number

**Note:** If you are using an existing Oracle Internet Directory, your Oracle Internet Directory administrator might have defined a different password policy. The password you enter for the ias\_admin user must conform to the password policy of the existing Oracle Internet Directory.

- In addition to the password policy defined in Oracle Internet Directory, the password for the ias\_admin user:
	- **–** Must be shorter than 30 characters
	- **–** Can contain only alphanumeric characters from the Database character set, the underscore  $(\_)$ , the dollar sign  $(\$)$ , and the number sign  $(\#)$
	- **–** Must begin with an alphabetic character
	- **–** Cannot be any of the Oracle reserved words

**Note:** *Oracle Database SQL Reference* lists the reserved words.

**–** Avoid using words that sound like they might be Oracle reserved words

Remember this password because you must enter it in the following cases:

- When you log on to Oracle Enterprise Manager 10*g* to manage Oracle Content DB, you log on as the ias\_admin user
- If you install more instances of Oracle Content DB, you must enter the existing password during the installation

If you forget the ias\_admin password, it can be reset.

**See Also:** *Oracle Application Server Administrator's Guide* for more information about resetting the ias\_admin password

# <span id="page-85-1"></span><span id="page-85-0"></span>**Where Does Oracle Universal Installer Write Files?**

Oracle Universal Installer writes files to the directories listed in [Table](#page-85-1) B–1.

<span id="page-85-3"></span><span id="page-85-2"></span>

| <b>Directory</b>      | <b>Description</b>                                                                                                    |
|-----------------------|----------------------------------------------------------------------------------------------------|
| Oracle home directory | This directory contains Oracle Content DB files. You specify this<br>directory when you install Oracle Content DB.                                                                                                    |
| Inventory directory   | When you install the first Oracle product on a computer, you<br>specify this directory, which Oracle Universal Installer uses to<br>keep track of which Oracle products are installed on the<br>computer. In subsequent installations, Oracle Universal Installer<br>uses the same inventory directory. |
| /etc directory        | This directory contains information about locations of Oracle<br>homes on the computer.                                                                                                    |
|                       | This directory also contains files that provide information for<br>Oracle Enterprise Manager 10g.                                                                                                    |

*Table B–1 Directories Where Oracle Universal Installer Writes Files*

| <b>Directory</b> | <b>Description</b>                                                                                                    |
|------------------|----------------------------------------------------------------------------------------------------|
| /tmp directory   | Oracle Universal Installer writes files needed only during<br>installation to a "temporary" directory. By default, the<br>"temporary" directory is / tmp. To specify a different directory, set<br>the TMP environment variable. Refer to TMP and TMPDIR for<br>details. |

<span id="page-86-5"></span>*Table B–1 (Cont.) Directories Where Oracle Universal Installer Writes Files*

# <span id="page-86-0"></span>**Logging In as root During Installation of Oracle Content DB**

At least once during the installation of Oracle Content DB, the installer prompts you to log in as the root user and run a script. You must be the root user because the script must write to files and directories not owned by the oracle user or any other user installing the product.

When prompted by Oracle Universal Installer, you will run the root. sh script in a separate window. This script creates files in the local bin directory, which is /usr/local/bin, by default.

For noninteractive installation, after the Finished running generic part of the root.sh script and Now product-specific root actions will be performed messages display, exit the root user and return to the current installation screen.

The root.sh script also detects settings of the ORACLE\_OWNER, ORACLE\_HOME, and ORACLE\_SID environment variables.

If the script finds files of the same name, it prompts you to overwrite the existing files. You should first back up these files, which you can do from another window, and then overwrite them.

# <span id="page-86-1"></span>**Connecting to Oracle Internet Directory Through SSL**

Oracle Content DB can communicate with Oracle Internet Directory using **[Secure](#page-104-0)  [Sockets Layer \(SSL\)](#page-104-0)**. The default setting during the installation does not use SSL. On screens where you specify the host name and port for Oracle Internet Directory, you can select **Use Only SSL Connections with This Oracle Internet Directory** and provide the Oracle Internet Directory SSL port.

# <span id="page-86-2"></span>**Modifying Other Oracle Content DB Instances During Installation**

During the installation of an Oracle Content DB instance, you should not change the configuration or passwords of other Oracle Content DB installations in your environment.

# <span id="page-86-3"></span>**Understanding the Order of Installation**

<span id="page-86-4"></span>This section provides an overview of the order in which Oracle Content DB must be installed.

Certain Oracle products must be installed prior to installing Oracle Content DB. The order of installation of the various products, including Oracle Content DB, is as follows:

**1.** Install Oracle Application Server infrastructure.

**See Also:** *Oracle Application Server Installation Guide* for installation details

**2.** Install Oracle Database 10*g*.

**See Also:** *Oracle Database Installation Guide for HP-UX Itanium* for installation details

- **3.** Register the database with Oracle Internet Directory.
- **4.** Install Oracle Content DB.

# **Oracle Content DB In a High Availability Environment**

This appendix explains where to find information about how to deploy Oracle Content DB in a high availability environment.

**Note:** OracleAS Web Cache clustering is not certified with Oracle Content DB. Additional information about using Oracle Content DB in a multiple middle tier environment is available in the white paper "Best Practices for Configuring Oracle Content Database Middle Tiers for Scalability and High Availability". You can find this white paper on Oracle Technology Network at

http://www.oracle.com/technology/products/contentdb/

This appendix includes the following topics:

- [Installation Order for High Availability Configurations](#page-88-0)
- **[High Availability for Oracle Database](#page-89-0)**
- [High Availability for Oracle Identity Management Components](#page-89-1)
- [High Availability for the Oracle Content DB Middle Tier](#page-89-2)

# <span id="page-88-0"></span>**Installation Order for High Availability Configurations**

<span id="page-88-1"></span>For all high availability configurations, install the components in the following order:

- **1.** Oracle Database 10*g*
- **2.** Oracle Identity Management components

If you are distributing the Oracle Identity Management components, install them in the following order:

- **a.** Oracle Internet Directory and Oracle Directory Integration and Provisioning
- **b.** OracleAS Single Sign-On and Oracle Delegated Administration Services
- **3.** Oracle Content DB

# <span id="page-89-0"></span>**High Availability for Oracle Database**

If you are using an Oracle RAC configuration for your Oracle Database, you must register each Oracle RAC node with Oracle Internet Directory. See ["Registering Oracle](#page-36-0)  [Database with Oracle Internet Directory" on page](#page-36-0) 3-7 for more information.

For complete information about high availability for the Oracle Database, see the following books in the Oracle Database documentation set:

- *Oracle Real Application Clusters Installation and Configuration Guide*
- *Oracle Database Oracle Clusterware and Oracle Real Application Clusters Administration and Deployment Guide*
- *Oracle Database High Availability Overview*

# <span id="page-89-1"></span>**High Availability for Oracle Identity Management Components**

For complete information about high availability for Oracle Application Server components, including Oracle Identity Management, see the following books in the Oracle Application Server documentation set:

- *Oracle Application Server High Availability Guide*
- *Oracle Application Server Enterprise Deployment Guide*

# <span id="page-89-2"></span>**High Availability for the Oracle Content DB Middle Tier**

Chapter 2, "Planning for Oracle Content DB Deployment" in *Oracle Content Database Administrator's Guide* provides information about high availability considerations for the Oracle Content DB middle tier.

In addition, refer to *Oracle Application Server High Availability Guide* and *Oracle Application Server Enterprise Deployment Guide* for information about high availability for middle-tier applications, including setting up load balancers.

In order to use a load balancer, you must update two Oracle Content DB properties with the appropriate host and port of the load balancer:

- IFS.DOMAIN.APPLICATION.ApplicationHost
- IFS.DOMAIN.APPLICATION.ApplicationPort

See "Managing Domain Properties" in *Oracle Content Database Administrator's Guide* for information about how to update these properties.

**Note:** OracleAS Web Cache clustering is not certified with Oracle Content DB. Additional information about using Oracle Content DB in a multiple middle tier environment is available in the white paper *Best Practices for Configuring Oracle Content Database Middle Tiers for Scalability and High Availability*. You can find this white paper on the Oracle Technology Network (OTN) at:

http://www.oracle.com/technology/products/contentdb/

# **Default Port Numbers for Oracle Content DB**

By default, Oracle Universal Installer assigns port numbers to components from a set of default port numbers. This appendix contains a list of these port numbers.

Oracle Universal Installer assigns default port numbers to Oracle Content DB, as follows:

- **1.** Oracle Universal Installer checks if the default port number is in use. If it is not in use, Oracle Universal Installer assigns it to the component.
- **2.** If the default port number is already in use by an Oracle product or by any running application, Oracle Universal Installer tries the lowest number in the port number range. It keeps trying the port numbers in the range until it finds one that is available.

**Note:** Refer to *Oracle Content Database Administrator's Guide* if you want to change any of the port settings assigned by Oracle Universal Installer.

[Table](#page-90-0) D–1 lists the default port numbers for components.

| <b>Component</b>                                                       | <b>Default Port</b>  | <b>Port Number Range</b> |
|------------------------------------------------------------------------|----------------------|--------------------------|
| <b>Oracle Content DB</b>                                               | Not applicable       | Not applicable           |
| Oracle Content DB Node Manager                                         | Dynamically assigned | 53140 to 53899           |
| Oracle Content DB HTTP Node Manager                                    | Dynamically assigned | 53140 to 53899           |
| <b>Oracle Process Manager and</b><br><b>Notification Server (OPMN)</b> | Not applicable       | Not applicable           |
| Oracle Notification Server Request Port                                | 6003                 | 6003 to 6099             |
| Oracle Notification Server Local Port                                  | 6100                 | 6100 to 6199             |
| Oracle Notification Server Remote Port                                 | 6200                 | 6200 to 6299             |
| Oracle Containers for J2EE (OC4J)                                      | Not applicable       | Not applicable           |
| OC4J AJP                                                               | 3301                 | 3301 to 3400             |
| OC4J RMI                                                               | 3201                 | 3201 to 3300             |
| <b>JMS</b>                                                             | 3701                 | 3701 to 3800             |
| <b>IIOP</b>                                                            | 3401                 | 3401 to 3500             |
| IIOPS1                                                                 | 3501                 | 3501 to 3600             |

<span id="page-90-0"></span>*Table D–1 Default Port Numbers and Ranges Grouped by Component*

| Component                                                               | <b>Default Port</b>                         | <b>Port Number Range</b> |
|-------------------------------------------------------------------------|---------------------------------------------|--------------------------|
| IIOPS2                                                                  | 3601                                        | 3601 to 3700             |
| <b>Oracle HTTP Server</b>                                               | Not applicable                              | Not applicable           |
| Listener (OracleAS Web Cache not<br>configured)                         | 7777                                        | 7777 to 7787             |
| Oracle HTTP Server Listener (SSL)                                       | 4443                                        | 4443 to 4543             |
| Oracle HTTP Server Listener (non-SSL,<br>OracleAS Web Cache configured) | 7777                                        | 7777 to 7787             |
| Oracle HTTP Server Listener (SSL,<br>OracleAS Web Cache configured)     | 4443                                        | 4443 to 4543             |
| Java Object Cache                                                       | 7000                                        | 7000 to 7099             |
| DCM Java Object Cache                                                   | 7100                                        | 7100 to 7199             |
| SOAP server                                                             | 9998                                        | 9998 to 9999             |
| Port Tunneling                                                          | 7501                                        | 7501 to 7599             |
| Oracle HTTP Server Diagnostic port                                      | 7200                                        | 7200 to 7299             |
| OracleAS Single Sign-On                                                 | Not applicable                              | Not applicable           |
| OracleAS Single Sign-On                                                 | Uses the same port as<br>Oracle HTTP Server | None                     |
| <b>OracleAS Web Cache</b>                                               | Not applicable                              | Not applicable           |
| OracleAS Web Cache - HTTP Listener                                      | 7777                                        | 7777 to 7787             |
| OracleAS Web Cache - HTTP Listener<br>(SSL)                             | 4443                                        | 4443 to 4543             |
| OracleAS Web Cache Administration                                       | 4000                                        | 4000 to 4300             |
| OracleAS Web Cache Invalidation                                         | 4001                                        | 4000 to 4300             |
| <b>OracleAS Web Cache Statistics</b>                                    | 4002                                        | 4000 to 4300             |
| Oracle Enterprise Manager 10g<br><b>Application Server Control</b>      | Not applicable                              | Not applicable           |
| <b>Application Server Control</b>                                       | 1156                                        | 1810 to 1829             |
| Oracle Management Agent                                                 | 1157                                        | 1830 to 1849             |
| Application Server Control (RMI)                                        | 1850                                        | 1850 to 1869             |
| Application Server Control (SSL)                                        | 1810                                        | 1810 to 1829             |
| Application Server Control HTTP port<br>(orcl)                          | 5500                                        | None                     |
| Oracle Enterprise Manager Agent port<br>(orcl)                          | 1831                                        | None                     |
| Log Loader                                                              | 44000                                       | 44000 to 44099           |
| <b>Oracle Internet Directory</b>                                        | Not applicable                              | Not applicable           |
| Oracle Internet Directory                                               | 389                                         | 3060 to 3129             |
| Oracle Internet Directory (SSL)                                         | 636                                         | 3130 to 3199             |

*Table D–1 (Cont.) Default Port Numbers and Ranges Grouped by Component*

**E**

# **Important Oracle Content DB URLs**

<span id="page-92-1"></span>Use the URLs and login IDs shown in [Table](#page-92-0) E–1 to access Oracle Content DB components after installation.

> **Note:** The ports in [Table](#page-92-0) E–1 are examples only. The components in your environment might use different ports. To determine the port numbers for the various components, refer to the \$ORACLE\_ HOME/install/portlist.ini file.

| <b>Component</b>                      | <b>URL or Path</b>                                                                                           | Entry in portlist.ini                                                                                                    | <b>Login and Password</b>                                                                                                    |
|---------------------------------------|----------------------------------------------------------------------------------------------------|----------------------------------------------------------------------------------------------------|----------------------------------------------------------------------------------------------------|
| Oracle Content DB<br>Launch Page      | http://middle_tier_host_<br>name:7777/rm                                                                     | Oracle HTTP Server<br>port or Web Cache<br>Listen port                                                                                                    | orcladmin                                                                                                    |
|                                       |                                                                                                    |                                                                                                    | For the superuser of the<br>default realm, the<br>password is set during<br>OracleAS Infrastructure<br>installation. For the<br>superuser of any<br>additional realms, the<br>password is set when a<br>realm is created. |
| <b>Oracle Content DB</b>              | Oracle HTTP Server<br>http://middle_tier_host_<br>port or Web Cache<br>name: 7777/content/dav<br>Listen port |                                                                                                    | orcladmin                                                                                                    |
| HTTP/WebDAV<br>URL                    |                                                                                                    | For the superuser of the<br>default realm, the<br>password is set during<br>OracleAS Infrastructure<br>installation. For the<br>superuser of any<br>additional realms, the<br>password is set when a<br>realm is created. |                                                                                                    |
| Oracle Content DB<br>Web Services URL | http://middle_tier_host_<br>name: 7777/content/ws                                                            | Oracle HTTP Server<br>port or Web Cache<br>Listen port                                                                                                    | orcladmin                                                                                                    |
|                                       |                                                                                                    |                                                                                                    | For the superuser of the<br>default realm, the<br>password is set during<br>OracleAS Infrastructure<br>installation. For the<br>superuser of any<br>additional realms, the<br>password is set when a<br>realm is created. |

<span id="page-92-0"></span>*Table E–1 URLs for Oracle Content DB Components*

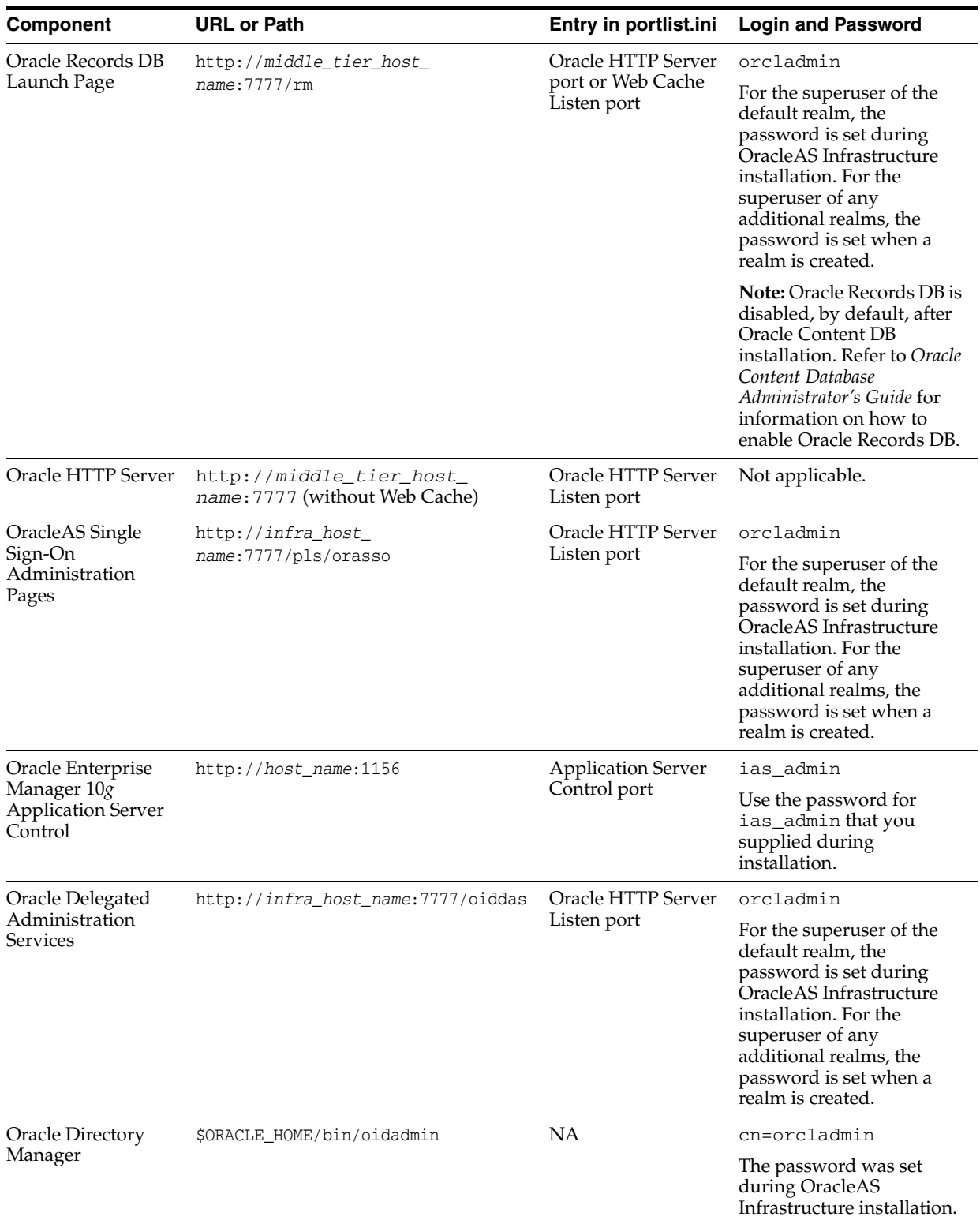

### *Table E–1 (Cont.) URLs for Oracle Content DB Components*

# **Software Requirements**

This appendix provides information about software requirements for HP-UX Itanium It contains the following topics:

[Software Requirements for HP-UX Itanium](#page-94-0)

# <span id="page-94-1"></span><span id="page-94-0"></span>**Software Requirements for HP-UX Itanium**

Check that the software listed in [Table](#page-94-1) F–1 is installed on the system. The procedure that follows the table describes how to ensure the correct software is installed on the system.

| Item                                           | Requirement                                                                                                    |
|------------------------------------------------|----------------------------------------------------------------------------------------------------|
| Operating<br>System                            | HP-UX 11i Version 2 (11.23) Itanium or higher                                                                                                    |
| Patches for $11.23$<br>(or higher<br>versions) | BUNDLE11i B.11.23.0409.3 (Patch Bundle for HP-UX 11i v2 (B.11.23),<br>September 2004)                                                                                        |
|                                                | PHSS_31850 (11.23 assembler patch)<br>$\blacksquare$                                                                                                    |
|                                                | PHSS_31851 (11.23 Integrity Unwind Library)<br>٠                                                                                                    |
|                                                | PHSS_31854 (11.23 milli cumulative patch)<br>$\blacksquare$                                                                                                    |
|                                                | PHSS_31855 (11.23 aC++ Runtime (IA: A.05.60, PA A.03.60))<br>$\blacksquare$                                                                                                  |
|                                                | $PHSS_33275 + PHSS_32213 (11.23 \text{ linker} + \text{fdp cumulative patch})$<br>$\blacksquare$                                                                             |
|                                                | PHSS_33276 (11.23 Math Library Cumulative Patch)                                                                                                    |
|                                                | The following patches are required by JDK 1.4.2.07 or higher. JDK 1.4.2.07<br>is installed with this release. Refer to the HP Support site for a list of all<br>JDK patches. |
|                                                | PHCO_31553: pthread library cumulative patch<br>$\blacksquare$                                                                                                    |
|                                                | PHKL_31500: 11.23 Sept04 base patch<br>$\blacksquare$                                                                                                    |
|                                                | PHSS_32213: 11.23 Aries cumulative patch                                                                                                    |
|                                                | The following patches are required if ANSI C and $C++$ are installed on<br>the system:                                                                                       |
|                                                | PHSS_33278: aC++ Compiler (A.06.02)<br>$\blacksquare$                                                                                                    |
|                                                | PHSS_33277: HP C Compiler (A.06.02)<br>$\blacksquare$                                                                                                    |
|                                                | PHSS_33279: u2comp/be patch<br>$\blacksquare$                                                                                                    |

*Table F–1 Software Requirements for HP-UX 11i version 2 Itanium Systems*

To ensure that the system meets these requirements, follow these steps:

**1.** To determine which version of HP-UX Itanium is installed, enter the following command:

```
# uname -a
HP-UX hostname B.11.23 U ia64 1221911087 unlimited-user license
```
In this example, the version of HP-UX Itanium 11i is 11.23.

**2.** To determine whether the bundle is installed, enter the following command:

```
# /usr/sbin/swlist | grep BUNDLE
```
If the bundle is not installed, download it from the following Web site and install it:

http://www.software.hp.com/SUPPORT\_PLUS/qpk.html

**3.** To determine whether a bundle or product is installed, enter the following command:

```
# /usr/sbin/swlist -l product | more
```
If a required product is not installed, you must install it. See your operating system or software documentation for information about installing products.

**4.** To determine whether a patch is installed, enter a command similar to the following:

```
# /usr/sbin/swlist -l patch | grep PHKL_29198
```
Alternatively, to list all installed patches, enter the following command:

```
# /usr/sbin/swlist -l patch | more
```
If a required patch is not installed, download it from the following URL and install it:

http://itresourcecenter.hp.com

# **Deinstalling the Oracle Content DB Middle Tier**

<span id="page-96-0"></span>This appendix discusses deinstallation of Oracle Content DB middle tiers, and includes the following topics:

- [Deinstalling the Oracle Content DB Middle Tier](#page-96-1)
- [Additional Cleanup Tasks](#page-97-0)
- [Deinstalling Oracle Content DB from a Single Computer](#page-100-0)
- [Cleaning Up Oracle Content DB Middle-Tier Processes](#page-100-1)

**Note:** To reinstall an Oracle Content DB middle tier, you must first deinstall any previous middle-tier instances that exist on the computer where you want to reinstall.

# <span id="page-96-1"></span>**Deinstalling the Oracle Content DB Middle Tier**

<span id="page-96-2"></span>To deinstall an Oracle Content DB middle tier:

- **1.** Log in as the operating system user who installed the middle tier you want to deinstall.
- **2.** Stop all processes associated with the middle tier you want to deinstall.

**See Also:** *Oracle Content Database Administrator's Guide* for more information about stopping Oracle Content DB processes

**3.** Run the following script on the middle tier. You only need to perform this step if this is the first middle tier that was configured.

> **Tip:** Before you run the script, ensure that the \$ORACLE\_HOME variable is set, and that \$ORACLE\_HOME/jdk/bin appears in the \$PATH variable.

```
$ORACLE_HOME/jdk/bin/java -classpath $ORACLE_
HOME/content/lib/content.jar:$ORACLE_HOME/jlib/ldapjclnt10.jar 
oracle.ifs.ecm.tools.credential.CleanProvStatusFootprints OidUrl=ldap://infra_
host_name:oracle_internet_directory_port OidSuperUserName=cn=orcladmin 
OidSuperUserPassword=password_for_cn=orcladmin_user DomainDisplayName=oracle_
content_db_domain_display_name
```
For example:

```
$ORACLE_HOME/jdk/bin/java -classpath $ORACLE_
HOME/content/lib/content.jar:$ORACLE_HOME/jlib/ldapjclnt10.jar 
oracle.ifs.ecm.tools.credential.CleanProvStatusFootprints 
OidUrl=ldap://myhost.mycompany.com:389 OidSuperUserName=cn=orcladmin 
OidSuperUserPassword=mypassword DomainDisplayName=CONTENT
```
**Tip:** The Oracle Content DB domain display name is typically CONTENT. If you are unsure of the display name for your Oracle Content DB domain, see *Oracle Content Database Administrator's Guide* for information about how to find this information in Oracle Directory Manager.

**4.** Run the Deconfig tool, as follows:

```
cd $ORACLE_HOME/perl/bin
perl $ORACLE_HOME/bin/deconfig.pl
```
- **5.** Start Oracle Universal Installer.
- **6.** When the Welcome screen displays, click **Deinstall Products** to display the Inventory screen.
- **7.** Select the instance you want to deinstall, and click **Remove**.
- **8.** When the Confirmation screen displays, verify the components selected for deinstallation. Click **Yes** to continue and display the Deinstallation Progress screen.

Monitor the progress of the deinstallation. If you see a prompt asking you to run **deconfig.pl**, click **OK** to continue, because you have already run this tool as part of **Step 4**.

- **9.** Exit Oracle Universal Installer when the deinstallation is complete.
- **10.** Delete any remaining files in the Oracle home directory of the deleted instance, as follows:

```
rm -rf $ORACLE_HOME
```
**11.** Remove the line for the deinstalled Oracle Content DB instance from the /etc/oratab file.

Near the end of the file, locate the lines that specify the Oracle home directory. Remove the line for the Oracle home that you deinstalled. The line looks similar to the following:

\*:/\$ORACLE\_HOME/:N

In the preceding example, \$ORACLE\_HOME is the Oracle home of the Oracle Content DB middle tier.

# <span id="page-97-0"></span>**Additional Cleanup Tasks**

If you are deinstalling the first Oracle Content DB middle tier that was configured, this section describes additional cleanup tasks. You should only perform the following tasks if you want to remove your entire Oracle Content DB installation.

### **Removing Oracle Content DB Information From Oracle Internet Directory**

If you are deinstalling the first Oracle Content DB middle tier that was configured, you should clean up Oracle Content DB entries from Oracle Internet Directory. You can do this by running the oidprovtool and ldapdelete commands on the OracleAS Infrastructure computer.

#### **Note:**

- Before you remove Oracle Content DB entries from Oracle Internet Directory, ensure that the \$ORACLE\_HOME variable is set on your OracleAS Infrastructure tier.
- The Oracle Content DB domain display name is typically CONTENT. If you are unsure of the display name for your Oracle Content DB domain, see *Oracle Content Database Administrator's Guide* for information about how to find this information in Oracle Directory Manager.

To remove Oracle Content DB entries from Oracle Internet Directory:

**1.** Run the following oidprovtool command:

\$ORACLE\_HOME/bin/oidprovtool operation=delete ldaphost=*fully\_qualified\_infra\_ host\_name* ldap\_port=*Oracle\_Internet\_Directory\_port* ldap\_user\_dn=cn=orcladmin ldap\_user\_password=*password\_for\_cn=orcladmin\_user* application\_ dn=orclApplicationCommonName=*oracle\_content\_db\_domain\_display\_ name*,cn=IFS,cn=Products,cn=oraclecontext organization\_dn=*realm\_name* interface\_ version=3.0

#### For example:

\$ORACLE\_HOME/bin/oidprovtool operation=delete ldaphost=myhost.mycompany.com ldap\_port=389 ldap\_user\_dn=cn=orcladmin ldap\_user\_password=mypassword application\_dn=orclApplicationCommonName=CONTENT,cn=IFS,cn=Products, cn=oraclecontext organization\_dn=dc=us,dc=oracle,dc=com interface\_version=3.0

If you have multiple Oracle Content DB Sites, you must run this command for each realm on which an Oracle Content DB Site is based.

**2.** Next, run the following ldapdelete command:

\$ORACLE\_HOME/bin/ldapdelete -h *fully\_qualified\_infra\_host\_name* -p *Oracle\_ Internet\_Directory\_Port* -D cn=orcladmin -w =*password\_for\_cn=orcladmin\_user* -v "cn=*oracle\_content\_db\_domain\_display\_ name*,cn=IFS,cn=Products,cn=OracleContext,*realm\_name*"

#### For example:

\$ORACLE\_HOME/bin/ldapdelete -h myhost.mycompany.com -p 389 -D cn=orcladmin -w mypassword -v "cn=CONTENT,cn=IFS,cn=Products,cn=OracleContext,dc=us,dc=oracle,dc=com"

If you have multiple Oracle Content DB Sites, you must run this command for each realm on which an Oracle Content DB Site is based.

**3.** Next, run the following ldapdelete command:

\$ORACLE\_HOME/bin/ldapdelete -h *fully\_qualified\_infra\_host\_name* -p *oracle\_ internet\_directory\_port* -D cn=orcladmin -w =*password\_for\_cn=orcladmin\_user* -v "cn=Associated Mid-tiers,orclApplicationCommonName=*oracle\_content\_db\_domain\_*

display\_name, cn=IFS, cn=Products, cn=OracleContext"

#### For example:

```
$ORACLE_HOME/bin/ldapdelete -h myhost.mycompany.com -p 389 -D cn=orcladmin -w 
mypassword -v "cn=Associated 
Mid-tiers,orclApplicationCommonName=CONTENT,cn=IFS,cn=Products,
cn=OracleContext"
```
#### **4.** Next, run the following ldapdelete command:

\$ORACLE\_HOME/bin/ldapdelete -h *fully\_qualified\_infra\_host\_name* -p *oracle\_ internet\_directory\_port* -D cn=orcladmin -w =*password\_for\_cn=orcladmin\_user* -v "cn=Component Owners,orclApplicationCommonName=*oracle\_content\_db\_domain\_* display\_name, cn=IFS, cn=Products, cn=OracleContext"

#### For example:

```
$ORACLE_HOME/bin/ldapdelete -h myhost.mycompany.com -p 389 -D cn=orcladmin -w 
mypassword -v "cn=Component 
Owners,orclApplicationCommonName=CONTENT,cn=IFS,cn=Products,
cn=OracleContext"
```
#### **5.** Next, run the final ldapdelete command:

```
$ORACLE_HOME/bin/ldapdelete -h fully_qualified_infra_host_name -p oracle_
internet_directory_port -D cn=orcladmin -w =password_for_cn=orcladmin_user -v 
"orclApplicationCommonName=oracle_content_db_domain_display_
name,cn=IFS,cn=Products,cn=OracleContext"
```
#### For example:

\$ORACLE\_HOME/bin/ldapdelete -h myhost.mycompany.com -p 389 -D cn=orcladmin -w mypassword -v "orclApplicationCommonName=CONTENT,cn=IFS,cn=Products,cn=OracleContext"

**6.** Restart OC4J\_Security using the Application Server Control. Alternatively, you can use the following opmnctl command:

opmnctl restartproc process-type=OC4J\_SECURITY

You can find the opmnctl utility in  $$ORACLE_HOME/opmn/bin$ .

### **Removing Schemas and Tablespaces from the Database**

To remove schemas, tablespaces and users from the database perform the following:

- **1.** On the database computer, go to the Oracle home of the database.
- **2.** Connect to SQL\*Plus as the database user SYS, with the SYSDBA option.
- **3.** Drop the Oracle Content DB schemas (CONTENT, CONTENT\$ID, and CONTNET\$CM), the Oracle Workflow schema (OWF\_MGR), and the Oracle Content DB tablespaces by executing the following commands. The first command may take a few minutes to run.

```
drop user CONTENT cascade;
drop user content$ID cascade;
drop user CONTENT$CM cascade;
drop user OWF_MGR cascade;
drop tablespace CONTENT_IFS_MAIN including contents;
drop tablespace CONTENT IFS LOB N including contents;
drop tablespace CONTENT_IFS_LOB_I including contents;
```
drop tablespace CONTENT\_IFS\_LOB\_M including contents; drop tablespace CONTENT\_IFS\_CTX\_K including contents; drop tablespace CONTENT\_IFS\_CTX\_I including contents; drop tablespace CONTENT\_IFS\_CTX\_X including contents; drop tablespace WORKFLOW\_IFS\_MAIN including contents;

# <span id="page-100-0"></span>**Deinstalling Oracle Content DB from a Single Computer**

<span id="page-100-2"></span>To deinstall Oracle Content DB, OracleAS Infrastructure, and Oracle Database from a single computer:

- **1.** Log in as the operating system user who installed the Oracle Content DB middle tier you want to deinstall.
- **2.** Start Oracle Universal Installer.
- **3.** On the Select Installation Method screen, select **Advanced Installation** and click **Next**.
- **4.** On the Specify File Locations screen, click **Installed Products**.
- **5.** The Inventory dialog box appears. Under **Oracle Homes**, locate and remove the following items, in order:
	- **a.** Oracle Content DB
	- **b.** OracleAS Infrastructure, if you want to deinstall it
	- **c.** Oracle Database, if you want to deinstall it
- **6.** Exit Oracle Universal Installer.

# <span id="page-100-1"></span>**Cleaning Up Oracle Content DB Middle-Tier Processes**

If you forgot to shut down Oracle Content DB middle tier processes before commencing deinstallation, they are now orphan processes, and you must stop them manually.

To check for processes that are still running (for example, HTTP node or OPMN processes):

\$ ps -aelf |grep \$ORACLE\_HOME

To stop a process:

\$ kill -9 *process\_id*

If an Oracle Content DB regular node process is orphaned, you must be the root user in order to stop it.

# **Glossary**

### **domain**

A logical grouping of Oracle Content DB nodes (middle-tier processes), and an Oracle Database instance that contains the Oracle Content DB data.

#### <span id="page-102-0"></span>**instance**

A single, named installation of Oracle Content DB.

### **LDAP**

An Internet protocol that applications use to look up contact information from a server, such as a central directory. LDAP servers index all the data in their entries, and filters can be used to select just the person or group you want, and return just the information you want. Full name: Lightweight Directory Access Protocol.

#### **middle tiers**

In a three-tier architecture, the middle tier is the application logic layer. The other tiers are the client tier and database tier. The middle tiers provide the computing power and resources for the clients.

In Oracle Application Server, middle-tier components include Oracle HTTP Server, OC4J, and OPMN. The Oracle Content DB application runs in the middle tier.

### **Oracle Clusterware**

Oracle Clusterware contains the cluster management software required to support Oracle Real Application Clusters databases. Oracle Clusterware also provides high availability components that provide many system management features. The components of Oracle Clusterware interact with vendor clusterware, if present, to coordinate cluster membership information. In Oracle Database 10*g* Release 1 (10.1), this was known as Cluster Ready Services.

### **Oracle Content DB**

A consolidated, database-centric content management application that provides a comprehensive, integrated solution for file and document lifecycle management. Oracle Content DB runs on Oracle Application Server and Oracle Database, and provides a scalable content management repository. Oracle Content DB also offers a comprehensive set of Web services that developers can use to build and enhance content management applications.

### **Oracle Drive**

Oracle Drive is a native Windows application that lets users use Windows Explorer, Microsoft Office, and other Windows applications to access content in Oracle Content DB. Oracle Drive displays files and folders in Oracle Content DB as a mapped drive in Windows Explorer. Oracle Drive also provides an effective offline solution that lets users edit files on their computers when offline, and then synchronize with the server when they reconnect.

### **Oracle Identity Management**

An integrated set of components that provide distributed security to Oracle products and make it possible to centrally and securely manage enterprise identities and their access to applications in the enterprise. It includes the following components: Oracle Internet Directory, Oracle Directory Integration and Provisioning, Oracle Delegated Administration Services, OracleAS Single Sign-On, and Oracle Application Server Certificate Authority.

### **Oracle Internet Directory**

An LDAP service that combines Oracle Database technology with the LDAP v3 directory standard. Oracle Internet Directory is a component of Oracle Identity Management. It is also closely integrated with Oracle Database. All Oracle Content DB users are created and managed in Oracle Internet Directory.

### **Oracle Net Services**

A suite of networking components that provide enterprise-wide connectivity solutions in distributed, heterogeneous computing environments. Oracle Net Services is comprised of Oracle Net, listener, Oracle Connection Manager, Oracle Net Configuration Assistant, and Oracle Net Manager. Oracle Net Services configuration files are usually stored in the \$ORACLE\_HOME/network/admin directory.

### **Oracle Records DB**

A component of Oracle Content DB that provides support for compliance solutions such as enforced record creation and retention policies. Records Administrators can use Oracle Records DB to specify file plans and create record categories.

### **OracleAS Infrastructure**

An application server installation type that provides centralized product metadata and security services, configuration information, and data repositories for Oracle Application Server middle tiers. Oracle Content DB middle tiers use the OracleAS Infrastructure for three main services: Product Metadata Service, Oracle Identity Management Services, and the Management Service. Full name: Oracle Application Server Infrastructure.

### **OUI**

The installation wizard through which you can install Oracle products, including Oracle Database and Oracle Application Server. Full name: Oracle Universal Installer.

### **response file**

A text file that is read by Oracle Universal Installer during silent or noninteractive installation. The file contains responses to prompts from Oracle Universal Installer and minimizes or negates interaction between the user and the Oracle Universal Installer interface.

### **schema**

A collection of database objects, including logical structures such as tables, views, sequences, stored procedures, synonyms, indexes, clusters, and database links. A schema has the name of the database user who controls it. The Oracle Content DB schema is created in an Oracle database during the configuration process. The schema owns all database objects, including metadata about Oracle Content DB and configuration information.

### <span id="page-104-1"></span><span id="page-104-0"></span>**Secure Sockets Layer (SSL)**

An industry standard protocol designed by Netscape Communications Corporation for securing network connections. SSL provides authentication, encryption, and data integrity using public key infrastructure (PKI).

### **Single Sign-On**

A component of Oracle Application Server that enables users to log in to multiple applications using a single user name and password. Oracle Content DB users log in to Oracle Content DB using their SSO password. Full name: Oracle Application Server Single Sign-On.

### **SSL**

*See* **[Secure Sockets Layer \(SSL\)](#page-104-1)**

### **SSO Password**

The password assigned to each Oracle Content DB user in Oracle Internet Directory. Users provide this password to authenticate against the OracleAS Single Sign-On server. Oracle Content DB users use the SSO password to sign in to Oracle Content DB. Full name: Single Sign-On password.

### **tablespace**

A database storage unit that groups related logical structures together.

# **Index**

### **Numerics**

[256 color requirement,](#page-40-0) 4-3

### **C**

CD-ROM [format of,](#page-80-5) B-3 cn=orcladmin account [resetting password,](#page-75-3) A-4 [setting default password expiration time,](#page-75-3) A-4 [unlocking,](#page-75-3) A-4 [CPU requirements,](#page-39-0) 4-2

# **D**

[data types,](#page-34-0) 3-5 [deinstallation,](#page-96-2) G-1 [from a single computer,](#page-100-2) G-5 [disk space requirements,](#page-39-1) 4-2 DVD [format of,](#page-80-5) B-3

# **E**

[environment variables,](#page-44-0) 4-7 [CLASSPATH,](#page-45-0) 4-8 [DISPLAY,](#page-45-1) 4-8 [ORACLE\\_HOME,](#page-45-2) 4-8 [ORACLE\\_SID,](#page-45-3) 4-8 [PATH,](#page-45-4) 4-8 [TNS\\_ADMIN,](#page-46-1) 4-9

### **H**

high availability [installation order,](#page-88-1) C-1 [hostname requirement,](#page-39-2) 4-2

### **I**

ias\_admin [about,](#page-84-3) B-7 [password,](#page-84-3) B-7 [installation,](#page-55-0) 5-2 noninteractive [about,](#page-61-0) 6-2

[quick,](#page-19-0) 2-8, [2-12](#page-23-0) [sequence of,](#page-86-4) B-9 silent [about,](#page-60-0) 6-1 [deinstallation,](#page-66-0) 6-7 [installation checklist,](#page-12-0) 2-1 instances [naming,](#page-83-2) B-6 [inventory directory,](#page-85-2) B-8

## **K**

kernel parameters [checking,](#page-41-0) 4-4 [setting,](#page-41-0) 4-4

### **L**

log files [installActions.log,](#page-64-0) 6-5, [6-6](#page-65-0) [silentInstall.log,](#page-64-1) 6-5, [6-7](#page-66-1)

### **M**

[monitor requirements,](#page-40-0) 4-3

### **N**

[network requirements,](#page-39-3) 4-2 network topics [installing from remote CD-ROM/DVD](#page-48-0)  drive, 4-11 noninteractive installation [about,](#page-61-0) 6-2

## **O**

operating system user *[See](#page-79-3)* oracle user Oracle Content DB [data types,](#page-34-0) 3-5 [deinstalling,](#page-96-2) G-1 [from a single computer,](#page-100-2) G-5 [getting started,](#page-69-0) 7-2 [installing,](#page-55-0) 5-2 [ports,](#page-42-0) 4-5

[Site, 7-2](#page-69-1) [Site quota notifications,](#page-70-0) 7-3 [URLs,](#page-92-1) E-1 [verifying configuration,](#page-68-0) 7-1 Oracle home [about,](#page-79-4) B-2 [Oracle Records DB, enabling,](#page-69-2) 7-2 Oracle Universal Installer [prerequisite checks,](#page-50-1) 4-13 [record mode,](#page-63-0) 6-4 [starting,](#page-81-2) B-4 [starting from the command line,](#page-82-0) B-5 oracle user [about,](#page-79-3) B-2 oraInst.loc file [creating,](#page-62-0) 6-3 oratab file [creating,](#page-62-1) 6-3

### **P**

passwords [resetting cn=orcladmin password,](#page-75-4) A-4 [setting default expiration time for cn=orcladmin](#page-75-4)  password, A-4 [unlocking cn=orcladmin account,](#page-75-4) A-4 [ports,](#page-42-0) 4-5 prerequisite checks [from the command line,](#page-52-0) 4-15 [performed by Oracle Universal Installer,](#page-50-1) 4-13 [processor speed,](#page-39-0) 4-2

### **R**

[remote installations,](#page-48-0) 4-11 requirements [disk space,](#page-39-1) 4-2 [hostname,](#page-39-2) 4-2 [monitor,](#page-40-0) 4-3 [network,](#page-39-3) 4-2 [processor speed,](#page-39-0) 4-2 [swap space,](#page-40-1) 4-3 [response file,](#page-62-2) 6-3 [editing,](#page-63-1) 6-4 [error handling,](#page-66-2) 6-7 [location,](#page-62-3) 6-3 [record mode,](#page-63-2) 6-4 [security,](#page-66-3) 6-7 [specifying,](#page-63-3) 6-4 root.sh [running after silent installation,](#page-64-2) 6-5 [running during noninteractive installation,](#page-65-1) 6-6

## **S**

[silent deinstallation,](#page-66-0) 6-7 silent installation [about,](#page-60-0) 6-1 [Sites,](#page-69-1) 7-2 [quota notifications,](#page-70-0) 7-3 [swap space requirement,](#page-40-1) 4-3 symbolic links [using,](#page-79-5) B-2

### **T**

tablespace [definitions,](#page-34-1) 3-5 [/tmp directory,](#page-86-5) B-9 [space required in,](#page-40-2) 4-3

# **U**

[URLs,](#page-92-1) E-1

## **V**

[/var/opt/oracle directory,](#page-85-3) B-8